**UNIVERSIDAD NACIONAL AUTÓNOMA DE MÉXICO**

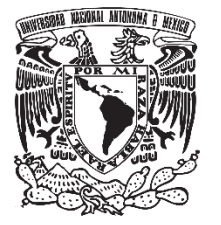

**FACULTAD DE QUÍMICA**

# **DESARROLLO DE UNA GUÍA ELABORADA EN WOLFRAM MATHEMATICA PARA LA ENSEÑANZA DE INGENIERÍA DE REACTORES**

**TESINA**

# **QUE PARA OBTENER EL TÍTULO DE**

**INGENIERO QUÍMICO**

**PRESENTA**

**Obed Betancourt Vivar**

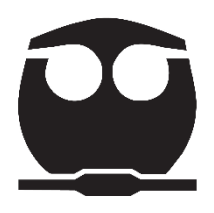

**Ciudad Universitaria, CDMX, 2023**

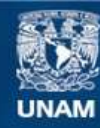

Universidad Nacional Autónoma de México

**UNAM – Dirección General de Bibliotecas Tesis Digitales Restricciones de uso**

#### **DERECHOS RESERVADOS © PROHIBIDA SU REPRODUCCIÓN TOTAL O PARCIAL**

Todo el material contenido en esta tesis esta protegido por la Ley Federal del Derecho de Autor (LFDA) de los Estados Unidos Mexicanos (México).

**Biblioteca Central** 

Dirección General de Bibliotecas de la UNAM

El uso de imágenes, fragmentos de videos, y demás material que sea objeto de protección de los derechos de autor, será exclusivamente para fines educativos e informativos y deberá citar la fuente donde la obtuvo mencionando el autor o autores. Cualquier uso distinto como el lucro, reproducción, edición o modificación, será perseguido y sancionado por el respectivo titular de los Derechos de Autor.

#### **JURADO ASIGNADO:**

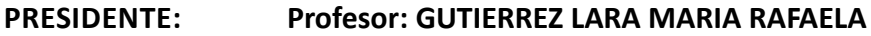

**VOCAL: Profesor: HERNANDEZ MELENDEZ OSCAR**

**SECRETARIO: Profesor: GUTIERREZ ALEJANDRE AIDA**

- **1er. SUPLENTE: Profesor: SANDOVAL GARCIA ALBERTO**
- **2° SUPLENTE: Profesor: MARTINEZ GRIMALDO HECTOR JAVIER**

# **SITIO DONDE SE DESARROLLÓ EL TEMA: FACULTAD DE QUÍMICA, UNAM**

**ASESOR DEL TEMA:**

**DRA. AÍDA GUTIÉRREZ ALEJANDRE**

**SUSTENTANTE (S):**

**OBED BETANCOURT VIVAR**

# Índice

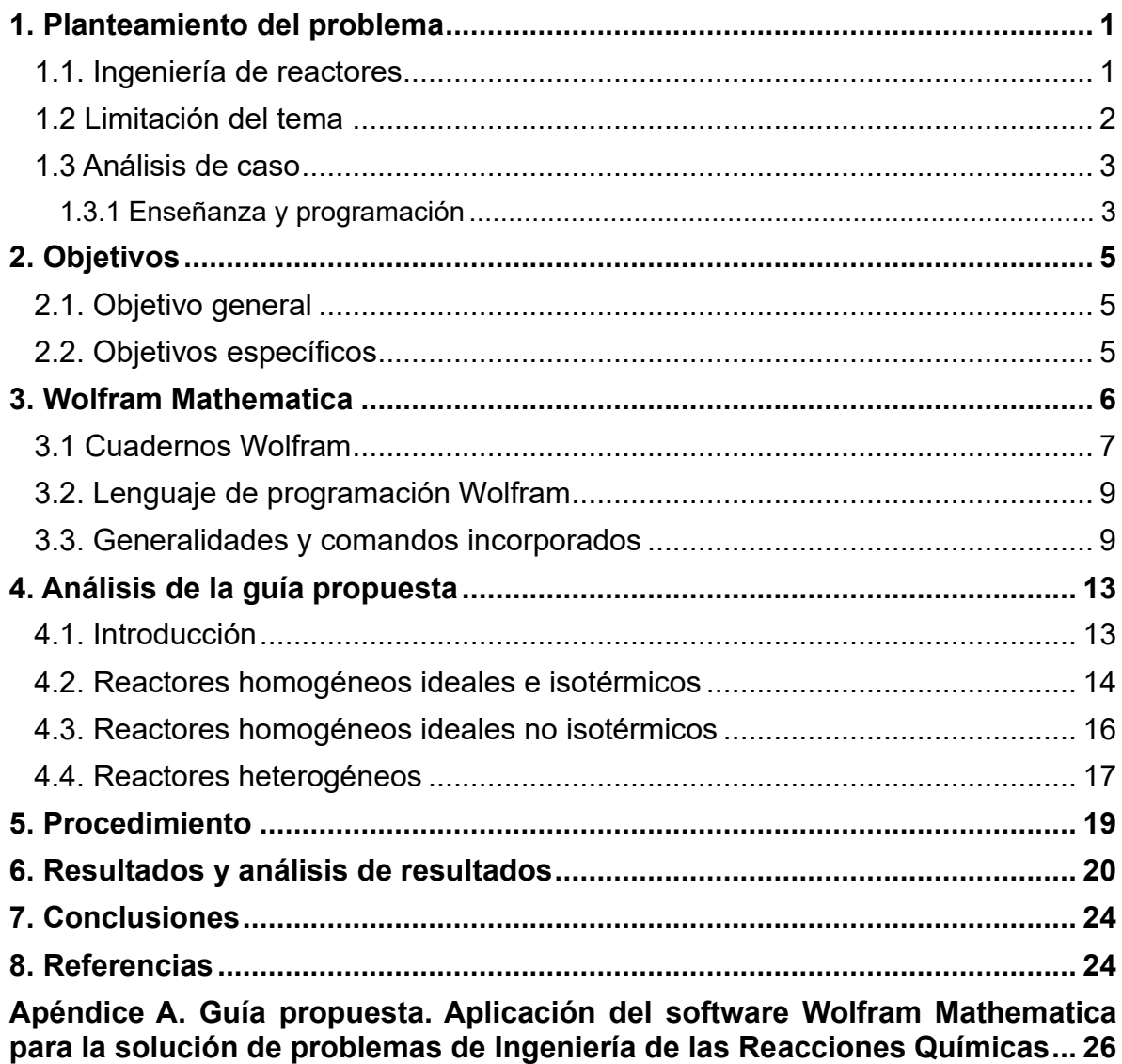

# <span id="page-4-0"></span>**1. Planteamiento del problema**

En esta sección se describen los fundamentos de este trabajo. Primero se explica y delimita el tema en el que está enfocada la propuesta de la guía de Wolfram Mathematica (para fines prácticos se abreviará como WM) en la ingeniería de las reacciones químicas.

### <span id="page-4-1"></span>**1.1. Ingeniería de reactores**

Una característica que destaca a la Ingeniería Química de otras ramas de la ingeniería es el estudio, análisis y diseño de los reactores químicos.

Los reactores químicos son el corazón de una planta química, dado que ahí es donde se ingresan las materias primas para obtener el o los productos de interés. Un reactor químico es entonces cualquier recipiente donde se lleve a cabo una reacción química.

La ingeniería de las reacciones químicas involucra muchos campos de conocimiento de la Ingeniería Química, principalmente se consideran:

- Cinética química. Estudia los mecanismos relacionados con la obtención de una expresión de velocidad de reacción para la reacción química.
- Termodinámica. Estudia las variables de estado para la predicción de estados de equilibrio en las reacciones y cambios de energía en la reacción.
- Fenómenos de transporte. Estudio de las propiedades que se transfieren en los reactores: masa, energía y momentum.
- Métodos numéricos. La integración de estos conocimientos aplicados al análisis de un reactor químico generalmente involucra métodos matemáticos complejos, donde se emplea una solución por computadora. (Hayes y Mmbaga, 2013)

#### <span id="page-5-0"></span>**1.2 Limitación del tema**

La clasificación y estudio de la ingeniería de las reacciones químicas es muy amplia. Este trabajo se enfoca principalmente en los reactores químicos ideales en operación isotérmica y no isotérmica; se proponen ejercicios relacionados con la presencia de catalizador en los reactores químicos fluido-sólido, específicamente CSTR heterogéneo y PBR heterogéneos donde se analizan los efectos de transferencia de masa (difusión interna y externa).

Los reactores ideales son aquellos en los que se considera un mezclado perfecto. Además, que el estudio de este primer acercamiento permite tener un punto de referencia al momento de diseñar reactores reales (donde se analizan las desviaciones a los modelos ideales).

- Reactor de mezcla completa (CSTR Continuous Stirred-Tank Reactor). Reactor ideal de flujo estacionario. Se considera perfectamente mezclado y su composición es la misma en todos los puntos del reactor (Levenspiel, 1987).
- Reactor de flujo pistón (PFR Plug Flow Reactor). Supone un mezclado completo en la dirección radial, pero no en la dirección del flujo. Esto hace que los perfiles de velocidad, temperatura y composición se mantengan planos en cualquier sección transversal, pero cambien a lo largo del flujo. (Kuang-Hui et al, 1992).
- Reactor intermitente (Batch Reactor). No hay entradas ni salidas en este tipo de reactor, existe un mezclado completo. Opera en estado no estacionario (Kuang-Hui et al, 1992).
- Reactor empacado (Packed Bed Reactor). Reactor tipo catalítico en la que la reacción tiene lugar en la superficie del catalizador. El catalizador está estático y su comportamiento se asemeja al de un reactor de flujo pistón. La velocidad de reacción se basa en la masa del catalizador (W) en lugar del volumen del reactor. (Fogler S , 2016).

#### <span id="page-6-0"></span>**1.3 Análisis de caso**

En el plan de estudios de la carrera de Ingeniería Química (Clave 2105) de la Facultad de Química (UNAM), se cursan dos asignaturas para el estudio de la ingeniería de las reacciones químicas. La primera asignatura es "Ingeniería de Reactores I" (Clave 1642), donde se estudia principalmente el diseño y análisis de reactores homogéneos, mientras que en "Ingeniería de Reactores II" (Clave 1740) se estudian los reactores catalíticos heterogéneos.

#### <span id="page-6-1"></span>**1.3.1 Enseñanza y programación**

En muchas universidades el plan de estudios de la carrera de Ingeniería Química no contempla un curso específico dedicado al estudio de la programación (Andika y Putra, 2021). En la Facultad de Química de la UNAM se están implementando nuevas estrategias, por ejemplo la inclusión de Python en la asignatura de "Métodos numéricos".

Las habilidades de programación son cada vez más importantes en las disciplinas de ciencias, tecnologías, ingeniería y matemáticas (McDonald, 2021). Es necesario que los estudiantes de Ingeniería Química piensen en la programación como una herramienta importante para comprender y resolver problemas.

La enseñanza de un curso de programación puede tener diferentes impactos dependiendo de su ubicación en el plan de estudios de la carrera de Ingeniería Química. Según Dos Santos et al. (2018), en las etapas iniciales del programa, el alumnado aún no ha tenido contacto con todas las disciplinas de la carrera, por lo que no se han enfrentado a situaciones en donde tengan que usar métodos computacionales. En contraste, en la Facultad de Química de la UNAM, cuando el alumnado cursa Ingeniería de Reactores I, ya cuentan con conocimientos previos en métodos numéricos, transporte de momentum y energía, y tres cursos relacionados con termodinámica y cinética química. Por lo tanto, en este punto del plan de estudios, el alumnado cuenta con un buen nivel de conocimientos en el que adquirir habilidades de programación resulta adecuado para la solución de problemas de Ingeniería Química.

A continuación, se enlistan algunas razones de importancia para el desarrollo de una guía de apoyo para los cursos de las asignaturas de Ingeniería de Reactores I y II:

- Adquirir o reforzar habilidades de programación.
- Aprovechar los recursos que otorga la UNAM.
- Extenso campo de aplicación del lenguaje Wolfram.
- Conocimientos que se abarcan en la enseñanza de la ingeniería de las reacciones químicas.

El desarrollo de este trabajo es de gran importancia y utilidad para los estudiantes de Ingeniería Química, ya que tiene como objetivo proporcionar una sólida introducción al lenguaje de programación Wolfram, enfocado en la resolución de problemas de ingeniería de las reacciones químicas. Además, busca desarrollar habilidades en programación que puedan ser aplicadas en otros campos de la Ingeniería Química.

# <span id="page-8-0"></span>**2. Objetivos**

# <span id="page-8-1"></span>**2.1. Objetivo general**

Desarrollar una guía en el software de Wolfram Mathematica para ayudar al alumnado a comprender mejor las asignaturas de Ingeniería de Reactores I y II, que forman parte del plan de estudios de la carrera de Ingeniería Química en la Facultad de Química UNAM. Para lograr esto, se han establecido los siguientes objetivos específicos:

# <span id="page-8-2"></span>**2.2. Objetivos específicos**

- Aplicar las secciones correspondientes de la asignatura de Ingeniería de Reactores II para obtener retroalimentación sobre el trabajo propuesto y garantizar que la guía cumpla con los objetivos establecidos.
- Corregir y mejorar la guía en función de los comentarios y trabajo del estudiantado, asegurando que la guía sea fácil de entender y útil para los estudiantes.
- Ayudar al estudiantado a desarrollar habilidades de programación en Wolfram Mathematica a través del uso de la guía y fomentar el aprendizaje práctico de las asignaturas de Ingeniería de Reactores I y II.

# <span id="page-9-0"></span>**3. Wolfram Mathematica**

Wolfram Mathematica es un software con amplias aplicaciones en áreas científicas, es referente en la industria tecnológica y comunidad científica. La primera versión fue publicada en 1988 por Stephen Wolfram, científico británico fundador y CEO de Wolfram Research, destacado por su trabajo en física, matemáticas y ciencias de la computación (Wolfram, 2022).

El campo de aplicación de Wolfram Mathematica es muy diverso, va desde el uso de matemáticas básicas, programación simbólica, física, ingeniería y hasta ciencias sociales. Con respecto a la Ingeniería Química sobresale sus aplicaciones en:

- Fenómenos de transporte
- Diseño y cálculo de operaciones unitarias
- Cinética química
- Solución de ecuaciones diferenciales (Wolfram Research, 2022)

Existen diversas herramientas computacionales y lenguajes de programación con un enfoque similar en el ramo de la Ingeniería Química, tales como: Python, C++, Java, Excel VBA, MatLab y SciLab, por mencionar algunos. Wolfram Mathematica cuenta con ciertas características que lo hacen una herramienta computacional bastante atractiva, las principales son:

- Wolfram Mathematica emplea el lenguaje de programación Wolfram (Wolfram Language).
- Interfaz dinámica que combina la escritura y ejecución de código con texto enriquecido (Wolfram Notebooks).
- Comunidad extensa en la solución de dudas e intercambio de ideas y conocimiento (Wolfram Community).

Otra razón para conocer y utilizar WM es que la UNAM otorga a toda la comunidad

universitaria una licencia de WM con su correo electrónico @comunidad.unam.mx. por lo que este trabajo resulta bastante oportuno para el estudiantado de Ingeniería Química.

# <span id="page-10-0"></span>**3.1 Cuadernos Wolfram**

Este trabajo emplea la versión 13.1 de Wolfram Mathematica.

Los cuadernos Wolfram son potentes documentos interactivos que ofrecen interfaces dinámicas arbitrarias, entrada compilada completa, entrada de imágenes, anotación de código automática, una interfaz programática completa de alto nivel y miles de funciones y opciones cuidadosamente organizadas. Wolfram fue pionero con la creación del cuaderno en 1988 y ha liderado la innovación del concepto desde entonces; hoy en día representa un entorno para cualquier flujo de trabajo técnico, ciencia de datos, modelado, investigación y educación. (Wolfram Research, 2022).

En la imagen 1 se aprecia la interfaz de cuaderno de WM; cuenta con herramientas que facilitan la escritura y ejecución de código, manipulación de las entradas y salidas de código, estilo y formato de texto, escritura de expresiones matemáticas, documentación y centro de ayuda.

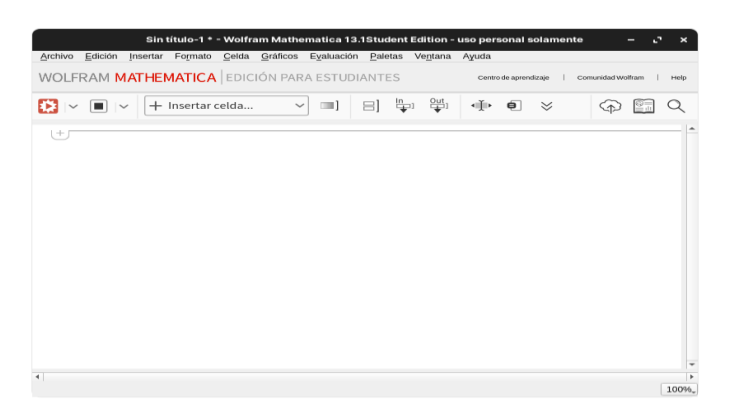

**Imagen 1.** *Interfaz de cuaderno WM 13.1 versión en español*

En la imagen 2 se muestra la barra de herramientas, la cual permite la selección rápida de diversas acciones, como la selección del tipo de celda, la copia de la entrada o salida del código, entre otras funciones.

```
\left|\mathbf{v}\right| \left|\mathbf{v}\right| \left|\mathbf{v}\right| + Insertar celda...
                                                                                                                                                                                                                                                                                                                                                                                                                                                                                                                                                               \begin{picture}(20,20) \put(0,0){\line(1,0){10}} \put(15,0){\line(1,0){10}} \put(15,0){\line(1,0){10}} \put(15,0){\line(1,0){10}} \put(15,0){\line(1,0){10}} \put(15,0){\line(1,0){10}} \put(15,0){\line(1,0){10}} \put(15,0){\line(1,0){10}} \put(15,0){\line(1,0){10}} \put(15,0){\line(1,0){10}} \put(15,0){\line(1,0){10}} \put(15,0){\line(1
```
En la imagen 3 se presenta un ejemplo del uso del cuaderno Wolfram con texto enriquecido y código.

**Imagen 3.** *Ejemplo de cuaderno*

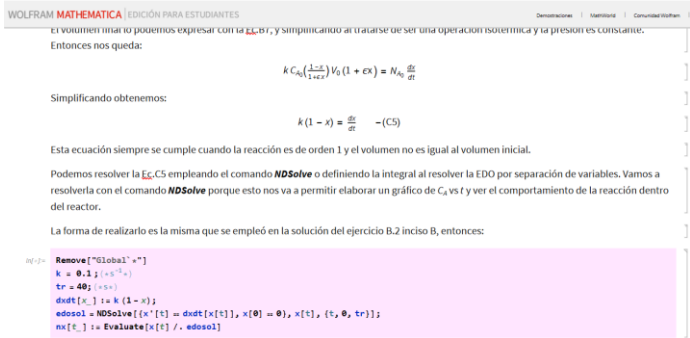

Los cuadernos Wolfram integran diferentes tecnologías de Wolfram Research, en la tabla 1 se presenta un listado de las tecnologías presentes con una breve explicación del alcance que tienen dentro de los cuadernos.

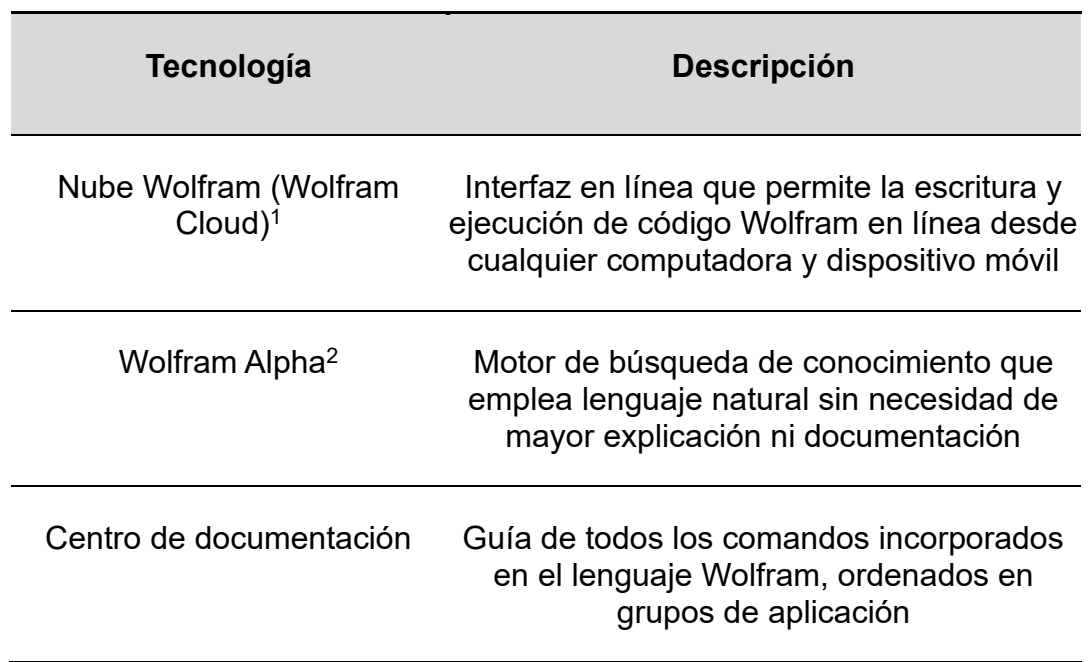

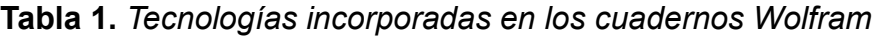

*Nota 1.* Información obtenida de: Wolfram Research. (2022). *Acerca de Wolfram Cloud*. Wolfram. https://www.wolfram.com/cloud/?source=nav

*Nota 2.* Información obtenida de: Wolfram Alpha. (2022). *Acerca de WolframAlpha*.WolframAlpha.https://www.wolframalpha.com/about?banner=1

# <span id="page-12-0"></span>**3.2. Lenguaje de programación Wolfram**

En el libro electrónico *Una introducción elemental a Wolfram Language. Trad. Garza T. Stephen* (2022) menciona que Wolfram Language surge de la amalgama de Wolfram Mathematica y Wolfram Alpha. Convirtiéndolo en un lenguaje de programación con un amplio conjunto de comandos e información que se puede acceder mediante lenguaje simbólico y natural.

En la imagen 4 se resume de manera general el alcance que tiene este poderoso lenguaje de programación.

**Imagen 4.** *Alcance de Wolfram Language en la propuesta de la guía*

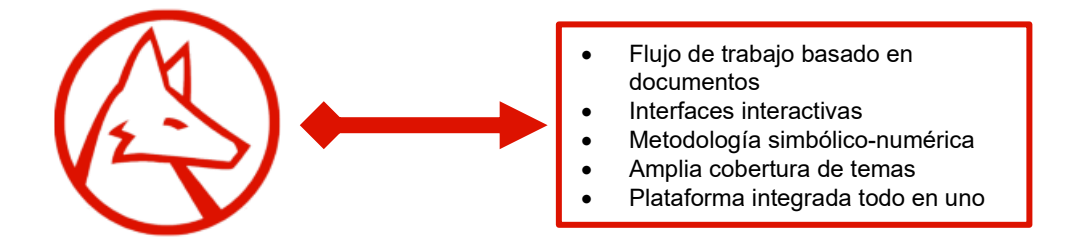

Fuente*.* Wolfram Research. (2022). [Diagrama Wolfram modificado][Imagen]. Wolfram. https://www.wolfram.com/wolfram-one/

# <span id="page-12-1"></span>**3.3. Generalidades y comandos incorporados**

Las reglas en los cuadernos Wolfram establecen cómo funcionan las operaciones básicas, cómo declarar variables, definir funciones y realizar operaciones aritméticas y matemáticas. Estas reglas representan el funcionamiento básico de Wolfram Language en los cuadernos.

El cuaderno está conformado por celdas, estas celdas pueden tener el estilo o formato que uno desee, puede ser texto plano, texto enriquecido, una imagen o código. En la imagen 5 se aprecia el ejemplo de texto enriquecido.

**Imagen 5.** *Ejemplo de celda con texto*

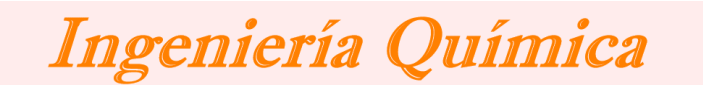

A continuación, se enlistan algunas generalidades de los cuadernos:

- Las celdas del código tienen una etiqueta de entrada (In[n]) y salida (Out[n]), en la imagen 6 se puede observar las etiquetas mencionadas.
- Para ejecutar una celda de código en una computadora se debe presionar las teclas SHIFT + ENTER.

**Imagen 6.** *Ejemplo de ejecución de código*

 $ln[s] = 2 + 2$ 

Outf =  $I = 4$ 

- Los comandos se escriben iniciando la primera letra en mayúscula y en inglés.
- Los argumentos de los comandos se escriben entre corchetes y se separan por comas como se puede observar en la imagen 7.

**Imagen 7.** *Ejemplo de ejecución de comando*

 $ln[\sqrt{n}]$  = Table[x, {x, 0, 10}]

Out[ $e$ ]= {0, 1, 2, 3, 4, 5, 6, 7, 8, 9, 10}

- La asignación de variables es arbitraria, pero deben comenzar con una letra, preferentemente en minúscula.
- Los paréntesis se utilizan igual que en álgebra y la aritmética.
- El lenguaje Wolfram es completamente simbólico, es decir que la manipulación de variables sin definir es posible, se presenta un ejemplo en la imagen 8.

$$
ln[r \circ j := \mathbf{V} = \int \frac{\mathbf{F}_{i_0}}{-\mathbf{r}_i [x]} dx
$$
  
Out[r \circ j =  $\left(-\int \frac{1}{\mathbf{r}_i [x]} dx\right) \mathbf{F}_{i_0}$ 

• Las listas se indican con llaves  $\{...\}$  y los elementos se separan por comas, en la imagen 9 se presenta un ejemplo. Pueden contener cualquier elemento que Wolfram interprete.

#### **Imagen 9.** *Ejemplo de lista*

$$
ln[r_{\text{e}}] = \left\{3, \ P^2, -1, 10*10^{-2}, \ \int \frac{F_{i_{\theta}}}{-r_{i}[x]} \ dx \right\}
$$
\n
$$
Out[r_{\text{e}}] = \left\{3, \ P^2, -1, \ \frac{1}{10}, \ \left(-\int \frac{1}{r_{i}[x]} \ dx\right) F_{i_{\theta}}\right\}
$$

- El kernel es el espacio de trabajo y almacenamiento principal de WM. Para evitar posibles pérdidas de información o errores en el flujo de trabajo, es importante salir adecuadamente del kernel al finalizar la sesión. Para hacerlo, se debe hacer clic en "Evaluación", seleccionar "Salir del kernel" y finalmente dar en "local". De esta forma, se garantiza que todos los cambios realizados durante la sesión se guarden correctamente y se evitan posibles conflictos en futuras sesiones de trabajo.
- El lenguaje Wolfram es objeto de constantes actualizaciones y mejoras. Esta característica supone una importante ventaja para los usuarios, ya que los trabajos previamente realizados en versiones anteriores seguirán siendo ejecutados de manera correcta en versiones más recientes del lenguaje. De este modo, se garantiza la compatibilidad de los trabajos realizados y se maximiza la eficiencia y calidad en el desarrollo de estos.

La versión 13.1 de Wolfram Mathematica cuenta con más de 6000 comandos

incorporados. Toda la información disponible acerca de estos comandos está en el centro de ayuda de WM o bien en la web.

Los comandos se presentan por grupos en función de su aplicación y son de libre acceso para todo el público. Se presenta una captura del centro de documentación de Wolfram Language en la imagen 10.

| Wolfram Language & System<br><b>Documentation Center</b> |      |                                           | Q Search         | (Volfram Language Home Page                             |                   |
|----------------------------------------------------------|------|-------------------------------------------|------------------|---------------------------------------------------------|-------------------|
| Core Language & Structure                                | f[x] | <b>Data Manipulation &amp; Analysis</b>   | 命任               | <b>Visualization &amp; Graphics</b>                     |                   |
| <b>Machine Learning</b>                                  |      | <b>Symbolic &amp; Numeric Computation</b> | $X^2+V$          | <b>Higher Mathematical Computation</b>                  | $\frac{a_1}{a_2}$ |
| <b>Strings &amp; Text</b>                                |      | <b>Graphs &amp; Networks</b>              |                  | Images                                                  |                   |
| Geometry                                                 |      | Sound & Video                             |                  | Knowledge Representation & Natural<br>Language          |                   |
| <b>Time-Related Computation</b>                          |      | <b>Geographic Data &amp; Computation</b>  |                  | <b>Scientific and Medical Data &amp;</b><br>Computation |                   |
|                                                          |      |                                           | <b>Laborator</b> | e distrito e distancia e internacio                     |                   |

**Imagen 10.** *Captura de pantalla del centro de documentación.*

Fuente. Wolfram Research. (2022). [Centro de documentación de Wolfram Language][Imagen]. Wolfram. https://reference.wolfram.com/language/

# <span id="page-16-0"></span>**4. Análisis de la guía propuesta**

La guía propuesta está conformada principalmente en cuatro partes: introducción, reactores homogéneos ideales isotérmicos y no isotérmicos y reactores heterogéneos.

La metodología empleada en la guía es mediante un flujo de trabajo, es decir:

- 1. Se da una breve introducción a las ecuaciones y conceptos que abarca el problema de ingeniería de reactores.
- 2. Se enuncia el problema con la información necesaria.
- 3. Se explica de manera detallada la solución empleando comandos y conceptos de WM, para que el alumnado se vaya familiarizando con su uso.
- 4. Finalmente, se muestran y se analizan los resultados.

Se cuenta con dos versiones de la guía, el primero es un documento pdf que permite el acceso fácilmente desde cualquier dispositivo electrónico y el segundo es el cuaderno electrónico de WM (terminación ".nb") de los ejercicios propuestos que permite la modificación y visualización de los códigos empleados.

#### <span id="page-16-1"></span>**4.1. Introducción**

En esta parte se describen los conceptos básicos de Wolfram Mathematica. Esto es la escritura básica de operaciones matemáticas, uso de los comandos incorporados, definición de listas y variables.

También se hace énfasis en el uso del centro de documentación de Wolfram para que los estudiantes amplíen su conocimiento en el uso de este lenguaje de programación.

Por último, en la tabla 2 se encuentran los enlaces a 3 videos de elaboración propia, donde se explica todo lo mencionado anteriormente para facilitar el entendimiento de Wolfram Mathematica a los estudiantes.

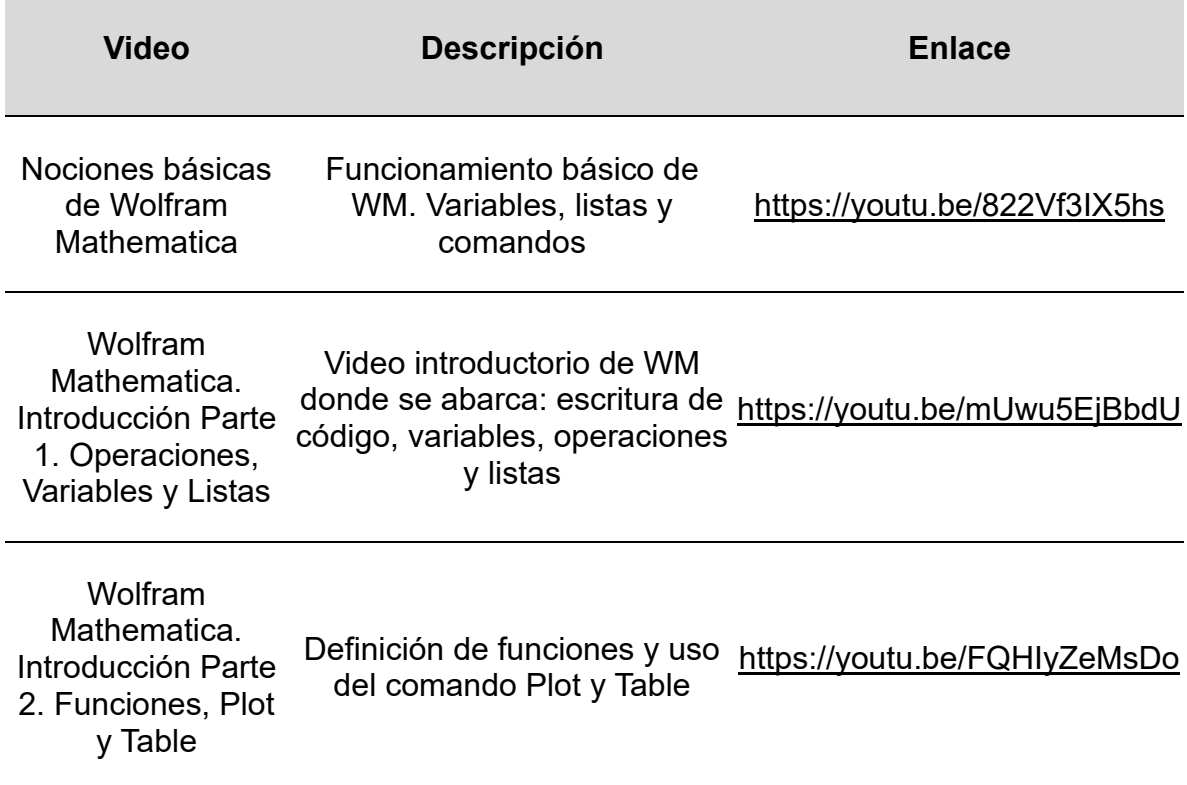

**Tabla 2.** *Videos que permiten una mejor comprensión acerca del uso de WM*

#### <span id="page-17-0"></span>**4**.**2. Reactores homogéneos ideales e isotérmicos**

En esta sección se presentan tres ejercicios para cada reactor (CSTR, PFR y Batch) en condiciones isotérmicas.

En la tabla 3 se presenta de manera resumida los ejercicios clave para cada tipo de reactor y el título con el que está presente en la guía.

En estos ejercicios, además de analizar los conceptos vistos de ingeniería de reactores, también se busca que el alumnado se familiarice con los aspectos básicos de WM (variables numéricas y simbólicas, operación y manipulación de listas, gráficos, funciones y comandos incorporados).

En la tabla 4 se presenta la aplicación de WM en la solución de los ejercicios presentes para cada tipo de reactor. La escritura y uso de los comandos se explica en la guía para facilitar su comprensión en la solución propuesta.

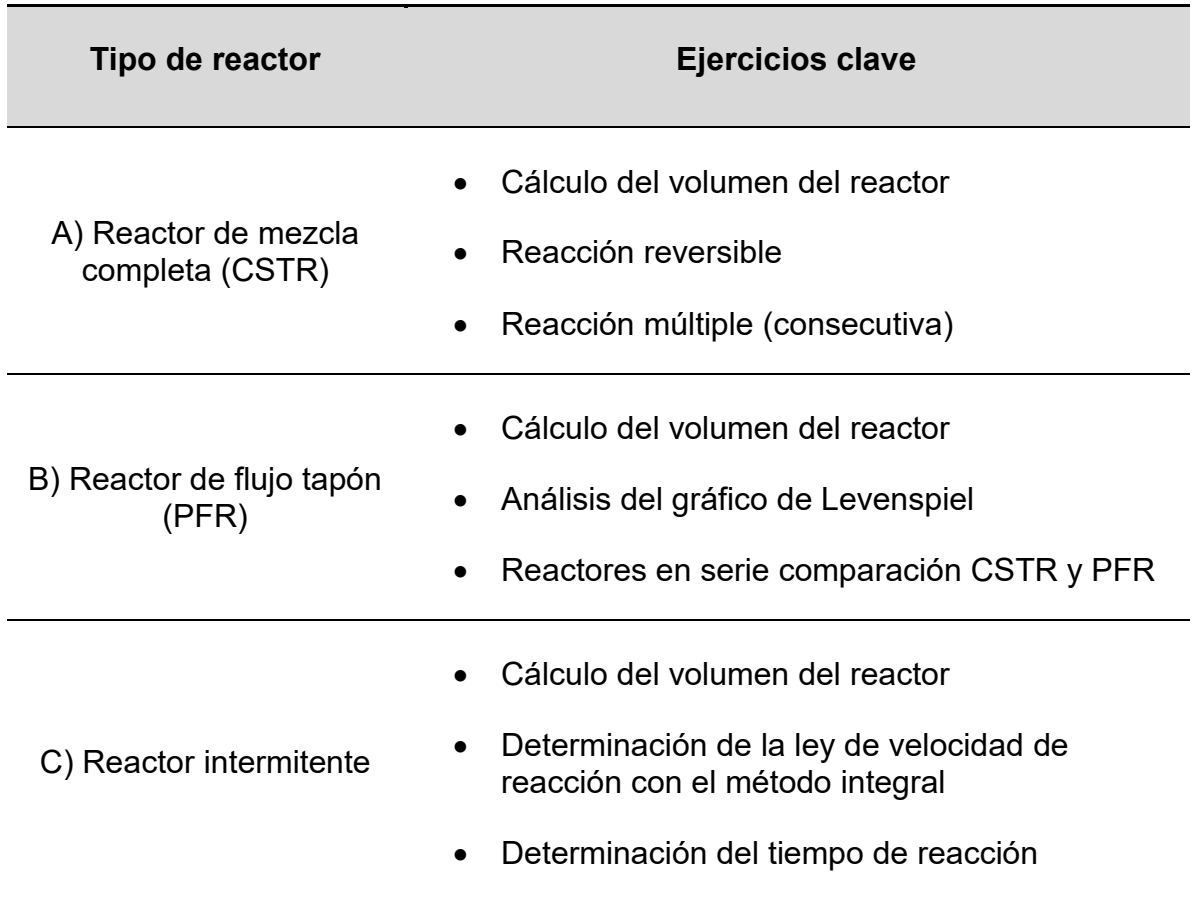

# **Tabla 3.** *Tipos de reactor y ejercicios clave*

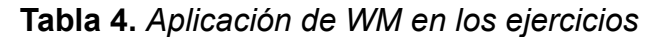

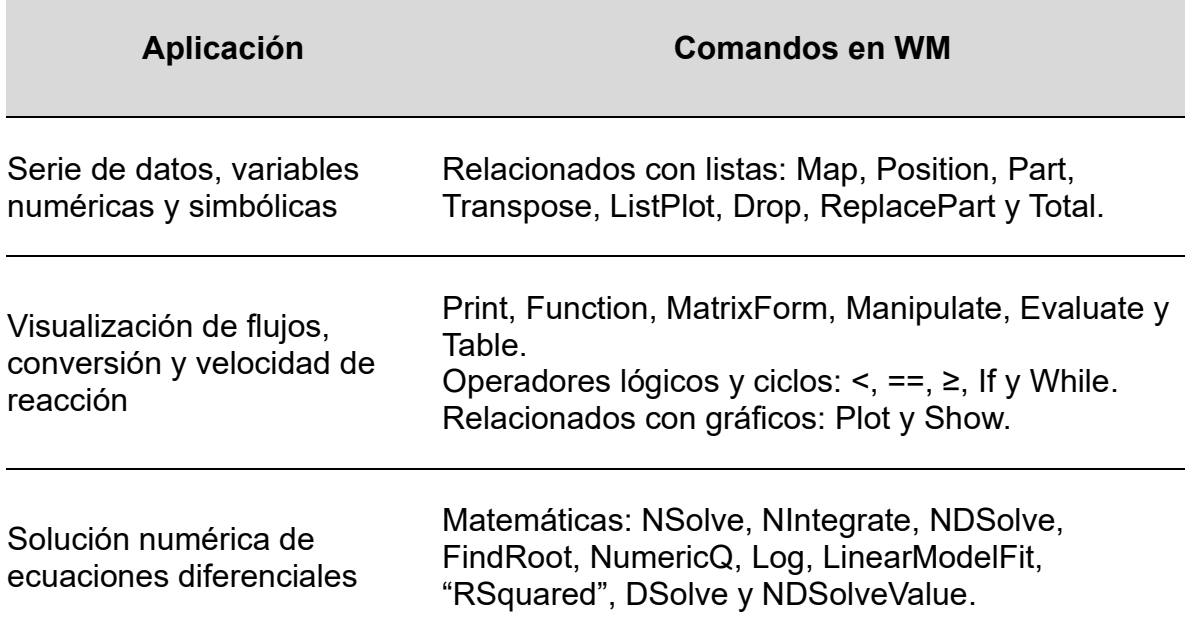

# <span id="page-19-0"></span>**4.3. Reactores homogéneos ideales no isotérmicos**

En esta sección se abarcan 3 problemas, uno para cada reactor (CSTR, PFR y batch) en operación no isotérmica.

En la tabla 5 se presenta de manera resumida el tipo de reactor y el tema que se abarca en la guía. Los comandos empleados en esta sección también se encuentran escritos en la tabla 4, al ser los mismos comandos permite que la comprensión de WM sea más sencilla para el estudiante, ya que la aplicación y el fundamento es el mismo, solo cambia el enfoque del problema, ya sea operación isotérmica o no.

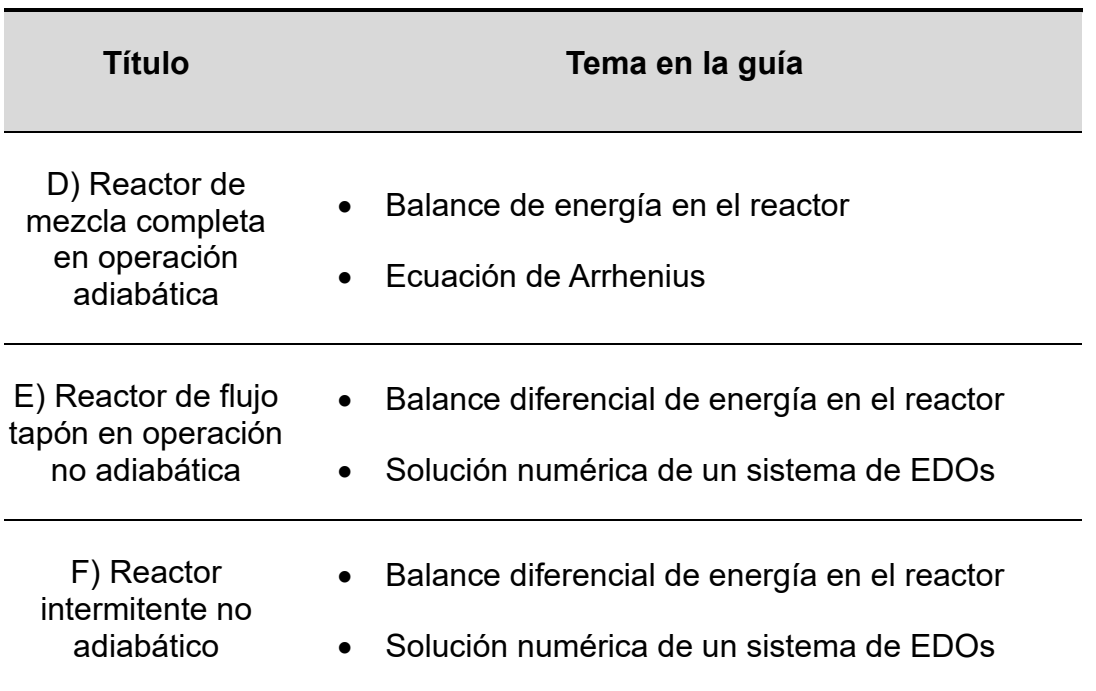

**Tabla 5.** *Tipo de reactor y tema incluido en la guía*

En los ejercicios presentados hasta ahora se han abordado diversas aplicaciones de Wolfram Mathematica en la evaluación de conceptos fundamentales de los reactores químicos, en particular CSTR, PFR y Batch, en operación isotérmica y no isotérmica. La metodología utilizada (flujo de trabajo) permite al estudiante aplicar los mismos fundamentos en la solución de problemas de la asignatura de Ingeniería de Reactores I (1642).

### <span id="page-20-0"></span>**4.4. Reactores heterogéneos**

En esta sección se presentan los reactores heterogéneos, especialmente en las fases fluidas y sólidas, es decir que las reacciones químicas se llevan a cabo en presencia de un catalizador sólido.

Se abordan 5 ejercicios, los primeros 3 ejercicios corresponden al diseño de PBR y CSTR heterogéneo sin problemas de difusión externa e interna. Los últimos dos ejercicios corresponden al análisis de la transferencia de masa de difusión interna y externa respectivamente.

En la tabla 6 se encuentran los títulos y temas incluidos de los problemas de esta sección.

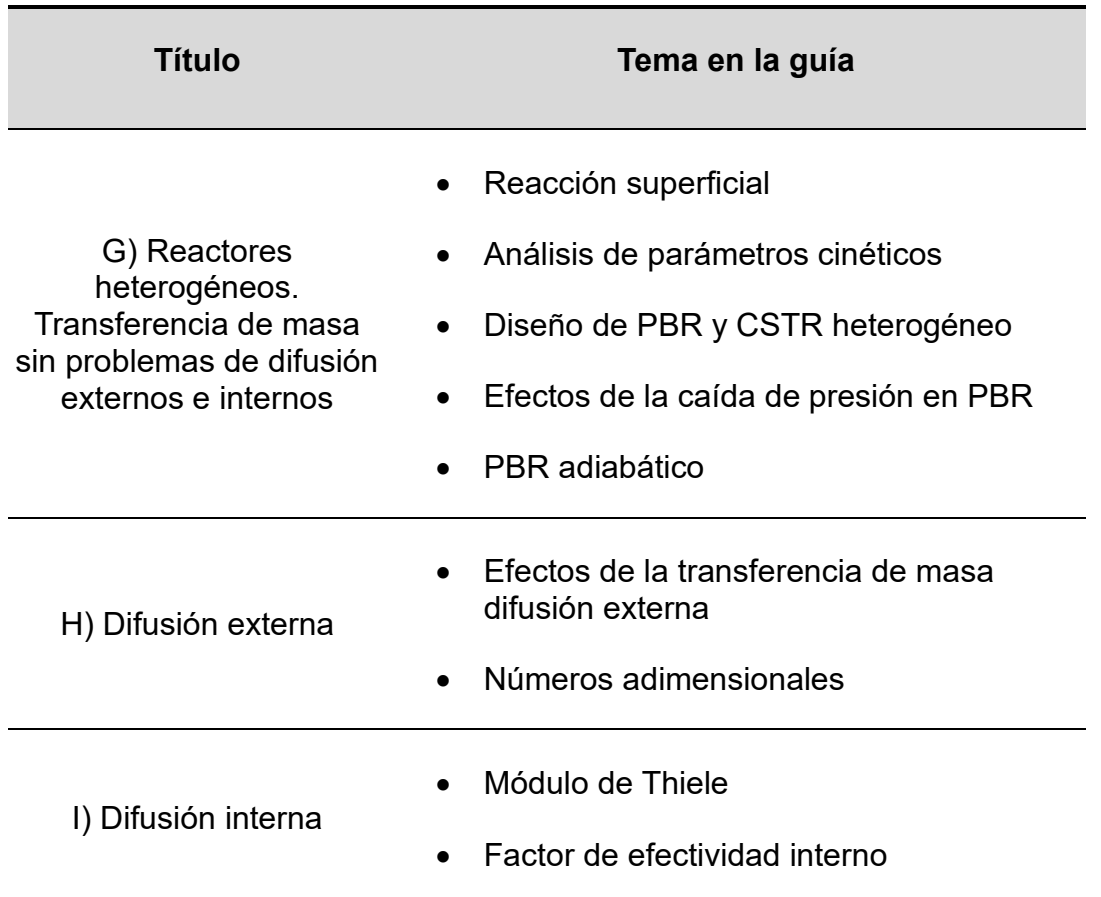

**Tabla 6.** *Condición del reactor y tema incluido en la guía*

Los comandos empleados en esta sección están enfocados en la visualización de

la solución de sistemas de ecuaciones diferenciales ordinarias. Por lo tanto, para el estudiante que ha empleado la guía desde las primeras secciones, serán familiares.

De igual manera, en la guía se brinda una explicación detallada de los comandos y ecuaciones utilizadas en los ejercicios. Esto permite que los estudiantes que se acercan por primera vez a Wolfram Mathematica en la asignatura de Ingeniería de Reactores II (1740) no necesiten haber estudiado previamente la parte correspondiente de la asignatura de Ingeniería de Reactores I (1642).

En la tabla 7 se presentan los comandos empleados en esta sección.

| Aplicación                                                                | <b>Comandos en WM</b>                                                                                                    |
|---------------------------------------------------------------------------|----------------------------------------------------------------------------------------------------|
| Serie de datos, variables                                                 | Print, Remove, Manipulate, Table, Clear, Module y                                                                                                    |
| numéricas y simbólicas                                                    | Switch                                                                                                    |
| Visualización de flujos,<br>conversión, caída de presión<br>y temperatura | Relacionados con listas: Import, TableForm, FindFit,<br>NonlinearModelFit, "ParameterTable", "RSquared",<br>Total<br>Relacionados con gráficos: Plot y Show |
| Solución numérica de                                                      | Matemáticas: NDSolveValue, FindRoot, Log e                                                                                                    |
| ecuaciones diferenciales                                                  | Integrate.                                                                                                    |

**Tabla 7.** *Aplicación de WM en los ejercicios*

La incorporación con mayor importancia es el comando Module, ya que permite la creación de funciones más elaboradas en WM. Esto con el fin de apartarse un poco de la metodología de flujo de trabajo y que el estudiante sea capaz de desarrollar sus propios cuadernos con secuencias de comandos que faciliten la solución de problemas de ingeniería de las reacciones químicas y de Ingeniería Química. Tal es el caso de la implementación del comando Manipulate, que permite observar y analizar la sensibilidad de los reactores al modificar parámetros como el parámetro "α" en el balance diferencial de presión.

En la tabla 8 se presentan tres videos que muestran de manera práctica cómo usar los comandos presentados en la sección, lo que facilita la comprensión de WM.

| Vídeo                                                                                  | <b>Descripción</b>                                                                                     | <b>Enlace</b>                                                                        |
|----------------------------------------------------------------------------------------|----------------------------------------------------------------------------------------------------|--------------------------------------------------------------------------------------|
| #shorts Wolfram<br>Mathematica.<br>Solución numérica<br>de ecuaciones<br>diferenciales | Uso del comando<br>de una ecuación diferencial<br>ordinaria                                            | NDSolveValue en la solución https://youtube.com/shorts/JkXp<br>Koil-cQ?feature=share |
| #Shorts Wolfram<br>Mathematica.<br>Module. #pitágoras<br>$#$ maths                     | el teorema de Pitágoras                                                                                | Uso del comando Module en https://youtube.com/shorts/pOm<br>GbkYfqu4?feature=share   |
| #Shorts<br>Mathematica.<br><b>Reactor CSTR</b>                                         | #chemicalengineeri Uso del comando Module en<br>ng Wolfram el cálculo del volumen de<br>reactores CSTR | https://youtube.com/shorts/pD-<br>8nR5M 0?feature=share                              |

**Tabla 8.** *Vídeos que permiten una mejor comprensión acerca del uso de WM*

# <span id="page-22-0"></span>**5. Procedimiento**

Con el propósito de mejorar y ver los resultados de la guía propuesta se trabajó con un grupo de estudiantes de la asignatura de Ingeniería de reactores 2 con la Dra. Aída Gutiérrez Alejandre durante el semestre 2023-1.

La forma de trabajo que se empleó fue mediante sesiones en línea con las nuevas pantallas electrónicas de los salones del edificio B de la Facultad de Química. También se realizaron sesiones presenciales donde se aclararon las dudas de los estudiantes.

En estas sesiones se presentó la sección de introducción y los tres primeros ejercicios de la sección "Reactores heterogéneos" a los estudiantes. La manera en la que se presentó el material fue:

- Presentación en diapositivas donde se explicó el problema.
- Solución en Wolfram Mathematica donde cada estudiante realizó su propio código del ejercicio.

El material que se desarrolló se incluye en el apéndice, donde se puede acceder a la versión final de la guía propuesta con las mejoras establecidas.

# <span id="page-23-0"></span>**6. Resultados y análisis de resultados**

En este apartado se muestran los resultados obtenidos del trabajo con los estudiantes. La información se recabó mediante la interacción de las sesiones, correo electrónico y ejercicios con evaluación.

El primer ejercicio evaluado en la sección 3, denominado "G.2. Efectos de la caída de presión en PBR", se presenta en la tabla 9 con la nomenclatura de los parámetros del libro "Elementos de Ingeniería de las Reacciones Químicas" de Scott Fogler.

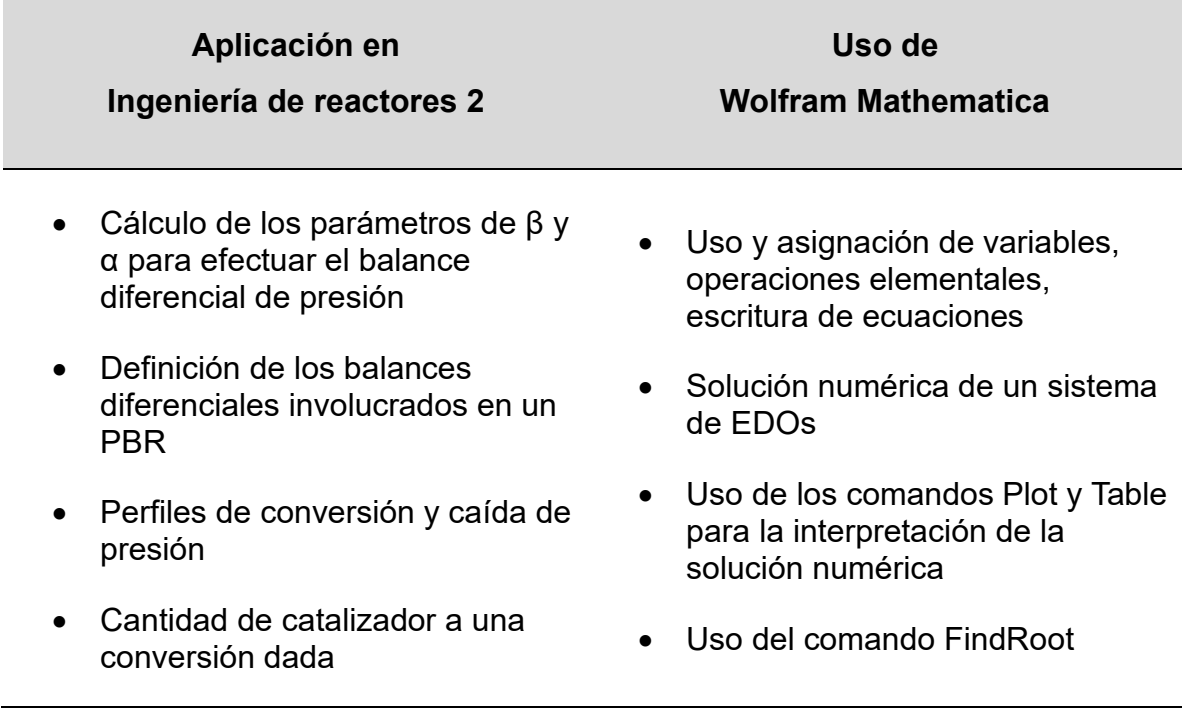

# **Tabla 9.** *Aspectos por evaluar*

En el presente ejercicio, participaron 27 estudiantes. En la figura 1 se puede observar tanto el nivel de participación como el grado de comprensión de los alumnos al momento de abordar la solución del problema. La comprensión del tema se evaluó mediante la tabla 10, en la que se asignaron puntos según el grado de dificultad de cada ejercicio. Estos puntos se utilizaron para calificar el desempeño de los estudiantes en el ejercicio correspondiente.

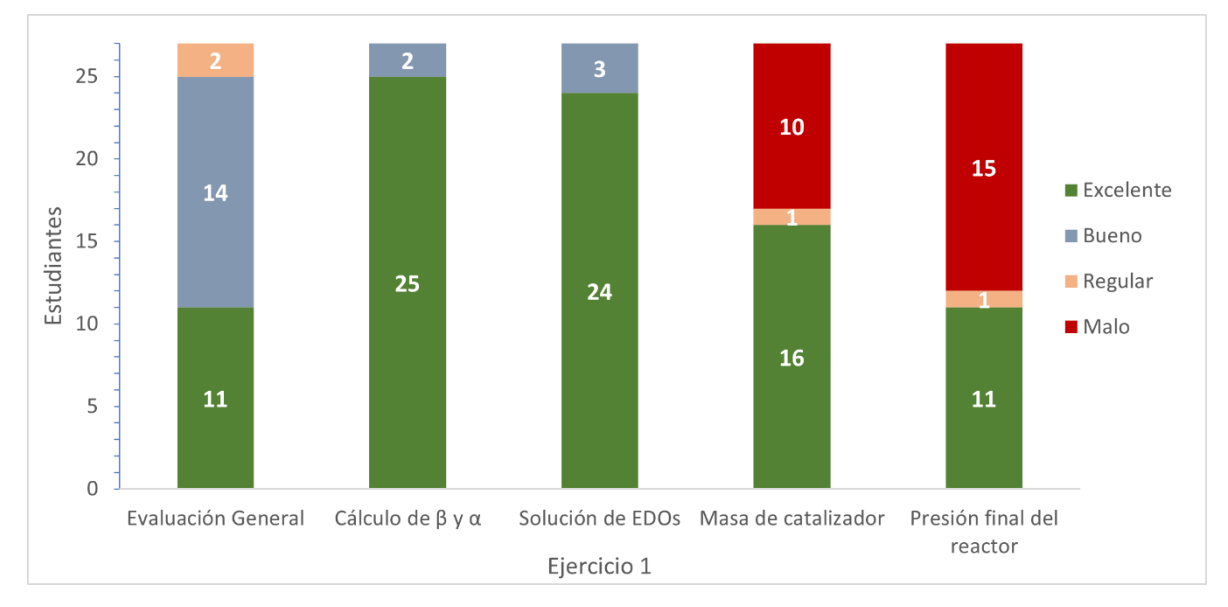

**Figura 1.** *Desempeño de los estudiantes en el primer ejercicio*

| βγα      | Solución e interpretación del Comandos y<br>sistema de EDOs | funciones |  |  |
|----------|-------------------------------------------------------------|-----------|--|--|
| 6 puntos | 3 puntos                                                    | 1 punto   |  |  |

**Tabla 10.** *Puntuación base asignada*

En la barra de "Cálculo de β y α**"** en la figura 1, se observa que no hubo mayores complicaciones en la asignación de variables y escritura de ecuaciones. Solo dos estudiantes tuvieron pequeños errores en la sintaxis o errores en las unidades, mientras que el resto de los estudiantes obtuvieron el 100% de ese apartado.

No hubo inconvenientes al momento de emplear la solución numérica con el comando NDSolveValue en WM para la solución de los balances diferenciales en el reactor, como se muestra en la barra de "Solución de EDOs" en la figura 1.

Finalmente, donde hubo problemas fue al momento de emplear la sintaxis de funciones obtenidas. Pues en la barra de "masa de catalizador" de la figura 1, se observa que más de la mitad de los alumnos no logró obtener la cantidad de catalizador a una conversión dada. En la barra de "Presión final del reactor" de la figura 1, se observa el mismo comportamiento al momento de calcular la presión final a la salida del reactor. Cada aspecto de este ejercicio valía medio punto, pero se consideró como uno solo en la tabla 10, ya que la aplicación de WM en esta parte se enfocó más que nada en el uso de la sintaxis de funciones.

Además, en la aplicación de este ejercicio, se registraron y categorizaron los errores más frecuentes cometidos por los estudiantes al utilizar WM en la resolución de los problemas. En la tabla 11 se detalla el significado de cada error y en la figura 2 se presenta el número de estudiantes que incurrieron en ellos durante el primer ejercicio.

# **Tabla 11.** *Errores más comunes que tuvieron los estudiantes*

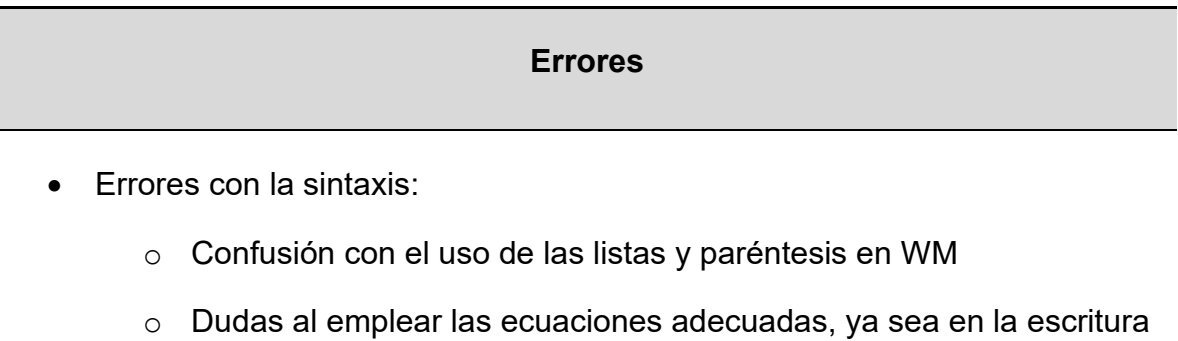

- de algún término o un valor
- Errores con las funciones:
	- o Confusión con el funcionamiento de los comandos en WM
	- o Dudas al emplear las funciones creadas por ellos mismos

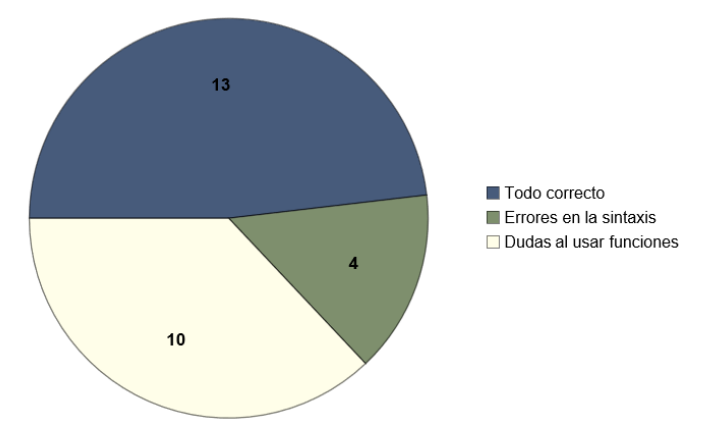

**Figura 2.** *Errores más frecuentes en el primer ejercicio*

En el segundo ejercicio evaluado, la participación de los estudiantes disminuyó a 16 estudiantes, ya que se trataba de un problema similar al anterior que requería definir y resolver un sistema de ecuaciones diferenciales para describir el comportamiento del reactor de lecho empacado. Durante la aplicación de este ejercicio, se identificaron errores comunes por parte de los estudiantes, los cuales ya habían sido previamente registrados en la tabla 11. La figura 3 muestra los resultados obtenidos en este segundo ejercicio y la frecuencia de los errores más comunes identificados."

De los demás ejercicios expuestos no se generaron resultados numéricos, pero sí comentarios y retroalimentación de los estudiantes que permitió mejorar la propuesta inicial de la guía y a su vez creación de material adicional con un enfoque más sencillo.

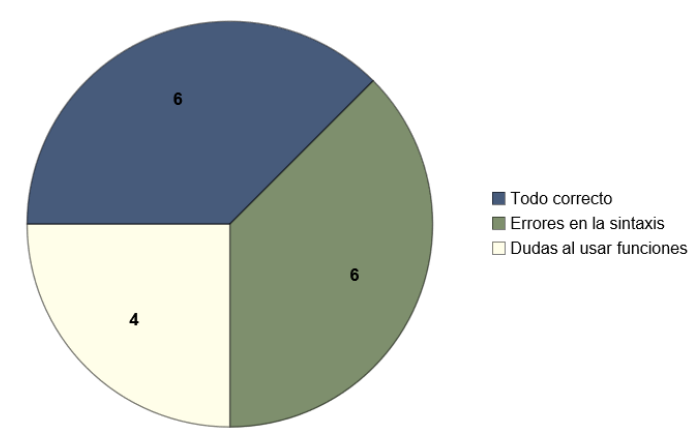

**Figura 3.** *Errores más frecuentes en el segundo ejercicio*

#### <span id="page-27-0"></span>**7. Conclusiones**

La participación de los estudiantes permitió identificar áreas de mejora en la propuesta inicial de guía. Se observó que la introducción escrita no era suficiente para comenzar con los ejercicios de reactores heterogéneos, por lo que se decidió crear videos cortos con el propósito de explicar con ejercicios más sencillos las aplicaciones de WM en la solución de problemas de la ingeniería de las reacciones químicas. Estos videos se incluyen en la versión final de la guía en el apéndice A.

Los estudiantes consideraron que la aplicación de Wolfram Mathematica en la solución de problemas de la asignatura de Ingeniería de Reactores II (1740) es una propuesta interesante y de gran valor.

Con la liberación de este trabajo se espera ayudar a los estudiantes en el aprendizaje de la ingeniería de las reacciones químicas y en el uso de Wolfram Mathematica. Se pretende seguir actualizando el trabajo descrito, así como también se considera necesaria la evaluación y análisis de las secciones correspondientes a la asignatura de Ingeniería de Reactores I (1642).

#### <span id="page-27-1"></span>**8. Referencias**

Andika, R., y Putra, Z. (2021). Teaching Programming to Chemical Engineering Students. *ASEAN Journal of Science and Engineering Education*, 2(1), 51-60. <https://doi.org/10.17509/ajsee.v2i1.36935>

BtrVOIQ. (2022, 12 de Noviembre). *Wolfram Mathematica. Introducción Parte 2. Funciones, Plot y Table* **[Video]. YouTube.** <https://youtu.be/FQHIyZeMsDo>

BtrVOIQ. (2022, 12 de Noviembre). *Wolfram Mathematica. Introducción Parte 1. Operaciones, Variables y Listas* **[Video]. YouTube.** <https://youtu.be/mUwu5EjBbdU>

BtrVOIQ. (2022, 15 de Agosto). *Nociones básicas de Wolfram Mathematica* **[Video]. YouTube.** <https://youtu.be/822Vf3IX5hs>

BtrVOIQ. (2022, 19 de Noviembre). *#Shorts #chemicalengineering Wolfram Mathematica. Reactor CSTR* **[Video]. YouTube.** [https://youtube.com/shorts/\\_pD-](https://youtube.com/shorts/_pD-8nR5M_0?feature=share)

#### [8nR5M\\_0?feature=share](https://youtube.com/shorts/_pD-8nR5M_0?feature=share)

BtrVOIQ. (2022, 19 de Noviembre). *#Shorts Wolfram Mathematica. Module. #pitágoras #maths* **[Video]. YouTube.** <https://youtube.com/shorts/pOmGbkYfqu4?feature=share>

BtrVOIQ. (2022, 19 de Noviembre). *#shorts Wolfram Mathematica. Solución numérica de ecuaciones diferenciales.* **[Video]. YouTube.** <https://youtube.com/shorts/JkXpKoiI-cQ?feature=share>

Dos Santos, M.T., Vianna Jr., A.S., y Le Roux, G.A.C. (2018). Programming skills in the industry 4.0: are chemical engineering students able to face new problems?. *Education for Chemical Engineers*. 22, 69-76.

Fogler, S.,(2005*). Elementos de Ingeniería de las reacciones químicas* (4a. Edición). New Jersey, Prentice Hall.

Fogler, S.,(2016). *Elements of Chemical Reaction Engineering* (5th. Edition). New Jersey, Prentice Hall, 2016.

Hayes, R.E., y Mmbaga, J.P. (2013). *Introduction to Chemical Reactor Analysis* (2.a ed). (p. 3). CRC Press Taylor & Francis Group.

Kuang-Hui, L., Hendrick, V.N., y Michael, M.A.(1992). Cinética de las reacciones, diseño de reactores y termodinámica. En Perry, H.R., Green, D.W., y Maloney, J.O. (Eds.), *Perry Manual Del Ingenierio Químico* (6.a. ed.).(Tomo II, Sección 4-29). Mc Graw Hill.

Levenspiel, O. (1987). *Ingeniería de las Reacciones Químicas* (2.a.ed.).(pp.107- 108). Reverté, S.A.

McDonald, R. A. (2021). Teaching Programming across the Chemistry Curriculum: A Revolution or a Revival?. *ACS Symposium Series. Teaching Programming across the Chemistry Curriculum.*1387(1),1-11.https://doi.org/10.1021/bk-2021-1387.ch001 R. B. Bird, W. E. Stewart y E. N. Lightfoot, (2002). *Transport Phenomena* (2nd Edition).(p. 191). Nueva York: Wiley.

Wolfram Alpha. (2022). *Acerca de Wolfram Alpha.* Wolfram Alpha*.* <https://www.wolframalpha.com/about?banner=1>

Wolfram Research. (2022). *Acerca de Wolfram Cloud.* Wolfram. <https://www.wolfram.com/cloud/?source=nav>

Wolfram Research. (2022). *La solución Wolfram para la Ingeniería química*. Wolfram. https://www.wolfram.com/solutions/industry/chemicalengineering/index.es.php?source=nav&source=footer

Wolfram Research. (2022). *Tecnologías. Cuadernos Wolfram*. Wolfram. <https://www.wolfram.com/notebooks/?source=nav>

Wolfram Research. (2022). *Wolfram Alpha.* <https://www.wolframalpha.com/about>

Wolfram, S. (2022). *About Stephen Wolfram*. Stephen Wolfram. <https://www.stephenwolfram.com/about/>

<span id="page-29-0"></span>**Apéndice A. Guía propuesta. Aplicación del software Wolfram Mathematica para la solución de problemas de Ingeniería de las Reacciones Químicas**

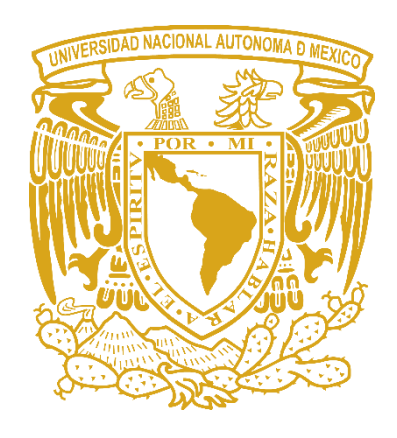

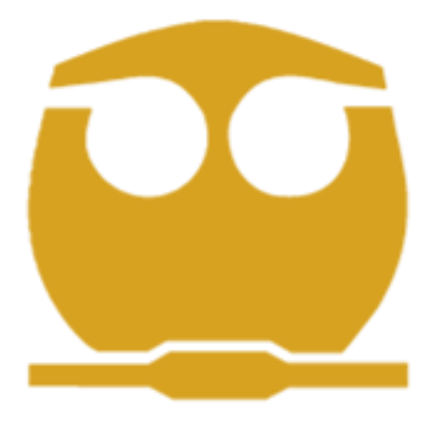

Aplicación del software Wolfram Mathematica para la solución de problemas de Ingeniería de las Reacciones Químicas

Betancourt Vivar Obed

# Contenido

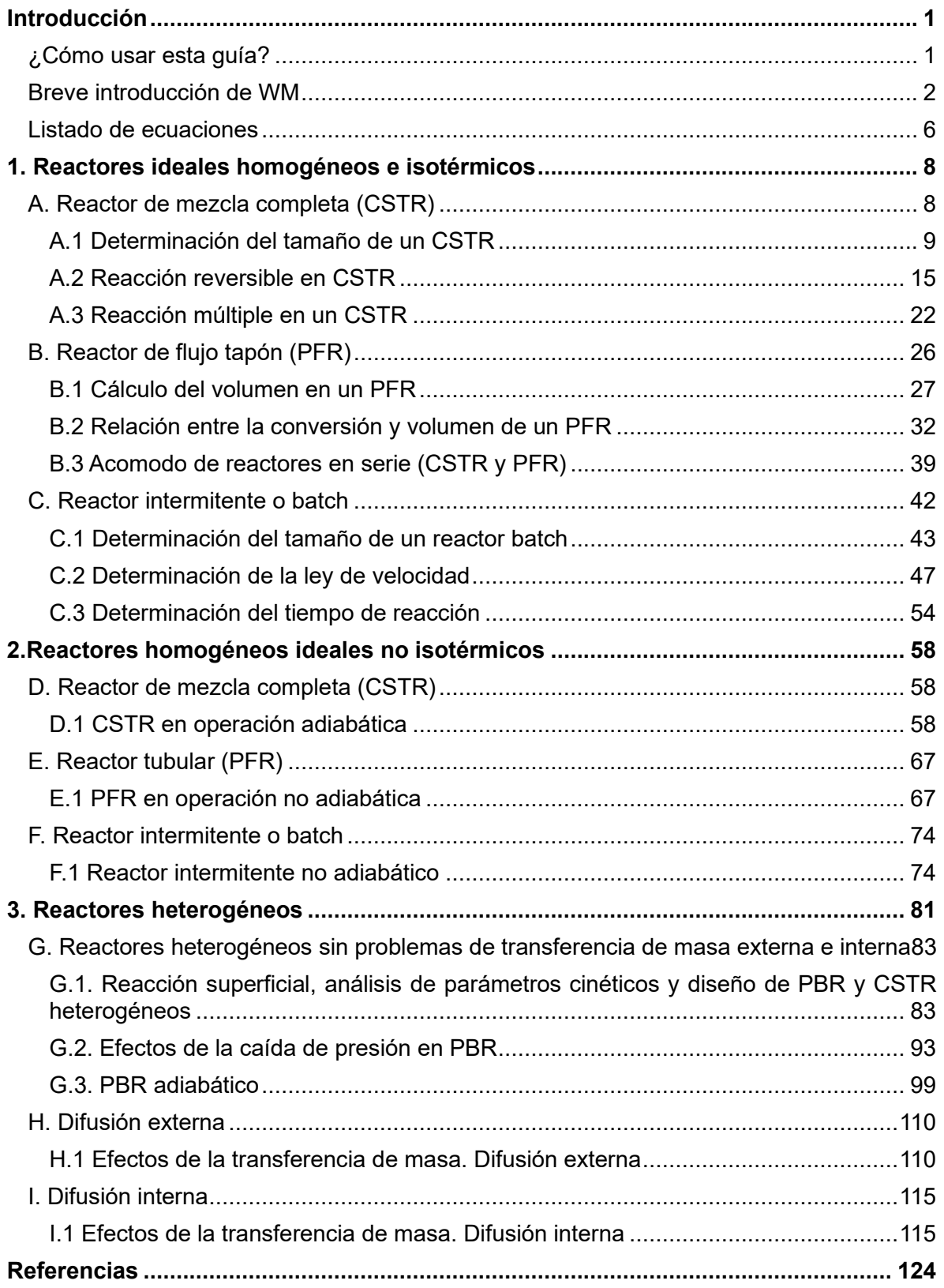

# <span id="page-32-0"></span>Introducción

El desarrollo de este material es explicar el uso del software Wolfram Mathematica (se abreviará como WM*)* para la resolución de problemas de la asignatura de Ingeniería de Reactores I y II. En esta primera parte se abordan ejercicios alusivos a los siguientes reactores: CSTR, PFR y Batch, principalmente en operación isotérmica y no isotérmica. En la segunda parte, se evalúan ejercicios referentes a la cinética en recciones heterogéneas, transferencia de masa con problemas de difusión externa e interna. Estos ejercicios muestran conceptos esenciales del curso para el estudiante y a la vez se presenta su solución mediante comandos de WM.

Es conveniente aprovechar los recursos que otorga la UNAM al estudiantado, así como la licencia de este programa, ya que tiene grandes aplicaciones en el aprendizaje, no solo en las asignaturas antes mencionadas, sino en un amplio rango del conocimiento de la Ingeniería Química.

Los ejercicios de la guía han sido modificados a partir de la bibliografía citada y de las clases de las asignaturas de Ingeniería de Reactores I y II de la profesora Dra. Aída Gutiérrez Alejandre.

# <span id="page-32-1"></span>**¿Cómo usar esta guía?**

Como se menciona anteriormente, el objetivo principal de esta guía es explicar el uso de WM en la resolución de problemas de ingeniería de reactores, por lo que para un mejor entendimiento se enlistan las siguientes recomendaciones:

- Al ser una guía práctica se recomienda tener la versión en PDF abierta al mismo tiempo que el cuaderno de WM extensión ".nb".
- En caso de no poder utilizar el software de WM, en la guía se presentan ilustraciones de cómo ingresar los comandos y las variables.
- Se presenta una breve estructura de los comandos utilizados a medida que se resuelven los ejercicios. En caso de dudas sobre el uso de los comandos,

se recomienda consultar el siguiente enlace, donde se presenta el funcionamiento con mayor detalle:<https://reference.wolfram.com/language/>

- Enlace de interés para el uso de WM para estudiantes de matemáticas [https://www.wolfram.com/language/fast-introduction-for-math-students/es///](https://www.wolfram.com/language/fast-introduction-for-math-students/es/)
- Canal de YouTube donde se encuentran los cuadernos electrónicos y videos relacionados con WM y su aplicación en la solución de problemas de ingeniería de las reacciones químicas<https://youtube.com/@btrvoiq>

# <span id="page-33-0"></span>**Breve introducción de WM**

En esta sección se explican las funciones básicas de WM*.* Los comandos en WM se expresan en inglés y son muy directos como: **Solve, Plot, Simplify** y **Print.**

- El formato de un comando es la instrucción, siempre con mayúscula inicial, seguida de corchetes en donde se coloca el argumento, ejemplo: **Comando [argumento].**
- Los paréntesis se usan de la misma forma en que se hace en la aritmética y el álgebra, es decir 3a  $(x-2)^2$ .
- Las llaves en cambio se usan para designar listas o vectores  $\{1,2,3,4,5,\}$ , {{1,1}, {2,2}, {3,3}}.
- El nombre de la variable debe iniciar con una **letra.**
- Una vez que se asigna un valor a una variable, éste se conserva en todo el archivo. Para eliminarlo, existen tres métodos:

# **variable**=.

**Clear**[variable] **Remove**[variable]

El primer renglón y segundo renglón borran el valor asignado a la variable, mientras que el último borra el valor y el nombre.

Si se desea borrar todas las variables en un solo paso se puede realizar mediante:

# **Remove**["Global`\*"]

Para ejecutar un comando se debe presionar **Shift** + **Enter**.

Para evaluar celdas en Wolfram Mathematica, se puede acceder a la opción "Evaluación" en la barra de herramientas y elegir entre "evaluar celda" o "evaluar cuaderno".

En el cuaderno de WM es posible que se presente algún error, ya sea por una variable mal definida o un código mal programado. En estos casos, se puede salir del kernel para corregir el error y continuar trabajando. Para acceder al kernel, se debe hacer clic en "Evaluación", seleccionar "Salir del kernel" y luego seleccionar "Local". El kernel es donde WM trabaja y almacena las celdas evaluadas, incluyendo variables, funciones y gráficos.

La herramienta de ayuda está disponible en el software para facilitar el uso de los comandos. No es necesario aprender todos los comandos, ya que hay una amplia variedad. Para acceder a la herramienta de ayuda, se debe dirigir a la parte superior derecha y hacer clic en "Help", en la ilustración 1 se adjunta una captura de pantalla.

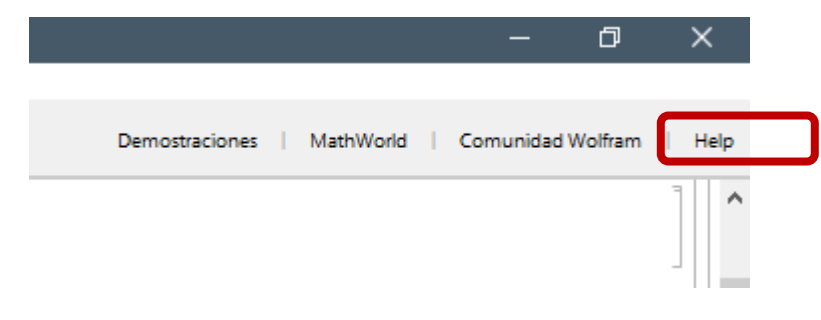

#### *Ilustración 1*

Al hacer clic, se abre la documentación de Wolfram como se muestra en la ilustración 2.

| Wolfram Language Documentation Center - Wolfram Mathematica 12.1Student Edition - uso personal solamente<br>Archivo Edición Insertar Formato Celda Gráficos Evaluación Paletas Ventana Avuda<br>$\rightarrow$ $\rightarrow$ $\Omega$<br>$\sim$ |                                                  |                        |                                              |            |                                                       |                        | $\sigma$ | $\times$<br>$Q$ $C$ |
|----------------------------------------------------------------------------------------------------|--------------------------------------------------|------------------------|----------------------------------------------|------------|-------------------------------------------------------|------------------------|----------|---------------------|
|                                                                                                    | Wolfram Language & System   Documentation Center |                        |                                              |            |                                                       |                        |          |                     |
|                                                                                                    | Core Language<br>& Structure                     | f[x]                   | <b>Data Manipulation</b><br>& Analysis       | 淄          | <b>Visualization &amp; Graphics</b>                   | US.                    |          |                     |
|                                                                                                    | <b>Machine Learning</b>                          | 變                      | <b>Symbolic &amp; Numeric</b><br>Computation | $x^2 + y$  | <b>Higher Mathematical</b><br>Computation             | $\bar{\tau}$ and<br>石灰 |          |                     |
|                                                                                                    | <b>Strings &amp; Text</b>                        | $M_{\rm eff}^{\rm MC}$ | <b>Graphs &amp; Networks</b>                 |            | Images                                                | ×                      |          |                     |
|                                                                                                    | Geometry                                         |                        | Sound & Video                                |            | <b>Knowledge Representation</b><br>& Natural Language | $\sim$                 |          |                     |
|                                                                                                    | <b>Time-Related</b><br>Computation               |                        | <b>Geographic Data</b><br>& Computation      | O.         | <b>Scientific and Medical</b><br>Data & Computation   |                        |          |                     |
|                                                                                                    | <b>Engineering Data</b><br>& Computation         |                        | <b>Financial Data</b><br>& Computation       | a.<br>Pole | Social, Cultural<br>& Linguistic Data                 |                        |          |                     |
|                                                                                                    | <b>Notebook Documents</b>                        |                        | <b>User Interface</b>                        |            | <b>System Operation</b>                               |                        |          |                     |

*Ilustración 2*

En la ilustración 3 se muestra el uso de la barra de búsqueda para obtener información del comando **Solve**. En esta pantalla se muestra cómo usar el comando, su sintaxis y además se exponen ejemplos para una mayor comprensión. Se recomienda usar esta ayuda en los comandos que se emplean en la resolución de los ejercicios para un mejor entendimiento.

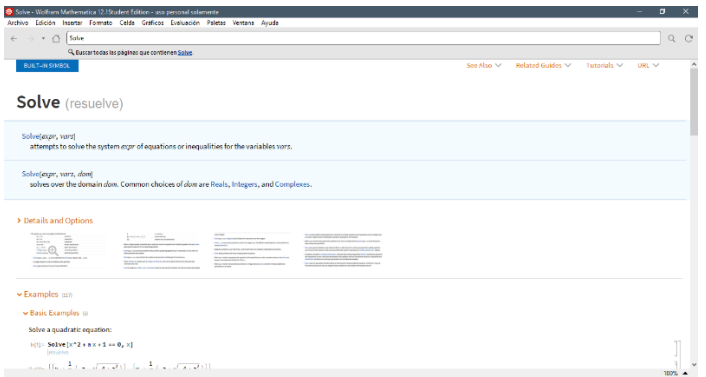

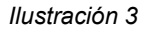

De igual forma al momento de escribir los comandos, de manera automática el programa muestra una ventana con información sobre el comando, esto se aprecia en la ilustración 4. Al hacer clic en el ícono de ( *i )*, se abrirá la ventana de información detallada del comando en cuestión.
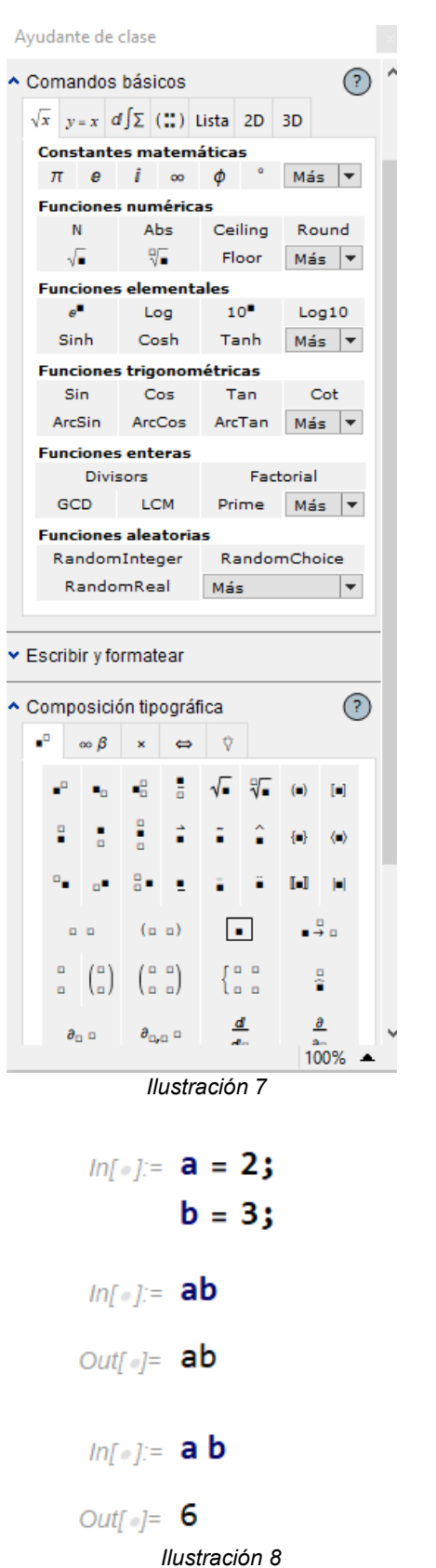

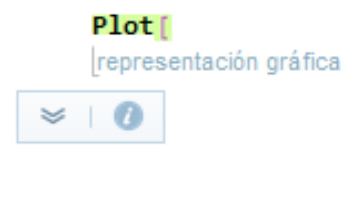

#### *Ilustración 4*

Al hacer clic en la flecha hacia abajo, se mostrará un menú desplegable con diversas opciones que se muestran en la ilustración 5.

# Plot representación gráfica  $\frac{1}{2}$

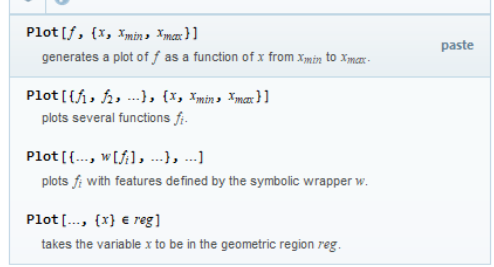

#### *Ilustración 5*

Y al seleccionar una opción con "paste", se coloca la estructura de la ilustración 6 en automático.

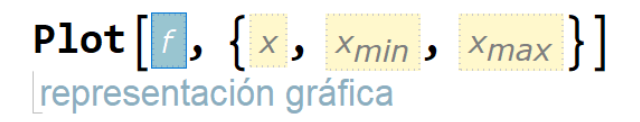

#### *Ilustración 6*

A la hora de trabajar en WM, en ocasiones resulta más fácil emplear la notación simbólica, para acceder se debe dar clic en >>*Paletas* >> *Ayudante de clase*, esta ventana, que se aprecia en la ilustración 7, permite elegir de manera más fácil los símbolos, y ayuda a escribir o definir tipos de celdas como código, de texto, de título, etc…

Otro dato importante es que, al momento de escribir operaciones en la celda de código, WM distingue que al agregar un espacio entre variables se está ejecutando la operación multiplicación como se observa en la ilustración 8.

Al escribir "ab" WM entiende que se trata de una nueva variable con ese nombre, pero al escribir "a b", lo interpreta como la multiplicación entre a y b, que resulta ser 6.

Adicionalmente a las herramientas de ayuda que incorpora Wolfram Mathematica, se desarrollaron videos con el objetivo de tener una mejor comprensión acerca del uso de los comandos. Estos vídeos se encuentran en el canal antes mencionado en la sección de *¿Cómo usar esta guía?*

### **Listado de ecuaciones**

Para facilitar la búsqueda y uso de ecuaciones en diferentes secciones, se presenta un listado de las ecuaciones más relevantes para el estudio de la ingeniería de las reacciones químicas. Cabe mencionar que en la guía se presentan todas las ecuaciones necesarias para comprender y resolver los ejercicios en cada sección explicadas de manera detallada. Dichas ecuaciones son utilizadas para describir distintos aspectos de los procesos de reacción y operación de los reactores.

## **Ecuaciones relevantes para un CSTR**

$$
V_n = \frac{F_{A_0}(x_{\text{salida}} - x_{\text{entrada}})}{-r_{A_n}} \qquad (A8)
$$

### Balance de energía:

Balance de materia:

$$
V = \frac{F_{i_0} - F_i}{-r_i} \qquad \qquad - (A2)
$$

$$
V = \frac{F_{i_0} x_i}{-r_i} \qquad -(A4)
$$

**6**

$$
\sum F_i C_{p_i} (T_0 - T) + r_i V(\Delta H_{rx}) = 0 \qquad - (D1)
$$

$$
\dot{Q} + \sum F_i C_{p_i} (T_0 - T) + r_i V (\Delta H_{rx}) = 0
$$
  
- (D2)

$$
\dot{Q} = UA(T_a - T) \qquad - (D3)
$$

Caso heterogéneo:

$$
W = \frac{F_{i_0} x_i}{-r'_i} \qquad \qquad - (G3)
$$

**Ecuaciones relevantes para un** 

### **PFR y PBR**

Balance de materia

$$
\frac{dF_i}{dV} = r_i \qquad \qquad - (B2)
$$

$$
F_{i_0} \frac{dx}{dV} = -r_i \qquad \qquad -\text{(B3)}
$$

$$
V = \int_0^x \frac{F_{i_0}}{-r_i} dx \qquad \qquad - (B4)
$$

### Balance de energía:

$$
-\Sigma F_i C p_i dT - F_{A_0} (\Delta H_{rx}) dx = 0 \qquad - (E1)
$$

$$
\frac{dT}{dV} = \frac{Ua (T_a - T) + r_A \Delta H_{RX}(T)}{\Sigma F_i C p_i}
$$

$$
-(E2)
$$

Caso heterogéneo y caída de presión

$$
F_{A_0}\frac{dx}{dW} = -r'_A \qquad -(G4)
$$

$$
\frac{dy}{dW} = -\frac{\alpha}{2y}(1 + \epsilon x)\frac{T}{T_0} \qquad -(G11)
$$

### **Ecuaciones relevantes para un**

### **reactor Batch**

Balance de materia:

$$
r_i V = \frac{dN_i}{dt} \qquad - (C1)
$$

$$
-r_i = \frac{C_{i_0} dx}{dt} \qquad \qquad - (C3)
$$

$$
-r_i V = \frac{N_{i_0} dx}{dt} \qquad \qquad - (C4)
$$

### Balance de energía:

$$
r_i V \left(\Delta H_{rx}\right) = \Sigma N_i C_{P_i} \frac{dT}{dt} \qquad \qquad -\text{(F1)}
$$

$$
\frac{dT}{dt} = \frac{UA (T_a - T) + (-r_i V)(-\Delta H_{rx})}{\Sigma N_i C_{p_i}}
$$

$$
- (F3)
$$

### **Otras ecuaciones importantes**

$$
V = V_0(1 + \epsilon x) \frac{P_0}{P} \left(\frac{T}{T_0}\right) \qquad - (B7)
$$

$$
k(T_2) = k(T_1) e^{\left[\frac{E_A}{R} \left(\frac{1}{T_1} - \frac{1}{T_2}\right)\right]} \qquad - (D11)
$$

$$
y = \frac{P}{P_0} \qquad -(G10)
$$

$$
C_{A_0} = \frac{F_{A_0}}{Q_0} \tag{G17}
$$

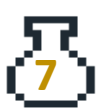

## 1. Reactores ideales homogéneos e isotérmicos

### **A. Reactor de mezcla completa (CSTR)**

Este reactor es un tanque agitado, opera de manera continua y en estado estacionario, de ahí sus siglas en inglés CSTR (Continuous Stirred Tank Reactor). La característica esencial de este reactor es que existe un mezclado perfecto, esto indica que las propiedades como la concentración, temperatura y velocidades de reacción son uniformes en todas las secciones del recipiente (no existe una variación de sus propiedades en el tiempo) (Levenspiel, 1987). Como consecuencia de esto las propiedades de la corriente de salida son las mismas que en todo el interior del reactor, en la figura A1 se presenta un diseño clásico de dicho reactor.

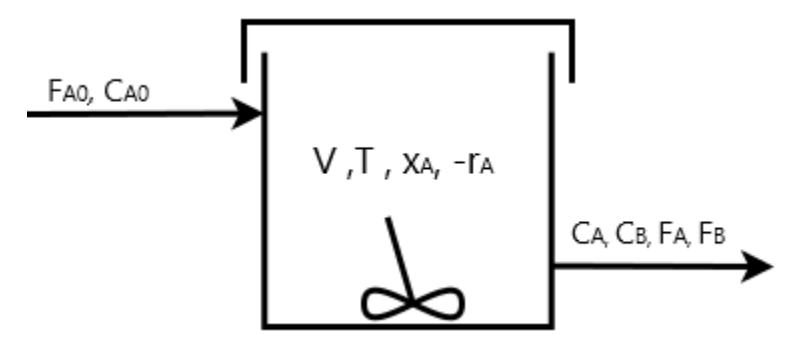

*Figura A1. Representación general de un CSTR*

La ecuación general de balance molar en el CSTR es:

$$
F_i - F_{i_0} - r_i V = 0 \qquad -(A1)
$$

De la ecuación A1 se obtiene la ecuación de diseño:

**8**

$$
V = \frac{F_{i_0} - F_i}{-r_i} \qquad \qquad - (A2)
$$

El flujo de salida de la especie i en términos de la conversión, es:

$$
F_i = F_{i_0} (1 - x) \t - (A3)
$$

Con la ecuación A3, podemos expresar el volumen en función de la conversión

$$
V = \frac{F_{i_0} x_i}{-r_i} \qquad - (A4)
$$

A continuación, se presentan algunas definiciones muy comunes en el área de la ingeniería de las reacciones químicas.

**Tiempo espacial.** El tiempo espacial se obtiene dividiendo el volumen del reactor entre el flujo volumétrico que entra al reactor. Representa el tiempo requerido para procesar un volumen del reactor basado en el flujo volumétrico de entrada.

$$
\tau \equiv \frac{V}{Q_0} \qquad \qquad - (A5)
$$

**Velocidad espacial.** Se define como el recíproco del tiempo espacial.

$$
SV \equiv \frac{Q_0}{V}, \qquad SV = \frac{1}{\tau} \qquad - (A6)
$$

**Tiempo de residencia.** Es el tiempo que permanece el fluido dentro del reactor. Cuando el flujo volumétrico de entrada es igual al de salida, el tiempo espacial y el tiempo de residencia son el mismo.

$$
\hat{t} \equiv \frac{V}{Q} \qquad - (A7)
$$

## **Ejercicios**

### **A.1 Determinación del tamaño de un CSTR**

Se lleva a cabo la isomerización isotérmica en fase gas:  $A \rightarrow B$ 

En el laboratorio se determina la velocidad de una reacción química en función de la concentración de A. Las mediciones se realizaron a una  $T = 500$  K, P = 8.2 atm y la carga de A fue puro y en la tabla A1 se registraron los resultados a distintas conversiones.

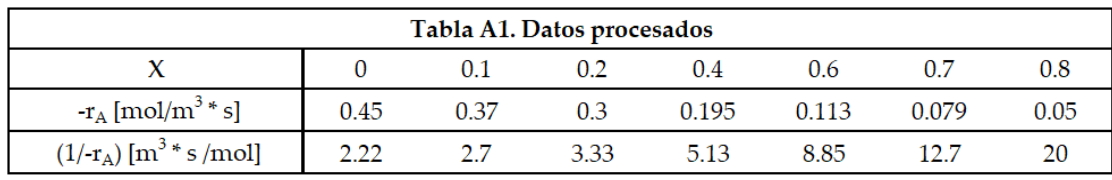

La reacción descrita anteriormente se lleva a cabo en un CSTR, el reactivo A entra al reactor con un flujo molar de 0.4 mol/s. Usando los datos de la tabla A1 (Fogler S, 2005, p.46).

- A. Calcule el volumen necesario para lograr una conversión del 80%
- B. Elabore un gráfico de Levenspiel e indique el volumen necesario de un CSTR para lograr una conversión del 80%.

### Solución

A) Primero se definen las variables conocidas (FA0), se puede escribir la ecuación de diseño del CSTR (Ec. A2) directamente de la siguiente forma:

$$
ln\left\{e\right\} := \mathsf{F}_{\mathsf{A}_{\Theta}} = \mathsf{0.4; (}*\frac{mol}{s}*)
$$
\n
$$
\mathsf{V} = \frac{\mathsf{F}_{\mathsf{A}_{\Theta}} \times}{mr_{\mathsf{A}}}(*m^{3}*)
$$
\n
$$
Out\left\{e\right\} = \frac{\mathsf{0.4 x}}{mr_{\mathsf{A}}}
$$

Se agregó un ";" al final del primer renglón (correspondiente al flujo molar de A a la entrada) para evitar que aparezca en la pantalla de resultados al ejecutar el código. Además, se definió como V al volumen del reactor. Cabe destacar que en este caso no se agregó el ";" para demostrar que Wolfram Mathematica trabaja no solo de manera numérica, sino también simbólica. Como resultado, la misma ecuación se mostró con el flujo molar de entrada del reactivo A evaluado (0.4).

El problema es sencillo de resolver, ya que la tabla A1 proporciona los valores de la velocidad de reacción correspondientes a cada valor de conversión. Por lo tanto, la solución es evaluar la ecuación de diseño en la conversión deseada con su respectivo valor de velocidad de reacción y obtener así el volumen del reactor, siempre prestando atención a las unidades.

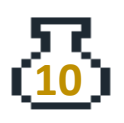

No obstante, se puede resolver de otra forma utilizando algunos comandos integrados de WM. Esto permitirá dar una introducción a dichos comandos, los cuales pueden ser muy útiles para resolver futuros problemas.

Primero se definen los valores proporcionados en la tabla A1 utilizando la sintaxis de una lista, que es la siguiente:

```
In[3]: 1smr<sub>A</sub> = {0.45, 0.37, 0.30, 0.195, 0.113, 0.079, 0.05};
      (*ls de list y mr<sub>A</sub> por la velocidad de reacción*)
      1sx = \{0, 0.1, 0.2, 0.4, 0.6, 0.7, 0.8\};
```
Note que en el segundo renglón aparece un enunciado. En WM es posible agregar comentarios al código escribiéndolo entre paréntesis y asteriscos, de la siguiente forma: *(\*comentario\*).*

No se define la lista (1/-rA) directamente, se puede aprovechar que WM permite realizar operaciones en listas ya definidas.

Para realizar esta operación, se utiliza el comando **Map** y el comando **Function**. El comando **Map** permite aplicar una función a cada elemento de una lista, y su sintaxis es **Map [f, lista]**. Por otro lado, el comando **Function** permite establecer la función que se quiera realizar, su sintaxis es **Function[{variable}, expresión de la función]**. Es importante mencionar que no se utilizará el signo "**;**" para comparar con los resultados de la tabla A1, ya que imr<sub>A</sub> corresponde al inverso de la velocidad de reacción (mr $_A = -r_A$ ).

Recuerde que puede emplear la ayuda de WM para conocer más sobre las funciones, o bien si aún no tiene claro su funcionamiento.

```
In(5): lsimr_A = Map[Function[\{x\}, 1 / x], Ismr_A]Out[5]= \{2.22222, 2.7027, 3.33333, 5.12821, 8.84956, 12.6582, 20. \}
```
Se puede calcular el volumen del CSTR de dos formas. La primera es con la sustitución de los valores de la conversión y de la velocidad de reacción en la ecuación del volumen previamente definida.

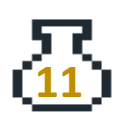

```
ln[e] = mr_A = 0.05; (*\frac{mol}{m^3}*)x = 0.8;Print ['El volume of del reactor es de ", V, " m<sup>3</sup>"];El volumen del reactor es de 6.4 m<sup>3</sup>
```
Se observa que se definen los valores de conversión y velocidad de reacción a los cuales se desea conocer el volumen del reactor. Es importante destacar que no fue necesario volver a escribir la ecuación del volumen, ya que se había definido previamente (V), solo es necesario que WM evalúe y muestre su valor dadas las condiciones establecidas (x y mrA).

No es necesario utilizar el comando **Print**, ya que su función en este caso fue solamente ilustrativa. Además, este comando permite agregar comentarios y recordar las unidades de trabajo. Para utilizarlo, se debe escribir el texto entre comillas y la variable. La sintaxis es: **Print["Texto", variable, "comentario extra"]**.

La segunda forma de calcular el volumen en el ejemplo consiste en buscar la posición en la que se encuentra el 80% de conversión en la lista lsx, para lo cual se utiliza el comando **Position[lista,valor]**.

```
Inf \circ f := \text{Position}[\text{lsx}, 0.8]
```

```
Out[ \circ ] = \{ \{7\} \}
```
Se observa que la conversión del 80% se encuentra en la séptima posición de la lista lsx, lo que indica que la velocidad de reacción está en la misma posición debido a su relación. Este método es útil para extraer valores de listas, incluso si estas tienen una cantidad mayor de datos. Para obtener un valor específico de una lista, se utiliza el comando **Part**, su notación es **Part[lista,posición]**.

Volviendo a la solución del volumen del reactor, tenemos que al encontrar la posición de la conversión del 80% en la lista lsx, podemos extraer el valor de la velocidad de reacción correspondiente utilizando el comando Part. Luego, este valor obtenido se sustituye en la ecuación del volumen V y así podemos obtener el resultado deseado sin tener que hacer la sustitución manual de los valores.

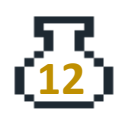

```
ln[e] := X_r = Part[1sx, 7];mr_{Ar} = Part [lsmr<sub>A</sub>, 7];
          Vr = \frac{F_{A_0} x_r}{F_{A_0}}6.4
Out[ \circ ] =
```
En esta parte se repitió la ecuación del volumen, pero se utilizó una notación diferente  $(V_r, x_r, m r_{Ar})$  para comparar que el resultado es el mismo que el obtenido anteriormente, que fue un volumen de 6.4 m<sup>3</sup>.

B) Un gráfico de Levenspiel permite dimensionar los reactores de flujo basándose en datos experimentales de la reacción química. En un CSTR el volumen necesario para lograr una conversión deseada está determinado por el área del rectángulo igual a una altura de $\frac{F_{A_0}}{-r_A}$ y un ancho igual a *x*.

Como se mencionó previamente, para construir el gráfico de Levenspiel se necesita graficar $\frac{F_{A_0}}{H}$ − vs *x*. Para ello, se debe multiplicar la lista de los inversos de la velocidad de reacción (Isimr<sub>A</sub>) por el flujo molar de A a la entrada ( $F_{A0}$ ).

#### $ln[e] := 1$ sfr =  $F_{A_0} * 1$ simr<sub>A</sub>;

Para graficar es necesario tener los datos en pares ordenados. Para obtener la lista de pares ordenados  $\left(x,\frac{F_{A_0}}{x}\right)$  $\frac{r_{A_0}}{-r_A}$ ), primero se debe escribir la lista de esta forma *listaejemplo* = {lsx, lsfr}. Al hacerlo de esta forma, la variable *listaejemplo* almacena los valores de ambas listas, pero se guardan de la forma de una matriz 2x7. Para transformar esta matriz a la forma de una matriz 7x2, se utiliza el comando **Transpose[listaejemplo]**. Para visualizar la matriz resultante se debe escribir *listaejemplo* **// MatrixForm**.

Para graficar se emplea el comando **ListPlot**, el cual sirve para graficar listas con pares ordenados, su escritura es: **ListPlot[lista]** y el resultado se observa en la gráfica A1.1.

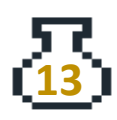

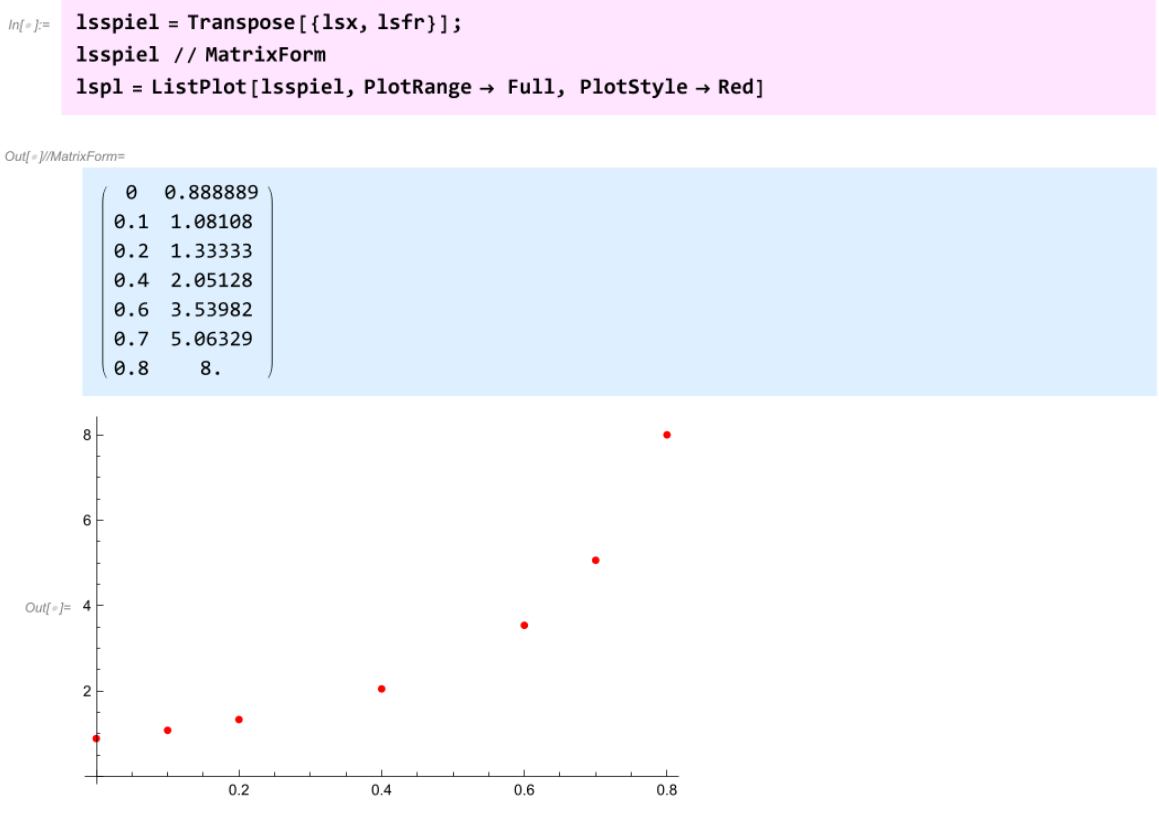

*Gráfica A1.1. ListPlot*

Dado que el volumen en la gráfica de Levenspiel es el área representada por el producto de  $\left(\frac{F_{A_0}}{F_{A_0}}\right)$  $\left(\frac{A_0}{-r_A}\right)*x$  se procede a agregar una línea recta y sombrear el área debajo de esa línea. A la línea se le asigna el nombre *zpl* (que es un nombre arbitrario). Para graficar una línea recta se utiliza el comando **Plot[función, {x (variable), xmin** (valor más pequeño)**, xmax** (valor más grande) **} ]**. Luego, para mostrar ambos gráficos se emplea el comando **Show** lo que permite mostrar diferentes gráficos en uno solo, esto se observa en la gráfica A1.2. La sintaxis es **Show[lista1, lista2]**.

Se puede utilizar la sintaxis mostrada en el código para cambiar el color, el relleno, los nombres de los ejes y otros aspectos en un gráfico o bien, se puede emplear la ayuda de WM. No es necesario conocer todos los detalles de la sintaxis, ya que se trata principalmente de dar formato a las gráficas.

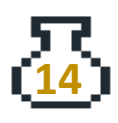

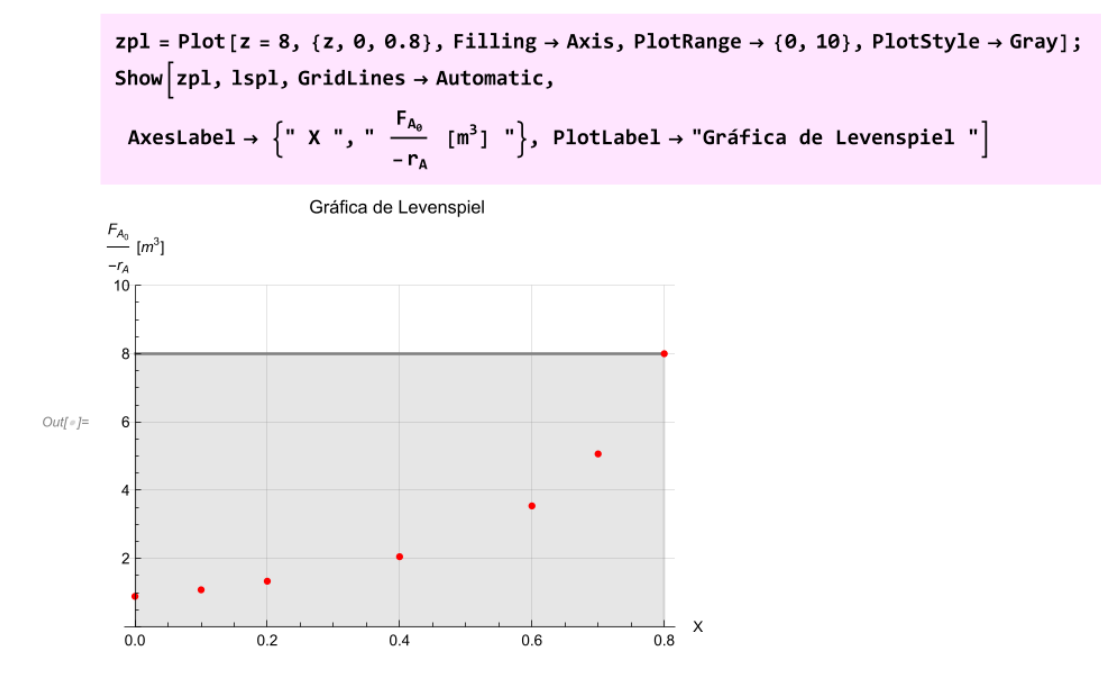

*Gráfica A1.2. Gráfica de Levenspiel*

Como se observa en la gráfica A1.2, el área sombreada corresponde al volumen del reactor, esto es:  $\frac{F_{A_0}}{-r_A}$  = 8 y *x* = 0.8, entonces el volumen del reactor es igual al producto:  $V = \frac{F_{A_0}}{g}$  $\frac{r_{A_0}}{-r_A}$  \*  $x = 8$ \*0.8 = 6.4m<sup>3</sup>

### **A.2 Reacción reversible en CSTR**

Sea la siguiente reacción reversible en fase líquida:  $2 A \rightleftharpoons P + Q$ 

La reacción se efectúa en un CSTR, la información disponible es la siguiente:

- Flujo volumétrico de 3.5 $\frac{m^3}{h}$  (Q<sub>0</sub>)
- La concentración inicial del reactivo es de 48 $\frac{\text{kmol}}{m^3}$  (C<sub>A0</sub>)
- $\bullet$  La velocidad específica tiene un valor de 0.73  $\frac{m^3}{2}$  $\frac{m}{k\text{mol}-h}$  (k)
- La constante de equilibrio tiene un valor de 16 ( $K_{eq}$ )

Se desea obtener una conversión del 85% de la conversión en el equilibrio.

A) Calcule el volumen del reactor.

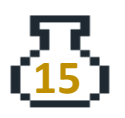

B) Si la capacidad de los reactores disponibles es del 5% del volumen calculado ¿Cuántos CSTR conectados en serie se necesitan?

### **Solución**

A) El primer paso es definir todas las variables que se conocen.

Un comentario importante para tener en cuenta al trabajar en WM es que los nombres de las variables se almacenan en la hoja de trabajo, por lo que es recomendable no olvidarlos si se va a seguir trabajando en la misma hoja. Si es necesario, se pueden borrar utilizando los comandos que se presentaron en la introducción. De esta manera, se evitan confusiones y se asegura la coherencia en el uso de las variables en el desarrollo del problema.

```
ln(e) = Remove ["Global`*"]
```

```
ln[-] = \frac{Q\Theta = 3.5; (\frac{m^3}{h} \times )}{Ca\Theta = 48; (\frac{kmol}{m^3} \times )}k = 0.73; (* \frac{m^3}{kmol h} *)
```
Dado que la reacción se lleva a cabo en fase líquida, no hay una variación de volumen durante el curso de la reacción, lo que significa que el término que relaciona la variación del volumen (ϵ) es cero. Por lo tanto, se puede determinar la concentración del reactivo y de los productos a la salida del reactor, de acuerdo con el análisis estequiométrico.

 $2A \rightleftharpoons P + Q$  $A \rightleftharpoons (1/2) P + (1/2) Q$ 

| Concentración<br>/ Especie |                     |                         |                         |
|----------------------------|---------------------|-------------------------|-------------------------|
| $C_{\text{inicial}}$       | $\mathcal{C}_{A_0}$ |                         |                         |
| $C_{\text{reacción}}$      | $-C_{A_0}x_e$       | $\frac{1}{2}C_{A_0}x_e$ | $\frac{1}{2}C_{A_0}x_e$ |

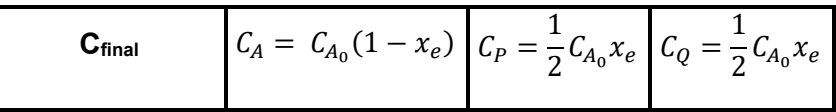

 $ln[-] =$  **CA** = **Ca0** (**1** - **x**);  $(\star \frac{kmol}{m^3} \star)$ CP =  $\frac{1}{2}$  CaO x;  $(*\frac{kmol}{m^{3}}*)$  $CQ = \frac{1}{2} Ca\theta x; (*\frac{kmol}{m^{3}}*)$ 

Al tratarse de una reacción reversible, la conversión máxima estará limitada por la conversión al equilibrio. Por lo tanto, no se definió previamente la Keq, y de acuerdo a la ley de acción de masas se propone realizar:

 $ln[-] := K_{eq}[x_+] := \frac{CP CQ}{C\Lambda^2};$ 

Se definió la Keq como una función que depende de la conversión (x). Para poder definir funciones en WM se debe emplear la sintaxis **nombrefunción[variable\_]:= Expresión**.

Ahora se debe encontrar el valor de la conversión al equilibrio (un valor para x tal que cumpla Keq == 16), para esto se emplea el comando **NSolve**, su sintaxis es **NSolve[Function, {variable}]**.

Es importante destacar que en WM se utilizan dos signos de igual ("==") para comparar valores, mientras que un solo signo de igual ("=") se utiliza para asignar un valor a una variable. Por lo tanto, si se quiere escribir que Keq sea necesariamente 16, se debe escribir de la siguiente manera  $K_{\rm eq}[x]=\frac{{\rm cycQ}}{{\rm Ca}^2}==16$ 

```
ln[-] := NSolve[K_{eq}[x] = 16, {x}]
```
Out[ $=$ ]  $\{ \{x \rightarrow 1.14286\}$ ,  $\{x \rightarrow 0.888889\}$ 

Se obtienen dos valores de la conversión, pues WM resolvió una ecuación de segundo grado. Es importante destacar que el valor que tiene sentido físico es el segundo resultado, correspondiente a una conversión de 0.888, ya que es imposible obtener una conversión mayor a 1 en una reacción química.

Wolfram Mathematica generó los resultados en una lista que contiene dos listas como elementos, se puede extraer los valores con los comandos que se vieron en el ejercicio A.1, o bien se puede copiar y pegar los valores en una variable. En este caso, la manera más sencilla es copiar y definir directamente.

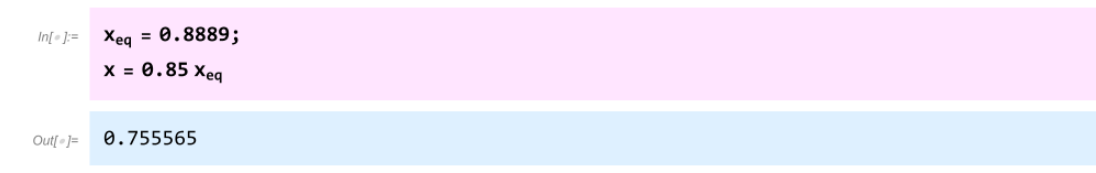

El siguiente paso es definir la velocidad de reacción, dado que se trata de una reacción de orden dos, y que al tratarse de una reacción reversible, la expresión de la velocidad de reacción debe incluir la parte de formación de reactivos, es decir el consumo de productos asociados a una constante de reacción inversa (ki), esta constante está relacionada con la Keq y la constante de velocidad de reacción hacia la formación de productos (k). Entonces la velocidad de reacción se expresa como:

```
ln[e] = kc = 16;
         ki = \frac{k}{kc}; (*\frac{m^3}{kmol h}*)mr_A = k CA^2 - ki CP CQ; (*\frac{kmol}{m^3 h}*)
```
Ahora, hace falta conocer el volumen del reactor con la ecuación de diseño, dado que ya se definieron todas las variables solo se realiza el cálculo.

$$
ln[-] := \mathbf{V} = \frac{\mathbf{Q0} \mathbf{Ca0} \times \mathbf{m^3 *}}{\mathbf{m} \cdot \mathbf{a}} (\ast \mathbf{m^3 *})
$$

 $Out[ \circ ] = 1.4848$ 

El volumen del CSTR para llevar a cabo una conversión del 85% de la conversión de equilibrio es de: 1.4848 m<sup>3</sup>.

B) La capacidad de los reactores con los que se cuenta es del 5% del volumen calculado, primero se define esta variable:

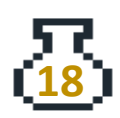

 $ln[e] =$  **v** = **0.05 V**( $\star$ m<sup>3</sup> $\star$ )

Outfole 0.0742401

Es importante destacar que WM distingue entre mayúsculas y minúsculas, por lo que "v" y "V" son dos variables diferentes.

Estos CSTR cuentan con un volumen de  $0.07424 \, \text{m}^3$ , para conocer el número de reactores que deben estar conectados en serie, se debe calcular la conversión a la salida de cada reactor hasta llegar a la que se solicita (75.56%). Es necesario saber que la ecuación de diseño en reactores en serie es:

$$
V_n = \frac{F_{A_0}(x_{\text{salida}} - x_{\text{entrada}})}{-r_{A_n}} \qquad -(A8)
$$

Es importante tener en cuenta que son cálculos iterativos, pues hay que resolver *n* ecuaciones de diseño para obtener la conversión deseada.

Primero se definen las variables y la velocidad reacción en cada reactor (mrAn) como una función de la conversión en WM. *Note la diferencia de mrAn con mrA, ¿qué se puede decir de ambas?*

```
In[•] := \mathbf{xe} = 0;x = .;F_{A_0} = Q\theta * Ca\theta; (*\frac{kmol}{h}*)mrAn [x_+] := k CA^2 - ki CP CQ; (* \frac{kmol}{m^3 + k})n0 = 1;
```
Nota. Se tuvo que borrar la variable x, pues anteriormente se le asignó un valor de conversión. Es necesario realizar esto para evitar problemas en el código. La conversión que entra al reactor 1 (xe) es 0, ya que es la primera entrada con reactivo puro sin reaccionar.

Como ya se conoce el volumen del reactor, se debe resolver la ecuación para encontrar la conversión a la salida (xs).

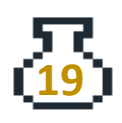

```
ln[-] = 1ssol = NSolve \left[\frac{F_{A_0} \star (x - xe)}{x - x} \right] = v, \{x\};
       x_s = Part [lssol, 1, 1, 2];
       If [0 < x_s < 1, x_s = Part[1ssol, 1, 1, 2], x_s = Part[1ssol, 2, 1, 2]];
       Print["La conversión en el reactor ", n0, " es de ", x_s];
       La conversión en el reactor 1 es de 0.331188
```
Así como en el inciso A), al momento de emplear **NSolve** se obtiene como resultado una lista compuesta de dos listas, y como se mencionó anteriormente hay dos formas de extraer los valores, en este caso resulta más fácil emplear el comando **Part[lista,[1,1,2]**. La parte [1,1,2] corresponde a la posición del valor numérico contenido dentro de la lista. El primer 1 corresponde a la lista completa, el otro 1 a la primera lista y el 2 al valor numérico.

Se empleó el comando **IF[condición, verdadero, falso]** para corroborar que se está extrayendo el valor correcto. La condición consistió en evaluar si la variable xs (conversión a la salida) se encuentra dentro del intervalo lógico  $0 \le x \le 1$ , ya que estos son los límites de la conversión. En caso de que la condición sea verdadera, se mantiene el valor de xs. En caso contrario, se extrae el valor de la segunda lista.

En la figura A2 se ilustra el diagrama de flujo del funcionamiento del comando *IF*.

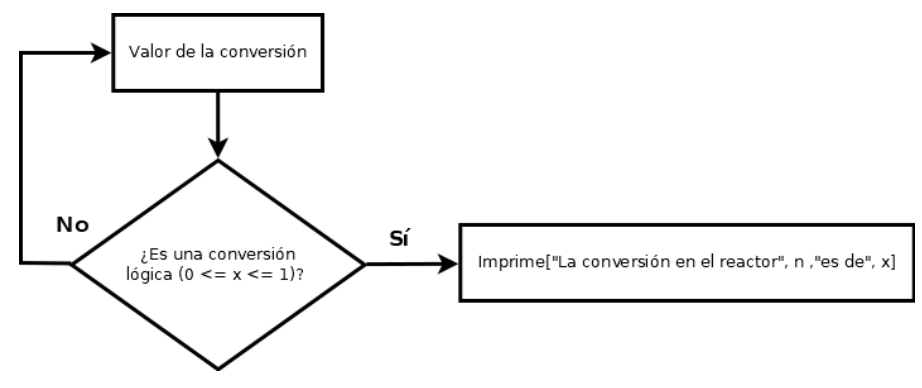

*Figura A2. Diagrama de un ciclo IF*

El siguiente paso es repetir los cálculos hasta que la conversión a la salida (xs) de "n" reactores sea igual a la conversión deseada  $(x_d)$ . Una forma de hacerlo es mediante un ciclo **While***.* La estructura es **While[condición, cuerpo].** El ciclo repetirá el cuerpo mientras la condición sea verdadera y se detendrá una vez que

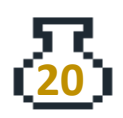

la condición sea falsa. En este problema, el ciclo **While** se utiliza para repetir los cálculos iterativos de diseño del reactor hasta que se alcance la conversión deseada, en la figura A3 se ilustra el diagrama de flujo del ciclo **While**.

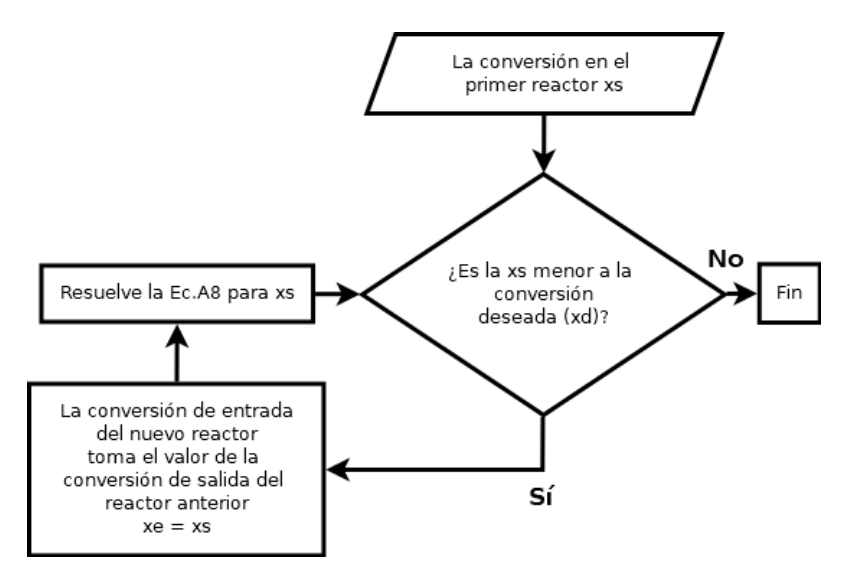

*Figura A3. Diagrama de un ciclo While*

```
ln[e] := X_d = 0.85 * X_{eq};While [x_s \leq x_d]xe = x_s;n = n0 + 1;lssol = NSolve[(F_{A_0} * (x - xe)) / mrAn[x] = v, {x}];
       x_s = Part [lssol, 1, 1, 2];
       If [0 < x_s < 1, x_s = Part[1ssol, 1, 1, 2], x_s = Part[1ssol, 2, 1, 2]];
       Print["En el reactor ", n, " la conversión es de ", x_s];
       n0 = n;]
      En el reactor 2 la conversión es de 0.50806
      En el reactor 3 la conversión es de 0.614267
      En el reactor 4 la conversión es de 0.683362
      En el reactor 5 la conversión es de 0.730956
      En el reactor 6 la conversión es de 0.765151
```
Se conoce que la conversión máxima alcanzable es del 75.56%, como se calculó en el inciso A), correspondiente al 85% de la conversión en equilibrio. De acuerdo con los resultados obtenidos, se requieren 5 CSTR, ya que se observa que al utilizar 6 reactores, se superaría la conversión deseada en el problema.

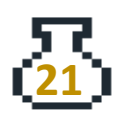

### **A.3 Reacción múltiple en un CSTR**

Se efectúa la siguiente reacción:

$$
A \xrightarrow{k_1} B \xrightarrow{k_2} C
$$

Reacción en fase líquida, se alimenta A puro con un  $F_{A_0} = 970$  mol/hora, primer orden para ambas reacciones. El tiempo de residencia es τ= 1.5 h. Los valores de las constantes son:  $k_1$  = 0.211 h<sup>-1</sup>,  $k_2$  = 0.101 h<sup>-1</sup>. Determine los flujos a la salida del reactor.

#### **Solución**

Cuando se tienen reacciones múltiples (consecutivas, en paralelo o una combinación de ambas) es necesario escribir la ley de velocidad neta para cada compuesto. En el caso de nuestra reacción, al tratarse de una reacción consecutiva, es necesario escribir la ley de velocidad neta para cada uno de los compuestos que intervienen en la reacción.

> Para A:  $r_A = -k_1 C_A$ Para B:  $r_B = -k_2 C_B + k_1 C_A$ Para C:  $r_c = k_2 C_B$

Se escriben los balances de materia con la Ec. A2:

Para *A*: 
$$
V = \frac{F_{A_0} - F_A}{-r_A}
$$
  
Para *B*: 
$$
V = \frac{F_{B_0} - F_B}{-r_B}
$$
  
Para *C*: 
$$
V = \frac{F_{C_0} - F_C}{\sqrt{r_B}}
$$

 $-r_c$ 

Se sustituyen las velocidades de cada compuesto en los balances:

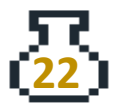

Para *A*: 
$$
V = \frac{F_{A_0} - F_A}{k_1 C_A}
$$
  
Para *B*: 
$$
V = \frac{F_{B_0} - F_B}{k_2 C_B - k_1 C_A}
$$
  
Para *C*: 
$$
V = \frac{F_{C_0} - F_C}{-k_2 C_B}
$$

Al multiplicar por el inverso del flujo volumétrico  $(Q_0=Q)$  de ambos lados para cada ecuación, se obtiene:

$$
\frac{V}{Q}=\frac{F_{A_0}-F_A}{k_1C_A}*\frac{1}{Q}
$$

Entonces:

$$
\tau = \frac{F_{A_0} - F_A}{k_1 F_A}
$$

$$
\tau = \frac{F_{B_0} - F_B}{k_2 F_B - k_1 F_A}
$$

$$
\tau = \frac{F_{C_0} - F_C}{-k_2 F_B}
$$

En WM primero se definen las variables conocidas:

 $ln[-] =$  Fa0 = 970;  $(\star \frac{mol}{h} \star)$ Fb $\theta = \theta$ ;  $(*\frac{mol}{h}*)$ Fc $\theta = \theta$ ;  $\left(\star \frac{\text{mol}}{\text{h}} \star \right)$ k1 =  $0.211$ ;  $(*\frac{1}{h}*)$  $k2 = 0.101; (*<sup>1</sup>/<sub>h</sub>*)$  $\tau = 1.5;$  (\*h\*)

De las ecuaciones anteriores, se pueden despejar los flujos de salida para cada especie. Se escriben los flujos molares a la salida en función del tiempo espacial.

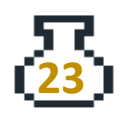

$$
\text{FA}[t_{-}] := \frac{\text{Fa}\theta}{\tau \text{ k1} + 1}; \quad (\star \frac{\text{mol}}{\text{h}} *)
$$
\n
$$
\text{FB}[t_{-}] := \frac{\text{Fb}\theta + \tau \text{ k1 FA}[t]}{\tau \text{ k2} + 1}; \quad (\star \frac{\text{mol}}{\text{h}} *)
$$
\n
$$
\text{FC}[t_{-}] := \text{FC}\theta + \tau \text{ k2 FB}[t]; \quad (\star \frac{\text{mol}}{\text{h}} *)
$$

Se deben evaluar las funciones escritas previamente con el valor de τ establecido en el reactor:

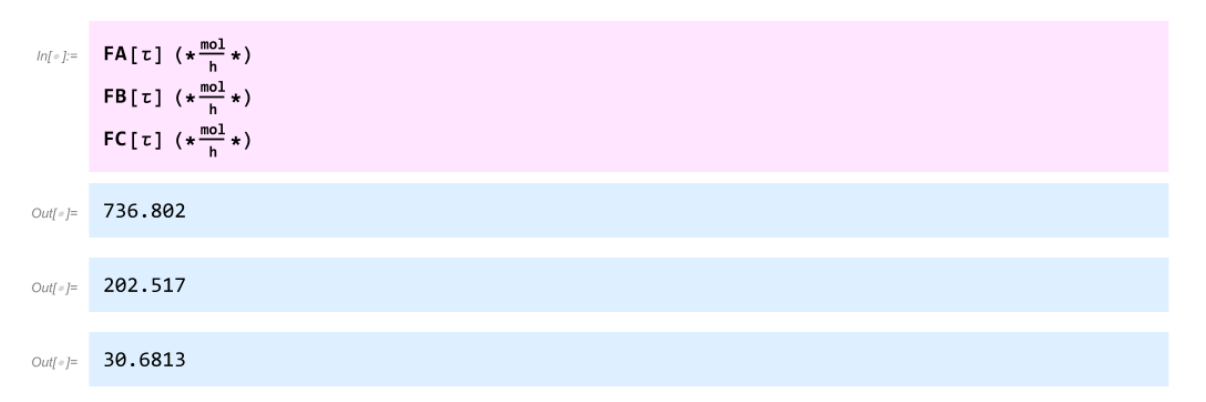

Si se desea aumentar el tiempo espacial en un CSTR, se puede lograr modificando el flujo volumétrico a la entrada  $Q_0$  para un volumen fijo o variar el volumen para un flujo volumétrico fijo. De esta manera, los reactivos permanecerán más tiempo en el reactor y habrá un mayor consumo de reactivo.

Dado que los flujos se definieron como funciones en WM, es posible realizar una gráfica interactiva que permita manipular el tiempo espacial y observar la formación de producto y consumo de A y B. Para poder operar la gráfica sin problemas, es necesario que se hayan evaluado las dos primeras celdas del ejercicio. Para iniciar la reproducción automática de la gráfica A3.1, basta con hacer clic en el ícono "+" en "TiempoEspacial" y luego en "play".

Para crear gráficas interactivas se debe emplear el comando **Manipulate[Expresiones, {variable, valor mínimo, valor máximo}].** Los comandos que se presentan en el código son para darle formato a la gráfica. La gráfica A3.1 muestra el perfil de los flujos molares en función del tiempo espacial.

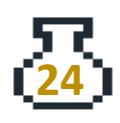

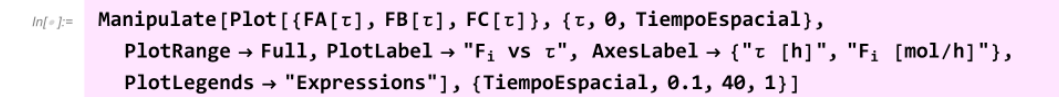

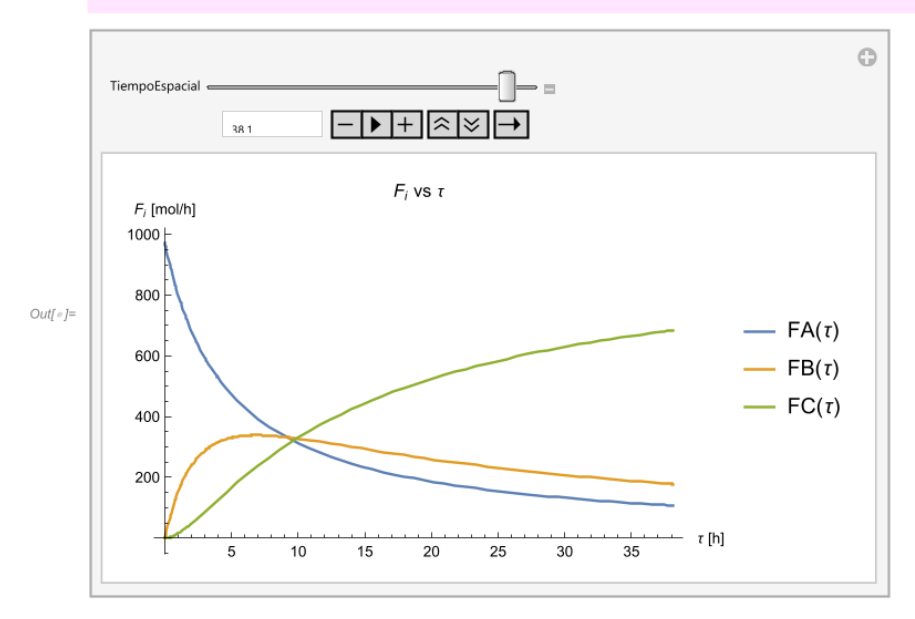

*Gráfica A3.1. Gráfica interactiva de F<sup>i</sup> vs τ*

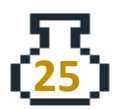

### **B. Reactor de flujo tapón (PFR)**

Estos reactores constan de un tubo cilíndrico que se representa en la figura B1. Los reactivos reaccionan a medida que fluyen a lo largo del reactor. Supone un mezclado completo en la dirección radial, pero no en la dirección del flujo. Esto hace que los perfiles de velocidad, temperatura y composición se mantengan planos en cualquier sección transversal, pero cambien a lo largo del flujo. El grado de reacción que se alcanza en un PFR no depende de su forma, sólo de su volumen (Kuang-Hui et al, 1992).

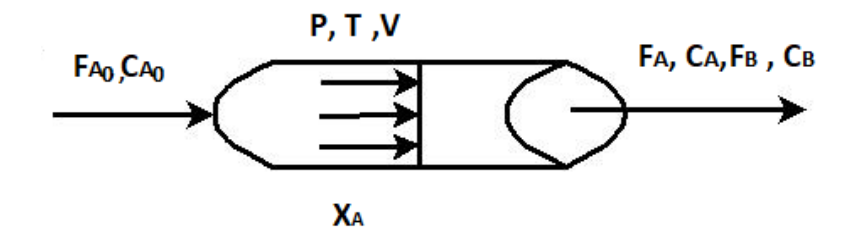

*Figura B1. Representación general de un PFR*

La ecuación general de balance molar en el PFR, en estado estacionario, es:

$$
F_{i_0} - F_i + \int^V r_i \, dV = 0 \tag{B1}
$$

Diferenciando con respecto al volumen, se obtiene la forma diferencial del balance molar en estado estacionario:

$$
\frac{dF_i}{dV} = r_i \qquad \qquad - (B2)
$$

Para obtenerla en función de la conversión, diferenciamos la ecuación A3

$$
dF_i = dF_{i_o}(1 - x)
$$

$$
dF_i = -F_{i_o}dx
$$

Sustituimos en la ecuación B2 y se obtiene:

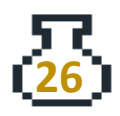

$$
F_{i_0} \frac{dx}{dV} = -r_i \qquad \qquad - (B3)
$$

Para fines prácticos se puede ocupar la siguiente ecuación, que resulta de separar variables e integrar para *V* de un volumen cero a un volumen *V.*

$$
V = \int_0^x \frac{F_{i_0}}{-r_i} dx \qquad \qquad - (B4)
$$

## **Ejercicios**

### **B.1 Cálculo del volumen en un PFR**

Retomando las condiciones del problema A.1, realice:

- A) El cálculo del volumen necesario para lograr una conversión del 80%
- B) Elabore un gráfico de Levenspiel e indique el volumen necesario de un PFR para lograr una conversión del 80%.

### **Solución**

### A)

Se emplea la ecuación B4 y se reacomoda para obtener una conversión del 80%:

$$
V = F_{A_0} \int_0^{0.8} \frac{dx}{-r_A}
$$

La resolución del problema puede simplificarse mediante una integración numérica, ya que se dispone de los datos de x y -rA en la tabla A1.

Vamos a emplear la cuadratura de cinco puntos:

$$
\int_{x_0}^{x_4} f(x) dx = \frac{h}{3} (f_0 + 4f_1 + 2f_2 + 4f_3 + f_4), \quad h = \frac{x_n - x_0}{4} \tag{B5}
$$

Para nuestro problema sería:

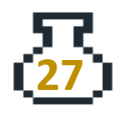

$$
V = \int_0^{0.8} \frac{F_{A_0}}{-r_A} dx
$$
  
=  $\frac{h}{3} \left( \frac{F_{A_0}}{-r_A(x=0)} + \frac{4F_{A_0}}{-r_A(x=0.2)} + \frac{2F_{A_0}}{-r_A(x=0.4)} + \frac{4F_{A_0}}{-r_A(x=0.6)} + \frac{F_{A_0}}{-r_A(x=0.8)} \right)$   
+  $\frac{F_{A_0}}{-r_A(x=0.8)}$   
Con  $h = \frac{0.8 - 0}{4}$ 

La lista  $\frac{F_{A_0}}{-r_A}$  ya se había definido previamente, pero como se empleó el comando **Remove["Global`\*"]**, esta lista ya no está disponible. En este caso, es necesario volver a definirla para utilizarla de nuevo.

```
ln[e] = 1smr<sub>A</sub> = {0.45, 0.37, 0.30, 0.195, 0.113, 0.079, 0.05};
       (*1s de list y mr<sub>A</sub> por la velocidad de reacción -r<sub>A</sub>*)
       lsimr_A = Map[Function[\{z\}, 1/z], Ismr_A]; (*m^3 s/mol*)1sx = \{0, 0.1, 0.2, 0.4, 0.6, 0.7, 0.8\};F_{A_0} = 0.4; (*mol/s*)
       lsfr = F_{A_0} * lsimr_A (*m^3*)\text{Out} = \{0.888889, 1.08108, 1.33333, 2.05128, 3.53982, 5.06329, 8. \}
```
Al excluir el segundo elemento  $\frac{F_{A_0}}{-r_A(x=0.1)}$  y el sexto elemento  $\frac{F_{A_0}}{-r_A(x=0.7)}$  de nuestra lista lsfr que corresponde a la lista de  $\frac{F_{A_0}}{-r_A}$  para cada conversión, es necesario eliminarlos mediante el comando **Drop[lista, {n}]**. De esta manera, nuestra lista quedará actualizada y lista para su uso.

Debido a la notación del comando **Drop**, es necesario ejecutar el comando dos veces. La primera permite eliminar el segundo elemento de la lista lsfr y la segunda ejecución elimina el quinto elemento de la nueva lista generada después de aplicar el primer **Drop**, ya que al eliminar un elemento, las posiciones de los elementos restantes se reducen en 1. Por lo tanto, al ejecutar el segundo Drop, se debe indicar la posición 5 en lugar de 6.

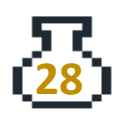

```
ln[\frac{1}{2}] = 1sfr2 = Drop[Drop[1sfr, {2}], {5}]
```

```
Out[#]= {0.888889, 1.33333, 2.05128, 3.53982, 8.}
```
Se observa que en la Ec. B5, las funciones evaluadas en el punto 2 y punto 4 se multiplican por 4, mientras que la función evaluada en el punto 3 se multiplica por 2. Para realizar esta operación, se debe tomar el valor de la posición 2, 3 y 4 de la lista lsfr2 y multiplicarlos por el coeficiente correspondiente de la Ec. B4. Para hacer esto, se emplea el comando **ReplacePart[lista,{n1->x1, n2->x2,...}]**, que permite reemplazar el elemento n<sup>i</sup> por el valor xi. Para cambiar los elementos 2, 3 y 4, se toma el valor correspondiente de la lista utilizando la notación **lista[[n]]** y se multiplica por 4 o 2 según corresponda.

```
ln[-] := 1sintfr = ReplacePart[lsfr2, {2 \rightarrow 4 \star lsfr2[[2]], 3 \rightarrow 2 \star lsfr2[[3]], 4 \rightarrow 4 \star lsfr2[[4]]}]
      {0.888889, 5.33333, 4.10256, 14.1593, 8.}OutI \circ I =
```
Para sumar todos los valores de una lista se emplea el comando **Total[lista]***.*

```
ln[-] := sumaint = Total[lsintfr];
```
Finalmente, para obtener el volumen se debe definir h y multiplicar por la suma previamente definida.

$$
ln\left\{e\right\} = \frac{h}{4} = \frac{8.8}{4} = \frac{h}{3}
$$
\n
$$
V = \frac{h}{3} * sumaint (\ast m^{3} \ast)
$$
\n
$$
Out\left(e\right) = \frac{2.16561}{4}
$$

El volumen del PFR requerido para obtener una conversión del 80% es de 2.166  $m<sup>3</sup>$ .

B) Para elaborar el gráfico de Levenspiel (gráfica B1.1) se debe graficar  $\frac{F_{A_0}}{-r_A}$  vs *x*. De manera análoga que en el problema A.1, la solución es:

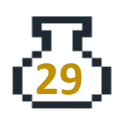

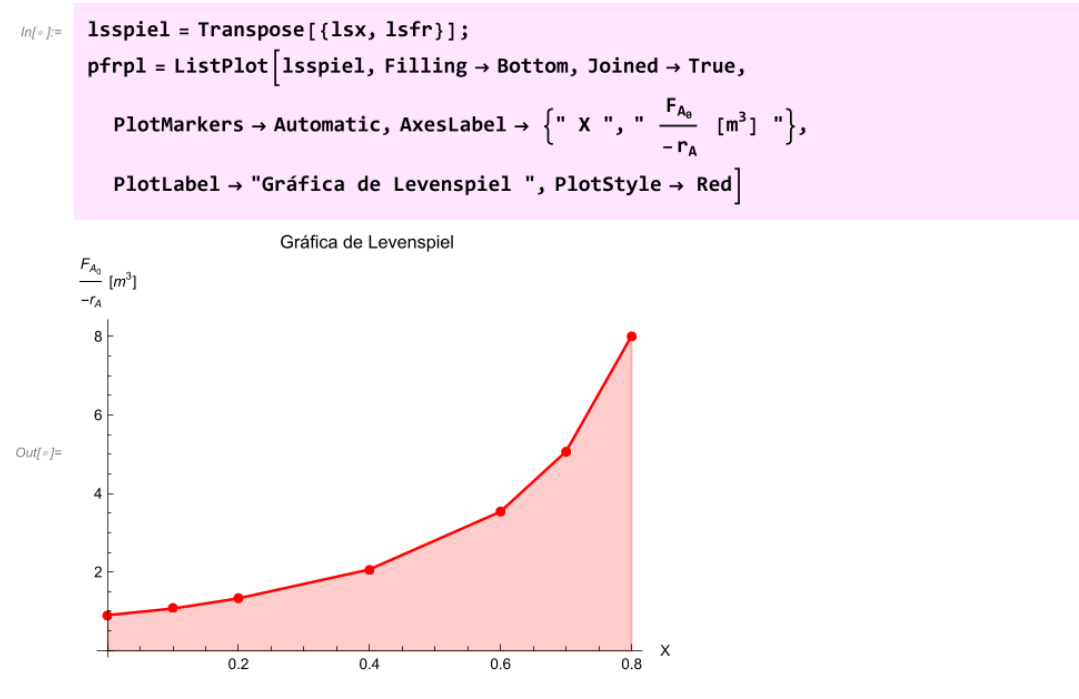

*Gráfica B1.1. Gráfica de Levenspiel*

Para un PFR, el área debajo de la curva representa el volumen necesario para llegar a una conversión dada. En este caso en la Gráfica B1.1 se observa que el área sombreada corresponde al volumen necesario para llegar a una conversión de 0 a 0.8. Para comparar los reactores, se escriben las ecuaciones de diseño del CSTR y del PFR.

Para el PFR: 
$$
V = \int_0^{0.8} \frac{F_{A_0}}{-r_A} dx
$$
  
Para el CSTR:  $V = \frac{F_{A_0}}{-r_A} x$ 

El volumen empleado para el CSTR es mayor para una conversión del 80%, el valor obtenido fue de V = 6.4 m<sup>3</sup>, mientras que para el PFR fue de 2.2 m<sup>3</sup>.

Para ilustrar esto en WM, se emplea el comando **Show** lo que permite mostrar ambos gráficos. El resultado se presenta en la gráfica B1.2 Gráfica de Levenspiel combinada.

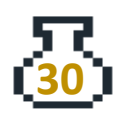

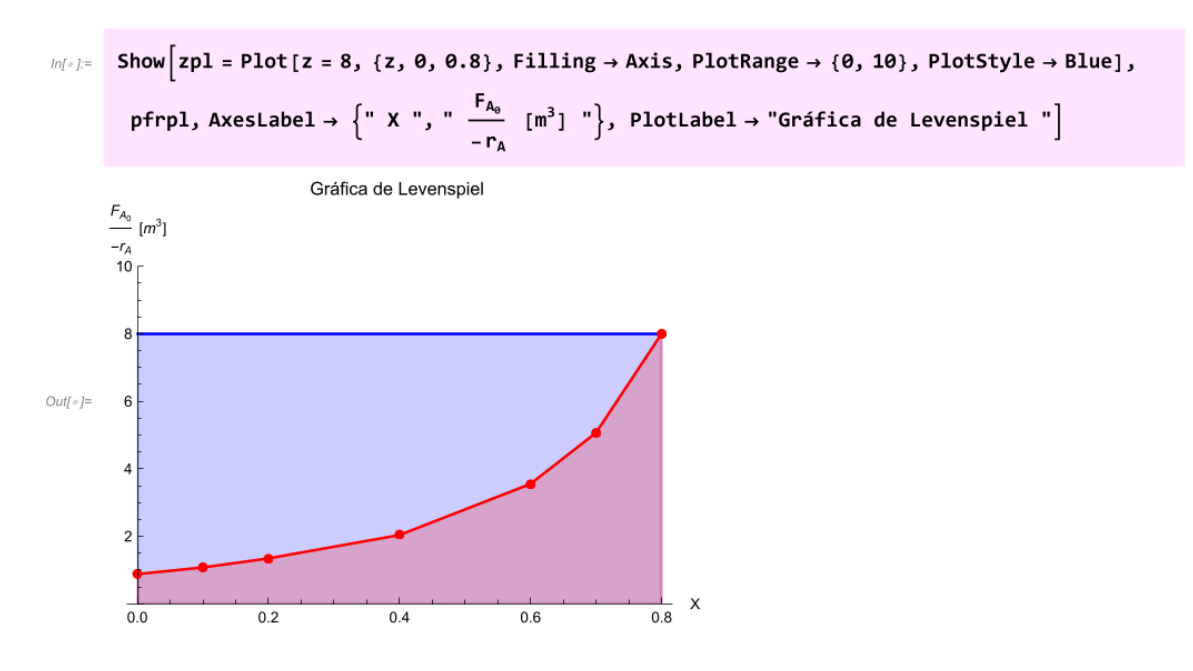

*Gráfica B1.2. Gráfica de Levenspiel combinada*

El área en color azul representa la diferencia de áreas entre el PFR (rojo) y el CSTR. Esta diferencia de volúmenes se debe a la forma en que operan los reactores, y no indica que uno sea mejor que otro, ya que ambos presentan ventajas y desventajas. El CSTR opera con una velocidad de reacción mínima, debido a que el mezclado dentro del reactor se considera perfecto, y la velocidad de reacción se adapta a las condiciones de salida del fluido. Por otro lado, en el PFR la velocidad de reacción comienza en su valor máximo (con poca conversión del reactivo limitante) y disminuye gradualmente hasta alcanzar la velocidad de reacción a la salida, lo que resulta en un volumen menor, ya que el volumen es inversamente proporcional a la velocidad de reacción.

Otro punto por destacar como consecuencia de que el volumen sea el área definida por la integral (área debajo de la curva) y dependa de los límites que se definan, es que si se limita el problema a una conversión de 0 a 0.4, solo se sombrearía el área debajo de la curva hasta 0.4, lo que correspondería a un cierto volumen. Si se calcula para otro PFR que vaya de 0.4 a una conversión de 0.8, se obtendría otro volumen comprendido en estos límites. Al sumar los volúmenes de estos PFR se obtendría el mismo volumen que si se toman los límites de 0 a 0.8. Es decir, para

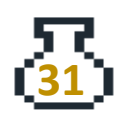

PFR en serie se puede simplificar a solo un PFR con un volumen igual a la suma de los PFR en serie. Este caso no ocurre en un CSTR, ya que el área es todo el rectángulo formado por el producto ( $\frac{F_{A_0}}{F_{A_0}}$  $\frac{r_{A_0}}{-r_A}*x$ ), por lo que se buscaría poner CSTR en serie con un volumen pequeño, tal que se acerque a la curva. Como lo reportan varios autores (Levenspiel, Fogler, Kuang, entre otros) un PFR se puede aproximar a una composición de CSTR infinitesimales en serie.

### **B.2 Relación entre la conversión y volumen de un PFR**

Se efectúa en un PFR la reacción elemental en fase gas  $A \rightleftharpoons 3C$  sin caída de presión. El reactivo A entra puro a una temperatura de 400 K y 10 atm. A esta temperatura la constante de equilibrio tiene el valor de Kc = 0.25 (mol<sup>2</sup>/L<sup>2</sup>). El flujo de alimentación es  $F_{A_0}$ = 3 mol/min y k = 0.25 min<sup>-1</sup> (Fogler S, 2005, p.137).

A) Calcule el volumen del reactor para lograr una conversión del 80% de la conversión de equilibrio.

B) Grafique la conversión en función del volumen del reactor.

### **Solución**

La reacción se lleva en fase gas, lo que significa que el término de variación de volumen (ϵ) no es cero. Este factor se debe al cambio de número de moles en la reacción en reacciones en fase gas.

Para obtenerlo se emplea la siguiente ecuación:

$$
\epsilon = \delta y_{A_0} \qquad - (B6)
$$

Donde:  $y_{A_0} \rightarrow$  Fracción mol del reactivo limitante,

 $\delta \rightarrow$  el cambio de número de moles

Las expresiones de las concentraciones finales y flujos volumétricos son afectadas por este término. Si se considera la ley de los gases ideales, el volumen final y el

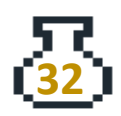

flujo volumétrico a la salida se pueden expresar:

$$
V = V_0(1 + \epsilon x) \frac{P_0}{P} \left(\frac{T}{T_0}\right) \qquad -(B7)
$$
  

$$
Q = Q_0(1 + \epsilon x) \frac{P_0}{P} \left(\frac{T}{T_0}\right) \qquad -(B8)
$$

La tabla estequiométrica para la reacción es:

 $A \rightleftharpoons 3C$ 

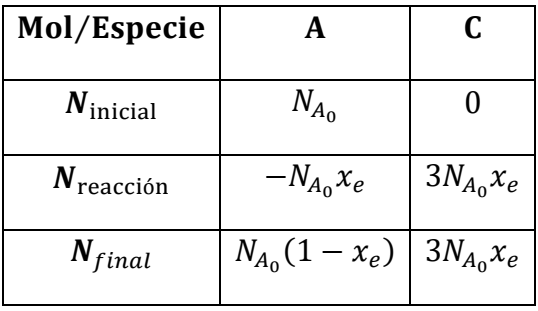

Para expresar las concentraciones se debe dividir entre la Ec. B7, dado que no hay caída de presión el término (P<sub>0</sub>/P) = 1 y al ser operación isotérmica (T/T<sub>0</sub>)=1, se puede simplificar a:

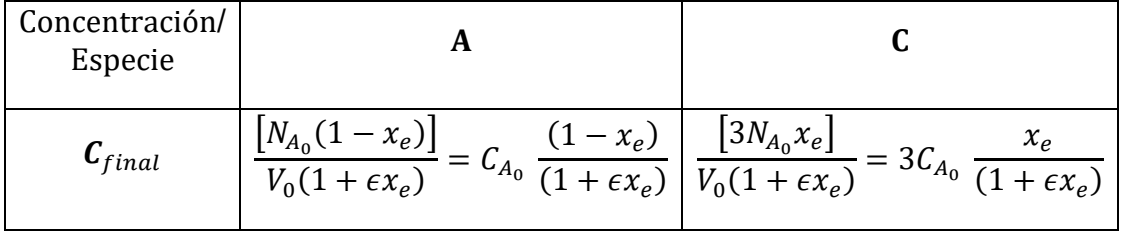

$$
C_A = C_{A_0} \frac{(1 - x_e)}{(1 + \epsilon x_e)}
$$

$$
C_c = 3C_{A_0} \frac{x_e}{(1 + \epsilon x_e)}
$$

Expresando la constante de equilibrio Kc en función de la conversión se tiene:

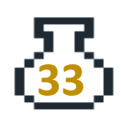

$$
\text{Kc} = \frac{Cc^3}{C_A} = \frac{\left(3C_{A_0} \frac{x_e}{(1 + \epsilon x_e)}\right)^3}{C_{A_0} \left(\frac{1 - x_e}{1 + \epsilon x_e}\right)}
$$

En WM se definen las variables conocidas

```
ln[e] := Remove ["Global`*"]
       FAO = 3; (*mol/min*)
       k = 0.25; (*min<sup>-1</sup>*)
       P = 10; (*atm*)T = 400; (*K*)R = 0.082; (*\frac{L atm}{mol K}*)yA0 = 1; (*Reactivo puro*)
       KCvalor = 0.25; (*mol<sup>2</sup>/L<sup>2</sup>*)
```
Se desconoce el valor de  $\mathcal{C}_{A_0},$  pero al considerar gas ideal se puede calcular con la ley de gas ideal y también el valor de *ϵ.*

 $ln[e] = CAO = yAO = \frac{P}{RT}$ ; (\*mol/L\*)  $\delta = 3 - 1$ ; (\*mol final - mol inicial\*)  $\epsilon$  = yA0  $\delta$ ;

Se definen las concentraciones a la salida y la Kc en función de x:

$$
ln\left(\frac{1}{\epsilon}\right) = CA[x_1] := CA\theta \frac{(1-x)}{(1+\epsilon x)}; \quad (\star \frac{mol}{L} \star)
$$
  

$$
CC[x_1] := 3 CA\theta \frac{x}{(1+\epsilon x)}; \quad (\star \frac{mol}{L} \star)
$$
  

$$
KC[x_1] := \frac{CC[x]^3}{CA[x]},
$$

Es necesario resolver Kc[x] para conocer la conversión en equilibrio. Esto se realiza de manera análoga al ejercicio A2 (con el comando **NSolve**).

```
ln[e] := xsol = NSolve[Kc[x] = KCvalor, x]\textit{Out}(\textit{m}) = \quad \{ \{X \rightarrow \textbf{0.580079}\}, \ \{X \rightarrow -\textbf{0.29004} - \textbf{0.196656 i}\}, \ \{X \rightarrow -\textbf{0.29004} + \textbf{0.196656 i}\} \}
```
La ecuación tiene tres raíces, dos de las cuales son números complejos. Por lo

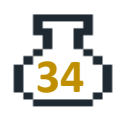

tanto, el valor de conversión en equilibrio corresponde al primer valor obtenido. Para extraer este valor, se puede utilizar el comando **Part** o la notación **xsol[[1,1,2]].**

 $ln[e] := xeq = xsol[[1, 1, 2]];$ 

La conversión que se solicita es del 80% de la conversión en equilibrio, se define:

```
ln[e] := XconV = 0.8 * XeqOut[e]= 0.464064
```
De la Ec.B4 lo que falta por definir es la velocidad de reacción (-rA) para conocer el valor de V. En una reacción reversible, además de la formación de productos, también se considera la formación de reactivos. Por lo tanto, la velocidad de reacción se puede expresar como la diferencia entre la velocidad de formación de productos y la velocidad de formación de reactantes. Además, la constante de equilibrio Kc está relacionada con las constantes de velocidad de reacción directa e inversa.

 $ln[\circ]=$  **ki** = **k** / **KCvalor;**  $(\star \frac{L^2}{mol^2 \text{ min}} \star)$  $mPA[x_+] := k CA[x] - ki CC[x]^3; (* \frac{mol}{L min} *)$ 

Para resolver la integral con los límites de conversión de 0 a x, se emplea el comando **NIntegrate[función,{variable, valor mínimo, valor máximo}]***,* este comando nos permite resolver integrales de manera numérica.

$$
\text{Ind}[\mathbb{P}] = \text{valInt} = \text{NIntegrate}\left[\frac{1}{\text{m}rA[x]}, \{x, \theta, xconv\}\right]; (* [\text{L min}]/\text{mol}*)
$$

Se define el volumen del reactor como el producto de  $F_{A_0}$   $\ast$ valInt:

```
Inf \circ f := VolReactor = FA0 valInt (*L*)
Out[ \circ ] = 47.4235
```
El volumen necesario del PFR para lograr una conversión del 80% de la conversión al equilibrio es de 47.42 L.

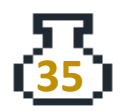

B)

En Wolfram Mathematica es posible resolver ecuaciones diferenciales utilizando el comando **NDSolve**. Este comando resuelve de manera numérica ecuaciones diferenciales ordinarias y parciales (EDOs y EDPs, respectivamente), así como también sistemas de EDOs y EDPs. La sintaxis básica del comando es **NDSolve[EDO, función, {variable, valor mínimo, valor máximo}].**

Para resolver la ecuación diferencial dada la Ec.B3. Primero se define la parte derecha de la EDO, despejando el flujo ( $F_{A_0}$ ), para dejar solamente la derivada, esto nos permite definir de manera más sencilla la EDO en el comando **NDSolve**.

 $ln[e] := dxdV [x_+] := \frac{mrA[x]}{FAG}$ ;

La sintaxis del comando es **NDSolve[ x'[v] == dxdV[x[v]], x[0] == 0}, x[v], {v, 0 ,50}]**, donde:

- **x'[v] == dxdV[x[v]] ->** Corresponde a la ecuación diferencial ordinaria, donde x'[v] es la primera derivada de x con respecto v. La sintaxis "==" indica que la expresión de la izquierda es igual a la de la derecha. Es importante recordar que en WM se utiliza el símbolo "=" para asignar valores.
- **dxdV[x[v]] ->** Corresponde al despeje de la derivada de la Ec.B3 y se escribe con la notación funcional de Wolfram Mathematica, especificando que depende de x[v]. Como x[v] es la función que se busca, también debe ser incluida en la expresión.
- **x[0] ==** *0* **->** Esta es la condición inicial, cuando el volumen vale cero la conversión es cero.
- **x[v] ->** Representa la función que se obtiene al resolver numéricamente la ecuación diferencial, que corresponde a la conversión en función del volumen.

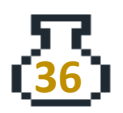

• **{v, 0 ,50} ->** Es el intervalo de la variable v, indicando que la solución se obtendrá para valores de v entre 0 y 50.

```
edosol = NDSolve[{x'[v] = dxdV[x[v]], x[0] = 0}, x[v], {v, 0, 50}]
 ln[ e ] =\textit{Out}[\textit{I}] = \left\{\left\{\mathbf{x} \left[\mathbf{v}\right] \rightarrow \text{InterpolatingFunction}\right[ \begin{array}{c}\n\blacksquare \text{Domain: } \{\!\!\{0, \,50\}\!\!\} \end{array}\right] \begin{array}{c}\n\hspace{-.08cm}\bigcup \ \hspace{-.08cm}\big\} \end{array}\right\}
```
La solución numérica se almacena en la variable edosol, WM almacena la solución (InterpolatingFunction) en la función que se define dentro del comando **NDSolve**, en este caso es x[v]. Para poder utilizar esta función, es necesario definirla de manera explícita, para esto se emplea el comando **Evaluate[expresión]**. Este comando permite evaluar una expresión, incluso si aparece como el argumento de una función cuyos atributos especifican que debe mantenerse sin evaluar.

 $nx[v_]: = Evaluate[x[v] / . edosol]$  $lnl \circ l =$ 

La notación **/ .** permite aplicar una regla o lista de reglas para transformar una expresión, es decir que x[v] será reemplazado por la información contenida en edosol.

Esto permite manipular la solución numérica obtenida, con esto se puede construir una tabla para visualizar los datos obtenidos y también realizar un gráfico.

Para elaborar la tabla empleamos el comando **Table[{variable, función} ,{variable, valor mínimo, valor máximo, saltos** (la diferencia entre un valor y otro consecutivo de la variable independiente)**}]**. De manera análoga al problema A.1, para visualizar en forma de tabla se debe escribir **// TableForm.** La primera columna corresponde a los valores del volumen (v) y la otra columna a los valores de la conversión (x[v]).

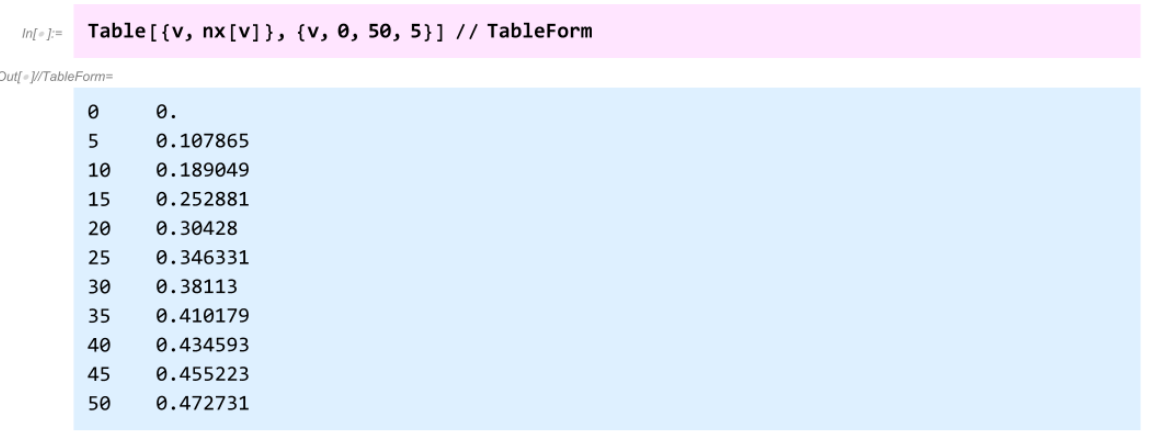

Para encontrar el volumen necesario para la conversión descrita en el problema se utiliza el comando **FindRoot[función==valorobjetivo, {variable, valor inicial o estimado inicial}]**. En este caso se busca un valor de volumen, tal que cumpla que la función nx[v] sea igual a la conversión xconv (representa el 80% de la conversión en equilibrio).

```
Inf[\cdot] := FindRoot [n \times [v] = x \text{conv}, \{v, \theta\}]Out[] \circ ] = \{ v \rightarrow 47.4235 \}
```
El resultado que se obtiene es el mismo volumen de 47.42 L que se obtuvo en el inciso A).

Para elaborar el gráfico B2.1 se emplea el comando **Plot[función,{variable, valor mínimo, valor máximo}]**. Para una mejor presentación se recomienda emplear la ayuda de WM para conocer mejor los comandos que permiten modificar el gráfico (**PlotRange, AxesLabel y PlotLabel**).

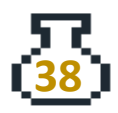

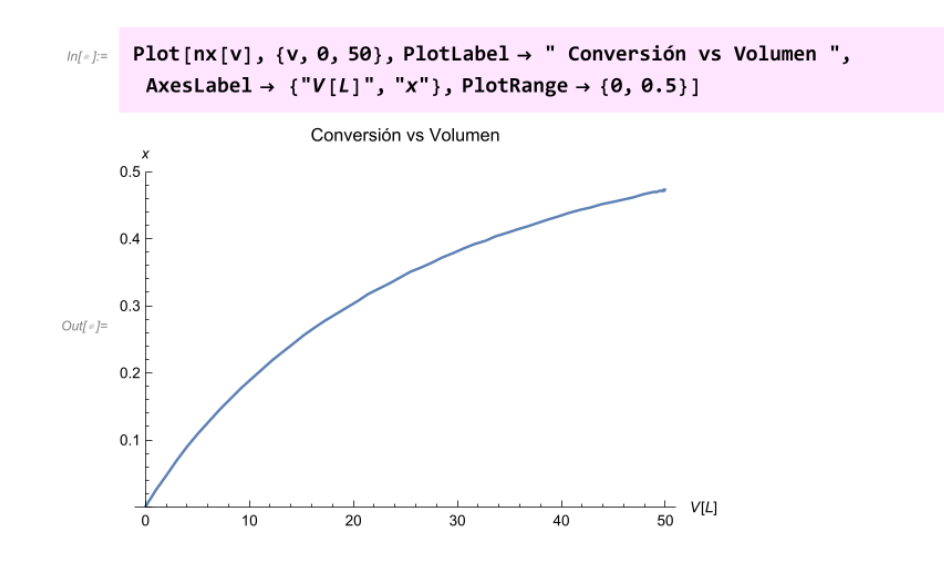

*Gráfica B2.1. Conversión vs Volumen*

Como se mencionó anteriormente, la conversión aumenta conforme aumenta el volumen del reactor. Si la circunferencia del reactor tubular es constante y el área transversal es constante, la única de manera de que aumente el volumen del reactor es a medida que el flujo avanza a lo largo del reactor.

## **B.3 Acomodo de reactores en serie (CSTR y PFR)**

Se tiene disponible un CSTR y un PFR, ambos de 2 L de volumen. La reacción que se lleva a cabo es la descomposición de  $A \rightarrow B + C$ , en fase líquida (Fogler S, 2016, p. 791).

¿Cuál será el mejor arreglo para obtener una mayor conversión: CSTR-PFR o PFR-CSTR?

La información disponible es:  $C_{A0} = 5$  mol/L,  $Q_0 = 0.02$  L/s,  $k = 0.002$  (L/(mol s))

### **Solución**

Para resolver este problema, es conveniente escribir los balances de materia para cada reactor y también la velocidad de reacción.

Para el CSTR : 
$$
V = \frac{F_{A_0}}{-r_A} * (x - x_0)
$$

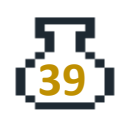

Para el PFR: 
$$
V = \int_{x_0}^{x} \frac{F_{i_0}}{-r_i} dx
$$

Velocidad de reacción —  $r_A = kC_A^2 = kC_{A_0}^2(1-x)^2$ 

Primero se definen las variables y luego los reactores por separado.

 $ln[s] :=$  Remove ["Global`\*"]  $Ca\theta = 5$ ; (\*mol/L\*)  $Q\theta = \theta. \theta2; (*L/s*)$ k =  $0.002$ ; ( $\star \frac{1}{mol \cdot s}$  \*)  $Fa0 = Ca0 * Q0; (*mol/s*)$ Vreactor =  $2; (*L*)$ 

Se define la velocidad de reacción en función de la conversión.

 $ln[\frac{m}{2}] =$  mrA[x\_] := k Ca $\theta^2$  (1 - x)<sup>2</sup>; ( $\star \frac{mol}{16} \star$ )

Se define el CSTR en función de la conversión.

 $ln[s] = \text{Vcstr}[x_]: = \frac{Fa\theta}{mn\Delta[x]}(x-x\theta);$ 

Y se define el PFR con la Ec.B4. Se debe escribir el volumen del PFR en función de la conversión a la salida, ya que es el valor que se necesita (xconv). La notación **Función[variable\_?NumericQ]** permite definir la función de modo que sólo se evalúe cuando el argumento sea numérico. Esto permite que al aplicar el comando **FindRoot** se calcule conversión a la salida.

 $\mathcal{L}_{inf\text{-}1}$  Vpfr[xconv\_?NumericQ] := Fa0 \* NIntegrate  $\left[\frac{1}{\text{mPA[x]}}\right]$ , {x, x0, xconv} $\left[\right]$ ;

Para el primer caso (CSTR-PFR), se pueden seguir los siguientes pasos. Primero, se define la conversión de entrada al primer reactor (CSTR) como x0=0. Luego, se puede utilizar la función **FindRoot** para calcular la conversión en el CSTR. Para esto, se iguala la función Vcstr == Vreactor, lo que indica que se busca una conversión que cumpla que el volumen sea igual a 2 L. Se establece un valor inicial

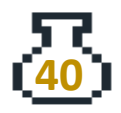
lógico para la conversión y se extrae el valor obtenido con el comando **Part**.

El flujo que sale del CSTR entra a un PFR. Por lo tanto, los límites de integración para el PFR van de x0 hasta xconv, donde ahora x0 es igual a la conversión xcstr, ya que la conversión que entra al PFR es la misma que sale del CSTR. Se calcula la conversión a la salida del PFR utilizando el comando **FindRoot**, el cual requiere de un valor inicial aproximado.

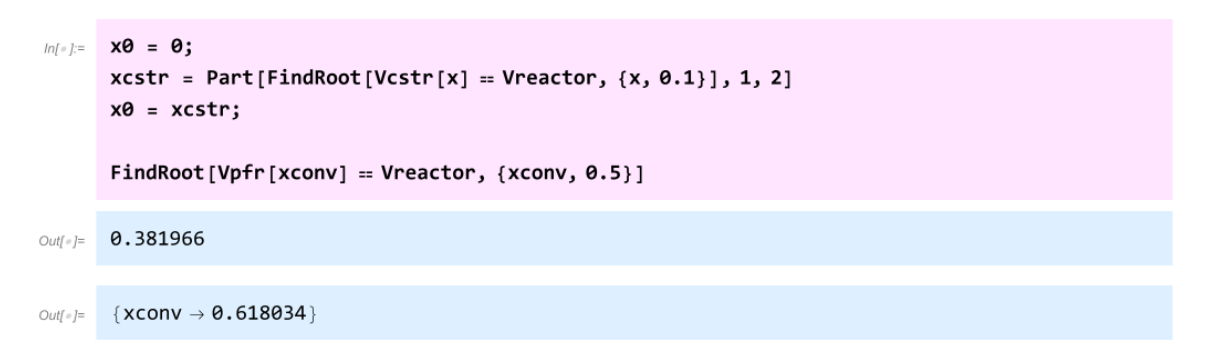

Se observa que la conversión que se obtuvo en el PFR fue de 0.618.

Ahora se debe evaluar primero el PFR y luego el CSTR, de la misma manera como se hizo previamente.

```
ln[e] := X0 = 0;xpfr = Part[FindRoot[Vpfr[xconv] == Vreactor, {xconv, 0.2}], 1, 2]
       x0 = xpfr;FindRoot[Vcstr[x] == Vreactor, \{x, 0.7\}]
Out[ \circ ] = \; 0.5Outfel= \{x \to 0.633975\}
```
Se observa que la conversión a la salida del CSTR es de 0.633. Por lo tanto, se concluye que el mejor arreglo es colocar el PFR antes del CSTR, ya que se obtiene la mayor conversión en ese caso.

### **C. Reactor intermitente o batch**

Este reactor es empleado en producciones de menor escala. Permite analizar la cinética de las reacciones, o bien para mejorar procesos antes de llevarse a cabo a escala industrial. Principalmente es empleado para reacciones en fase líquida y no tiene entradas ni salidas de reactivos o productos durante la reacción química, se presenta una figura general del reactor en la figura C1.

En este reactor se cargan los reactivos, se considera un mezclado completo y se dejan reaccionar un tiempo determinado. Al finalizar el tiempo de reacción se descarga la mezcla resultante. Es una operación no estacionaria, ya que la cantidad de materia del reactivo limitante cambia en función del tiempo. Se puede afirmar que los materiales comúnmente utilizados en los laboratorios para llevar a cabo reacciones químicas, como el matraz bola de 3 bocas, el matraz Erlenmeyer, el vaso de precipitado, entre otros, se consideran reactores batch. Esto se debe a que su modo de operación consiste en mezclar los reactivos y permitir que reaccionen durante un determinado período de tiempo.

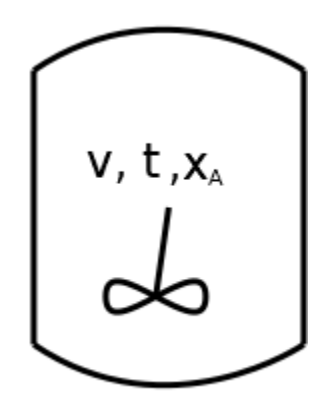

*Figura C1. Representación general de un reactor intermitente*

La ecuación general de balance molar de un reactor intermitente es:

{No hay entrada en el reactor}  $-$  {No hay salida en el reactor} +  $r_iV =$  $dN$ i  $dt$ 

$$
r_i V = \frac{dN_i}{dt} \qquad - (C1)
$$

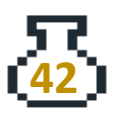

Si el volumen es constante, entonces se puede expresar:

$$
r_i = \frac{dC_i}{dt} \qquad - (C2)
$$

En función de la conversión, considerando que el volumen es constante:

$$
-r_i = \frac{C_{i_0} dx}{dt} \qquad - (C3)
$$

Si el volumen no es constante, entonces se expresa:

$$
-r_i V = \frac{N_{i_0} dx}{dt} \qquad \qquad - (C4)
$$

### **Ejercicios**

#### **C.1 Determinación del tamaño de un reactor batch**

Se desea efectuar la reacción en fase gas  $2A \rightarrow B$  en un reactor batch. La información disponible es la siguiente:

 $T = 300$  K = cte, P = cte, k = 0.1 s<sup>-1</sup>

Tiempo de reacción (t) = 40 s

Concentración inicial del reactivo ( $\mathcal{C}_{A_0}$ ) = 40.1 mol/m $^3$ 

El volumen inicial que ocupa el reactivo es de  $5*10^{-3}$  m $3$  (Fogler S, 2005, p. 490).

Determine el volumen necesario del reactor, la conversión a la salida y la concentración final.

#### Solución

Primero se realiza el análisis estequiométrico. Es necesario que los cálculos se realicen con el reactivo limitante y que su coeficiente estequiométrico sea uno, es decir A $\rightarrow \frac{1}{2}$  $\frac{1}{2}$ B, al realizar el análisis estequiométrico se obtienen las concentraciones

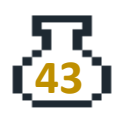

finales.

*isotérmico*

$$
C_A = C_{A_0} * \frac{1 - x}{1 + \epsilon x}
$$

$$
C_B = \frac{1}{2} C_{A_0} * \frac{x}{1 + \epsilon x}
$$

El valor de ϵ se puede calcular con la Ec.B6. Para la expresión de la velocidad de reacción, se tiene:

$$
-r_A = kC_A = kC_{A_0} * \frac{1-x}{1+\epsilon x}
$$

Dado que se trata de una reacción en fase gas, y por tanto el volumen no es constante, es necesario utilizar la Ec.C4. Al sustituir la expresión de la velocidad de reacción en la Ec.C4, se obtiene:

$$
kC_{A_0} * \frac{1-x}{1+\epsilon x} * V = \frac{N_{A_0} dx}{dt}
$$

El volumen final se puede expresar con la Ec.B7, y al tratarse de una operación isotérmica y a presión constante, se simplifica de manera que se obtiene:

$$
kC_{A_0} \left(\frac{1-x}{1+\epsilon x}\right) V_0 (1+\epsilon x) = N_{A_0} \frac{dx}{dt}
$$

$$
k(1-x) = \frac{dx}{dt} \qquad \qquad -\text{(C5)}
$$

La ecuación C5 se cumple siempre que la reacción es de primer orden y el volumen no permanece constante durante la reacción.

Se puede resolver la ecuación diferencial de primer orden dada por la Ec.C5 empleando el comando **NDSolve** o definiendo la integral al resolver la EDO por separación de variables. En este caso, se optará por utilizar el comando **NDSolve** ya que esto permitirá elaborar un gráfico de C<sup>A</sup> vs t y así observar el comportamiento de la reacción dentro del reactor.

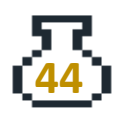

La forma de realizarlo es la misma que se empleó en la solución del ejercicio B.2 inciso B, se procede de la siguiente manera:

```
m[:] := Remove ["Global`*"]
     k = 0.1; (*s^{-1}*)tr = 40; (*s*)dxdt[x_] := k(1-x);edosol = NDSolve[{x'[t] = dxdt[x[t]], x[0] = 0}, x[t], {t, 0, tr}];
      nx[t_]: = Evaluate[x[t] / . edosol]
```
Para conocer la conversión del reactor al transcurrir 40 segundos, se debe evaluar la función nx al tiempo tr, es decir **nx[tr]**.

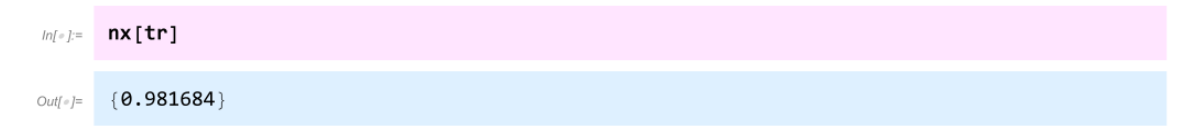

La conversión que se obtiene después de 40 segundos de reacción es de 98.17%.

Para conocer el volumen a la salida, se emplea la simplificación de la Ec. B7 con las condiciones de este ejercicio ( $T = cte$ ,  $P = cte$ ).

```
ln[-] = V0 = 5 \star 10<sup>-3</sup>; (\starm<sup>3</sup>\star)
         yA = 1; (*considerando que se carga puro el reactivo A al reactor*)
         \delta = \frac{1}{2} - 1;\epsilon = \delta yA;x = nx[tr];V = V\theta (1 + \epsilon x) (*m^3*)Out[e]= {0.00254579}
```
El volumen del reactor tiene que ser de  $2.546*10<sup>-3</sup> m<sup>3</sup>$ .

Se puede definir la concentración de A y B en función de nx, la solución de la EDO, lo que implica que la concentración está siendo definida en términos del tiempo.

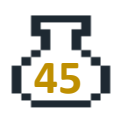

```
ln[-] := Ca0 = 40.1; (*mol/m<sup>3</sup>*)
              CA[t_] := Ca\theta \frac{1 - nx[t]}{1 + \epsilon nx[t]}; (*mol/m<sup>3</sup>*)<br>CB[t_] := \frac{1}{2}Ca\theta \frac{nx[t]}{1 + \epsilon nx[t]}; (*mol/m<sup>3</sup>*)
              CA[tr]CB[tr]OutI \circ I ={1.44249}{38.6575}Out[-] =
```
La concentración de A a la salida es de 1.44 mol/m<sup>3</sup> y la concentración de B es de 38.66 mol/m3.

Ahora, se realizan los gráficos con el comando **Plot***.* La gráfica C1.1 corresponde al perfil de conversión en función del tiempo de reacción.

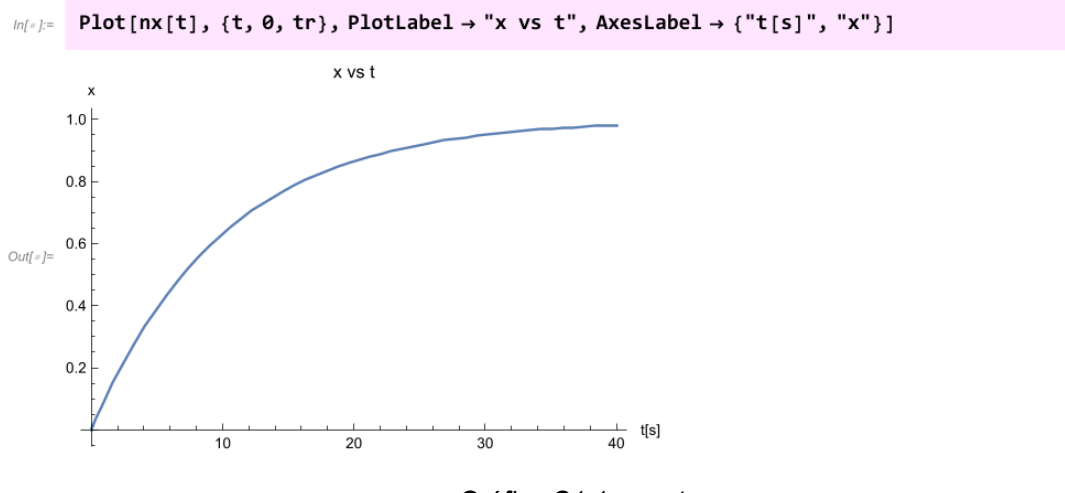

*Gráfica C1.1. x vs t*

Dentro del reactor intermitente, la conversión del reactivo aumenta a medida que avanza el tiempo de reacción. Para visualizar el comportamiento de las concentraciones de las sustancias se emplea el siguiente código y el resultado se presenta en la gráfica C1.2.

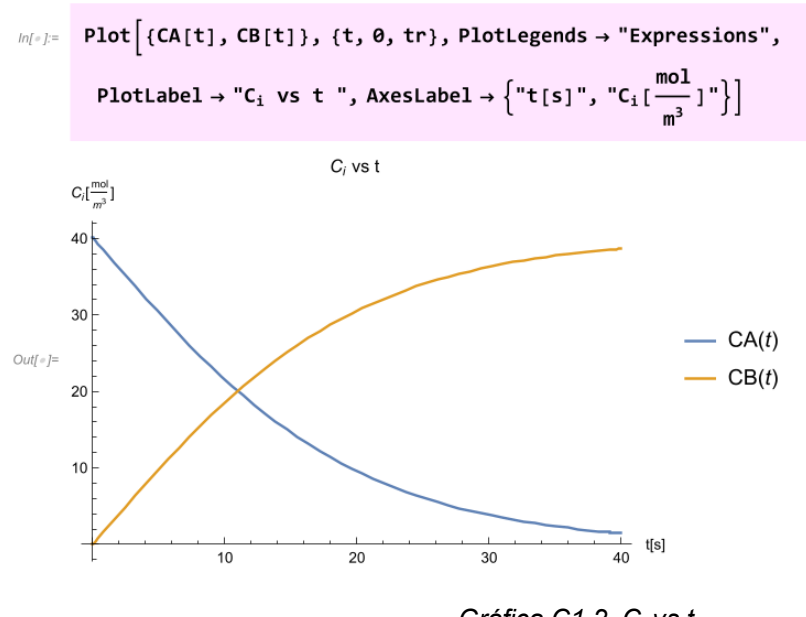

*Gráfica C1.2. C<sup>i</sup> vs t*

### **C.2 Determinación de la ley de velocidad**

La reacción de cloruro de trifenilmetilo (A) y metanol (B) se llevó a cabo en una solución de benceno y piridina a 25°C, es irreversible y en fase líquida.

Se realizaron pruebas en un laboratorio para determinar la ley de velocidad de reacción, se utilizó un reactor intermitente. En experimentos ajenos, se determinó que el orden de reacción con respecto al metanol era de primer orden. La tabla C2 muestra los resultados obtenidos con un exceso de metanol (su concentración es esencialmente constante  $C_{B}$ =  $C_{B0}$  = 0.5 M).

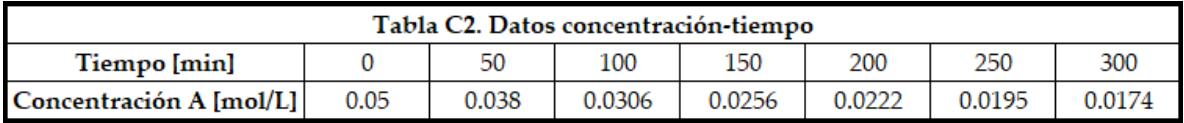

Con los datos obtenidos obtenga el orden de reacción y la constante de velocidad de reacción (Fogler S, 2005, p.264).

### **Solución**

El volumen del reactor es constante, por lo que se puede emplear la Ec. C2 para el balance de materia. Ahora, se expresa la ley de velocidad de reacción, considerando

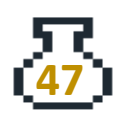

que la reacción es  $A + B \rightarrow C + D$ , se obtiene:

$$
-r_A = kC_A^{\ \alpha} C_B^{\ \beta}
$$

Dado que la concentración de metanol es prácticamente constante, se puede escribir:

$$
-r_A = k_1 C_A^{\alpha} \qquad - (C6)
$$
  
Donde  $k_1 = k C_B^{\beta}$ 

Se define la constante aparente de velocidad de reacción (*k1*) como el producto de la constante de velocidad de reacción (*k*) y la concentración del reactivo en exceso (metanol). Para encontrar el valor de α y la constante aparente, se puede utilizar algún método, como el método integral, diferencial, de potencias, entre otros.

El método integral consiste en sustituir la Ec.C6 en la Ec.C3, se obtiene:

$$
\frac{dC_i}{dt} = -k_1 C_A^{\alpha} \qquad -\text{(C7)}
$$

Se resuelve la EDO considerando diferentes valores para α, lo que implica evaluar los casos de orden cero, primer orden y de segundo orden. En términos generales, se resuelven las EDOs y después se linealizan las expresiones de la concentración en función del tiempo. Las ecuaciones resultantes para cada caso son:

$$
Order cero: C_A = C_{A_0} - kt \qquad - (C8)
$$

$$
\text{Primer order: } Ln \frac{C_{A_0}}{C_A} = kt \qquad \qquad - (C9)
$$

Segundo orden: 
$$
\frac{1}{C_A} = \frac{1}{c_{A_0}} + kt
$$
 (C10)

Para el problema se define la lista de valores obtenidos para el tiempo y la concentración de A, esto se realiza de manera análoga al problema A.1.

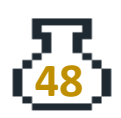

```
ln[•] := tlist = {0, 50, 100, 150, 200, 250, 300}; (*min*)
       Calist = {0.050, 0.038, 0.0306, 0.0256, 0.0222, 0.0195, 0.0174}; (* \frac{mol}{t} *)ca0 = 0.050; (\star \frac{\text{mol}}{1} \star)
```
Se ordena la lista en pares ordenados con el comando *Transpose*, esto con el fin de poder graficarlos más adelante.

```
Inf \circ f := data = Transpose[{tlist, Calist}]
Out[e]= \{0, 0.05\}, \{50, 0.038\}, \{100, 0.0306\},
        {150, 0.0256}, {200, 0.0222}, {250, 0.0195}, {300, 0.0174}
```
### ORDEN CERO

Al emplear la Ec.C8 se debe realizar una regresión lineal de CA vs t. Para realizar esto en WM*,* se utiliza el comando **LinearModelFit[datos,{función},variable],** este comando permite obtener un modelo lineal que se ajuste a los datos, en la parte de función se debe expresar la línea recta de la forma {1,x}, donde 1 representa la ordenada al origen y x la variable independiente.

```
In(r): model0 = LinearModelFit[data, {1, t}, t]
Out[] = FittedModel 0.0443857-0.000102286t
```
Al ejecutar el comando, se obtiene el modelo lineal que se ajusta a la información almacenada en "data", que es la lista de los datos obtenidos en el reactor intermitente.

Como se empleó la Ec.C8, el 0.044 corresponde a la  $\mathcal{C}_{A_0}$  y la pendiente (1.02\*10<sup>-4</sup>) a la constante de reacción aparente.

Para graficar un conjunto de datos se emplea el comando **ListPlot**, para graficar el modelo lineal se utiliza el comando **Plot** y finalmente para visualizarlos juntos se usa el comando **Show***.* Los resultados se presentan en la gráfica C2.1.

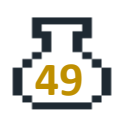

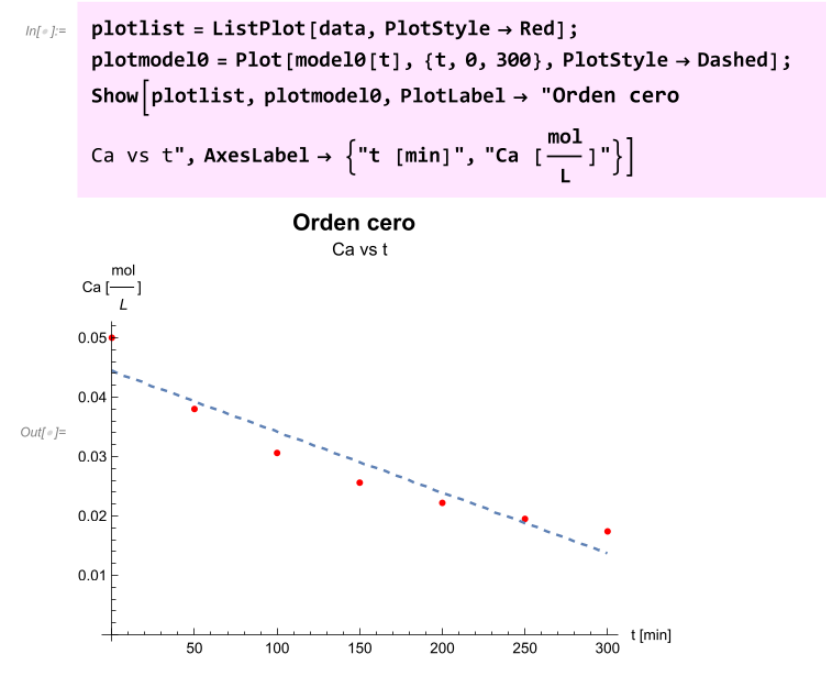

*Gráfica C2.1. Orden cero*

Los puntos rojos en la gráfica C2.1 representan los datos de la tabla C2, mientras que la línea punteada en azul es el ajuste lineal. Una ventaja de emplear el comando **LinearModelFit** es que proporciona información estadística adicional, para conocer dicha información se debe escribir **variable["Properties"]**, en este caso la información de interés es el factor de correlación lineal. Para conocer estos valores se debe ejecutar la variable (donde se almacenó la regresión lineal) de la siguiente manera: **variable["RSquared"]**.

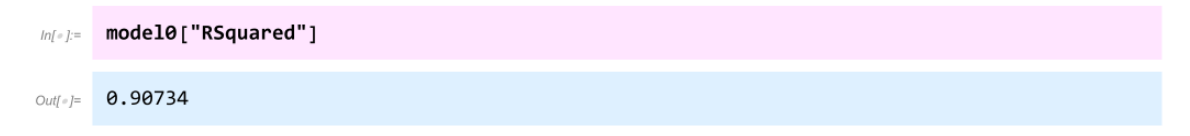

### PRIMER ORDEN

Ahora se realiza una regresión lineal, pero con la Ec.C9. En WM el logaritmo natural está definido por el comando **Log[expresión]**, entonces para realizar un logaritmo con base 10, se debe escribir **Log[10,expresión]**.

Por lo tanto, para aplicar la Ec.C9 se modifica la lista Calist, para esto se emplean los comandos utilizados en el ejercicio A.1, es decir el comando **Map** y el comando

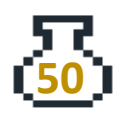

**Function***,* se almacena el resultado en la variable "caloglist".

```
\text{Ind}(z) = \text{caloglist} = \text{Map}\Big[\text{Function}\Big[\{z\},\text{Log}\Big[\frac{\text{ca}\theta}{z}\Big]\Big],\text{Calist}\Big];
```
Se almacena la información en una lista de pares ordenados.

```
datamodel1 = Transpose[{tlist, caloglist}]
ln[ o ] :=
       \{ \{0, 0. \}, \{50, 0.274437\}, \{100, 0.491023\}, \}OutI \circ I ={150, 0.669431}, {200, 0.811931}, {250, 0.941609}, {300, 1.05555}
```
Se realiza el ajuste lineal.

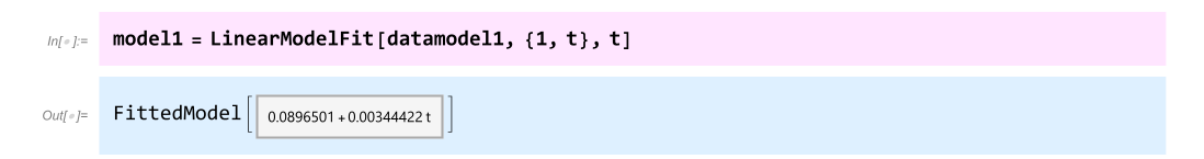

Se puede observar que la ordenada al origen es distinta de cero, lo cual no cumple con lo establecido en la Ec.C9. Se emplean el comando **Plot***,* **ListPlot** y el comando **Show** para generar la gráfica C2.2.

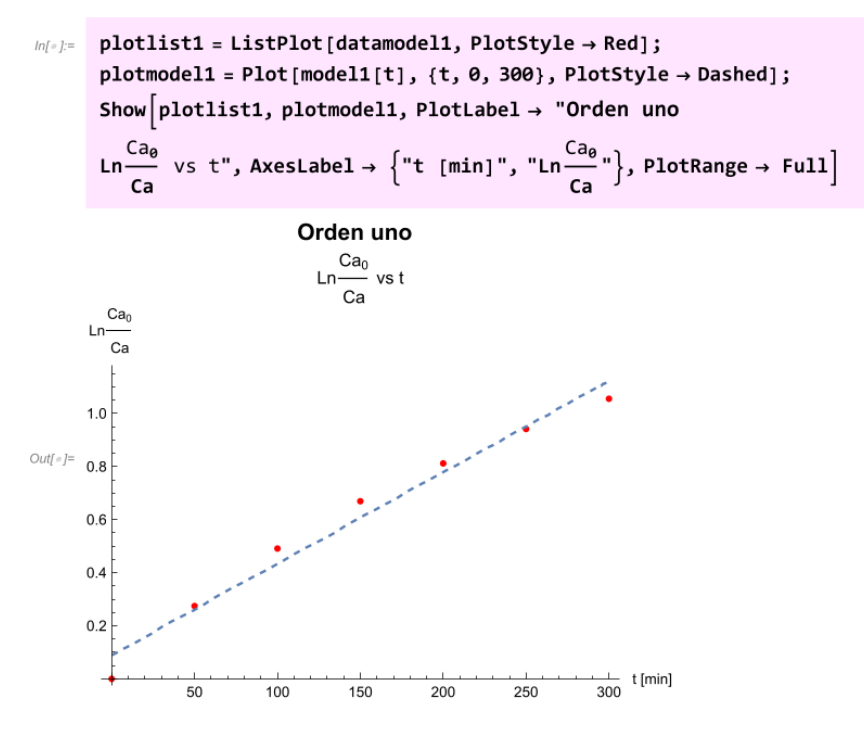

*Gráfica C2.2. Orden uno*

De nuevo, para visualizar las propiedades de la regresión lineal se ejecuta *"***RSquared***".*

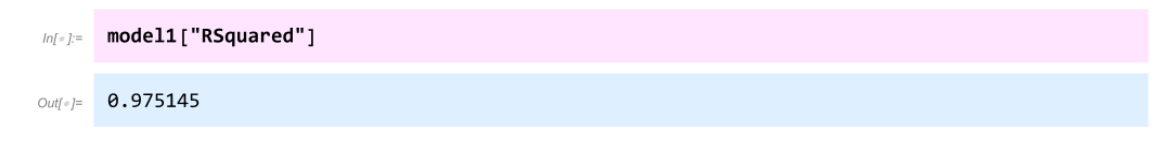

#### SEGUNDO ORDEN

Se debe emplear la Ec.C10, para esto se necesita evaluar el inverso de la lista Calist, por lo tanto se emplean los comandos **Map** y **Function***.*

```
ln(r) = invealist = Map \left[ Function \left[\{z\}, \frac{1}{z}\right], Calist \right];
```
Se define la lista de pares ordenados:

```
datamodel2 = Transpose[{tlist, invcalist}];
lnl \circ l =
```
Se realiza el ajuste lineal con el comando **LinearModelFit***.*

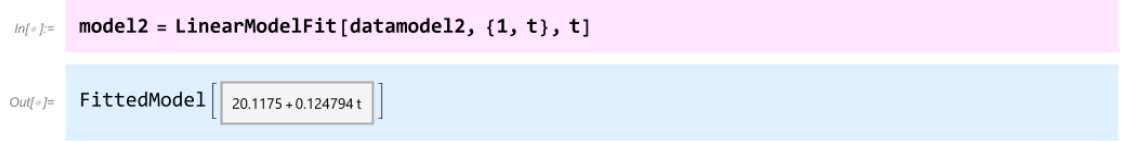

Por último, se emplean los comandos **ListPlot, Plot** y **Show** para generar la gráfica C2.3.

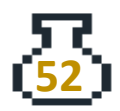

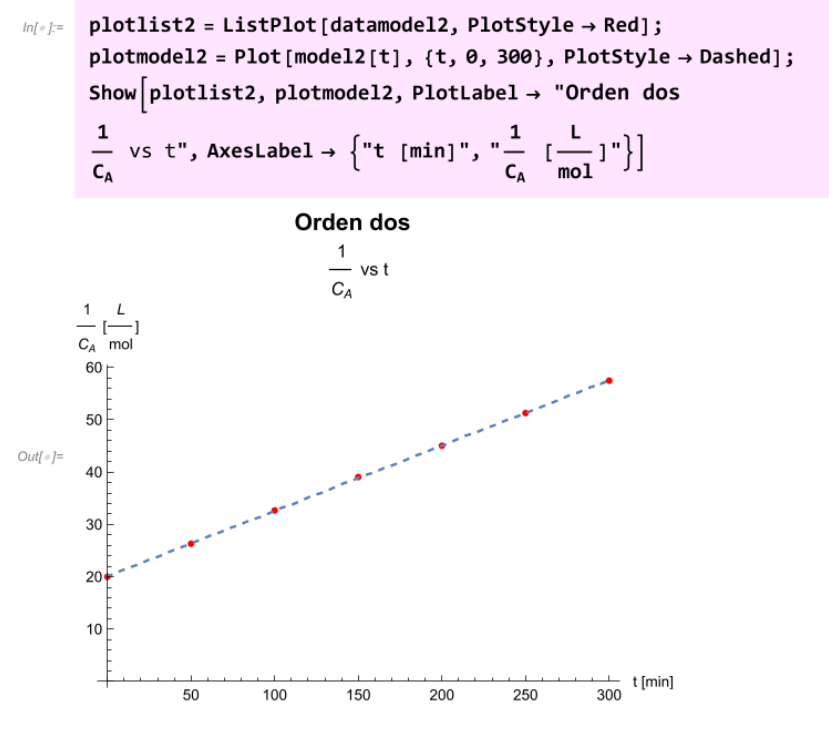

*Gráfica C2.3. Orden dos*

Finalmente, se ejecuta el valor de *"***RSquared***".*

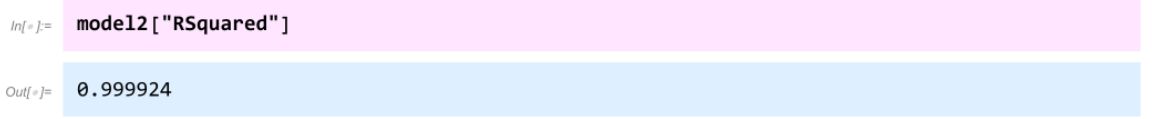

Entonces, basándose en los distintos resultados obtenidos, se puede afirmar que el modelo de segundo orden es el que mejor se ajusta, debido a que posee el valor de R<sup>2</sup> más cercano a uno.

En conclusión, la reacción con respecto al trifenilmetilo (A) es de orden 2 y la constante de velocidad de reacción aparente tiene un valor de k1 = 0.125 L/(mol min).

La ley de velocidad se expresa como:

$$
-r_A = 0.125 \frac{L}{\text{mol min}} C_A^2
$$

Como la velocidad de reacción es de orden uno con respecto al metanol, se puede

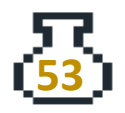

calcular la constante de velocidad de reacción con la Ec.C6, ya que la concentración de metanol es prácticamente constante, entonces se escribe:

$$
ln[e] = 6.5; (*\frac{mol}{L}*)
$$
  
\n
$$
k1 = 0.125; (*\frac{L}{mol} \cdot m) * )
$$
  
\n
$$
k = \frac{k1}{Cb0} (* (\frac{L}{mol})^{2} \cdot \frac{1}{min} *)
$$
  
\n
$$
Out[e] = 0.25
$$

Se concluye entonces:

$$
-r_A = 0.25 \left( \left( \frac{L}{mol} \right)^2 \frac{1}{min} \right) C_A{}^2 C_B
$$

### **C.3 Determinación del tiempo de reacción**

Con los resultados del ejercicio anterior, determine ahora el tiempo necesario para que se consuma el 90% del trifenilmetilo (A) y el tamaño necesario del reactor si se desea procesar una mezcla de reactivos de 1000 kg/día, el tiempo muerto de operación del reactor es de 240 min, la concentración inicial de A es de 0.1 mol/L. Dado que el metanol se encuentra en exceso, suponga que la densidad de la mezcla es aproximadamente igual a 788 kg/m<sup>3</sup>.

### **Solución**

Como el metanol se encuentra en exceso, entonces se puede emplear la ley de velocidad

$$
-r_A = 0.125 \frac{L}{mol \ min} {C_A}^2
$$

Sustituyendo en la Ec. C3, se obtiene

$$
0.125 \frac{L}{mol \ min} C_A^2 = \frac{C_{A_0} dx}{dt}
$$

Como es una reacción en fase líquida, la concentración en función de la conversión

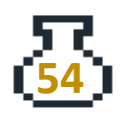

es  $\mathcal{C}_A = \mathcal{C}_{A_0}(1-x)$ , entonces

$$
\frac{dx}{dt} = 0.125C_{A_0}(1 - x)^2
$$

$$
\frac{dt}{dx} = \frac{1}{0.125C_{A_0}(1 - x)^2}
$$

En WM se puede resolver EDOs de manera simbólica, es decir que las resuelve de manera analítica. Para esto, se emplea el comando **DSolve***,* el cual sigue la misma sintaxis que el comando **NDSolve**, su sintaxis es **DSolve[ecuación diferencial, función, variable]**.

Dado que se requiere obtener el tiempo de reacción en función de la conversión, resulta conveniente definir  $\frac{dt}{dx}$ . Para la solución de la EDO, se establece como condición inicial que cuando la conversión es cero, el tiempo de reacción también es cero. Esto se realiza de la siguiente manera:

```
ln[e] := Remove ["Global`*"]
           dtdx[t_] := \frac{1}{k1 Ca\theta (1-x)^2}DSolve[{t'[x] = dtdx[t[x]], t[0] = 0}, t[x], x]
\text{Out}(\text{C}) = \left\{ \left\{ \mathbf{t} \left[ \mathbf{x} \right] \rightarrow -\frac{\mathbf{x}}{\text{Ca0 k1 } (-1 + \mathbf{x})} \right\} \right\}
```
Al aplicar el comando **DSolve** sin definir la concentración inicial ni la constante de rapidez, se obtiene como resultado la resolución simbólica de la EDO. Para trabajar con ella, basta definirla usando el comando **Part** o bien copiar y pegarlo aparte. Realizando la última opción, se define el tiempo en función de la conversión.

 $ln[-] := \text{trace}[x_+] := -\frac{x}{\text{Ca}\theta \text{ k1} (-1+x)}$ 

Ahora se definen los demás valores ( $\mathit{C}_{A_{0}}$  y k $_{1})$  y se ejecuta la función del tiempo a una conversión del 90% **treac[0.9]**.

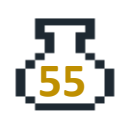

```
ln[-] := Ca\theta = 0.1; (*M*)
        k1 = 0.125; (\star \frac{min}{M}*)
        tr = treeaC[0.9] (*min*)
Out[-] = 720.
```
Como resultado, se obtiene un tiempo de reacción de 720 minutos, este es el tiempo que deben permanecer los reactivos dentro del reactor para conseguir una conversión del 90% de A. En los reactores intermitentes el tiempo de operación total considera no solo el tiempo de reacción, sino también el tiempo muerto. Este último considera los tiempos en que tarda en cargarse los reactivos, el calentamiento, la descarga de productos y la limpieza entre lotes. Entonces se define:

 $t_{\text{total}} = t_{\text{reacción}} + t_{\text{muerto}}$  - (C11)

El tiempo muerto que indica el problema es de 240 minutos, por lo que el tiempo total de lote es de:

```
ln[e] := \t{tm} = 240; (*min*)total = tr + tm(*min*)Out[ \circ ] = 960.
```
El tiempo total de operación es de 960 minutos.

Entonces, para calcular el volumen del reactor necesario para procesar 1000 kg/día, se emplea el tiempo de operación del reactor. Primero, se convierte de horas a días

```
ln[e] := ttotaldia = \frac{\text{total}}{60 * 24} (*día*)
Outf = | 0.666667
```
El tiempo total de operación del reactor es de 0.667 día, por lo que para calcular la masa que se procesa en el reactor se realiza:

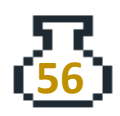

```
ln[e] := proceso = 1000; (*kg/día*)
      masaop = proceso * ttotaldia (*kg*)
Out[°] = 666.667
```
La masa de la mezcla que el reactor debe procesar es de 666.667 kg, esta es la masa que se procesa por cada lote, entonces para calcular el volumen se emplea la densidad de la mezcla.

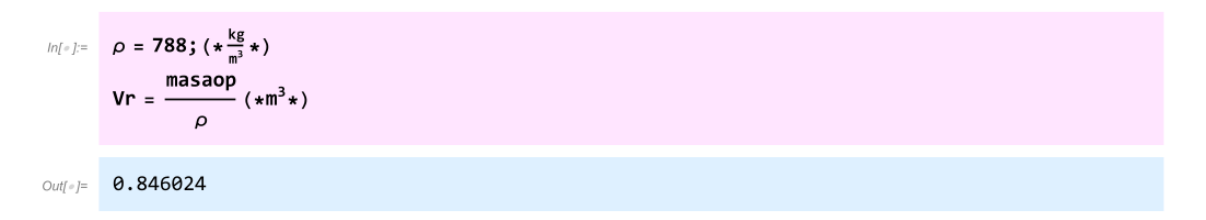

Se obtiene que el volumen del reactor necesario para procesar los 666.667 kg es de 0.85 m<sup>3</sup>, y la mezcla debe permanecer dentro del reactor 720 min para conseguir una conversión del 90% y el tiempo total de operación del reactor es de 960 min.

# 2.Reactores homogéneos ideales no isotérmicos

# **D. Reactor de mezcla completa (CSTR)**

En esta sección se toman en cuenta las contribuciones de la temperatura en los reactores en estado estacionario.

La ecuación del balance de energía en un CSTR adiabático es:

$$
\sum F_i C_{p_i} (T_0 - T) + r_i V(\Delta H_{rx}) = 0 \qquad - \text{(D1)}
$$

En operaciones no adiabáticas el balance de energía se convierte en:

$$
\dot{Q} + \sum F_i C_{p_i} (T_0 - T) + r_i V(\Delta H_{rx}) = 0 \qquad - (D2)
$$

Donde el calor  $(\stackrel{\cdot}{Q})$  que se añade al reactor está definido por la temperatura de la corriente del fluido que se utiliza para transferir calor al reactor:

$$
\dot{Q} = UA(T_a - T) \qquad - (D3)
$$

**Ejercicio**

# **D.1 CSTR en operación adiabática**

En un CSTR se lleva a cabo una isomerización en fase líquida, se desea conocer el volumen necesario del reactor para procesar 163,000 mol/h de una mezcla compuesta por 90% mol del componente A y 10 % mol de inertes. La temperatura de la alimentación es de 330 K y se cuenta con la siguiente información: (Fogler S, 2005, p. 490)

 $A \rightleftharpoons B$ 

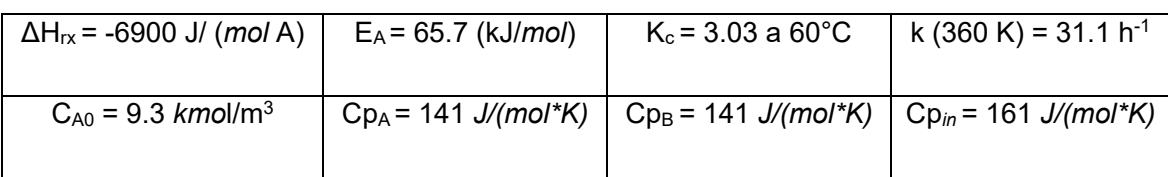

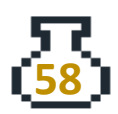

### Solución

La resolución de problemas como este requiere un análisis detallado de lo que ocurre dentro del reactor. En este ejemplo, es importante considerar el balance de materia para una reacción en equilibrio en fase líquida y el balance de energía para un proceso adiabático.

Al analizar primero el balance de energía y al enfocarse en la contribución energética debida a los flujos de entrada y salida, se obtiene:

$$
\sum F_i C_{p_i} (T_0 - T) = (F_A C p_A + F_B C p_B + F_{in} C p_{in}) (T_0 - T) \tag{D4}
$$

Se puede programar la suma en WM, pero en este caso resulta más sencillo realizar un poco de álgebra ya que se puede escribir el flujo molar de B en función de la conversión de A, esto es:

$$
F_A = F_{A_0}(1 - x)
$$

$$
F_B = F_{A_0}x
$$

Estas expresiones se obtienen del análisis estequiométrico, sustituyendo en la ecuación D4 se obtiene:

$$
\sum F_i C_{p_i} (T_0 - T) = (F_{A_0} (1 - x) C p_A + F_{A_0} x C p_B + F_{in} C p_{in}) (T_0 - T) \tag{D5}
$$

Factorizando FA0 en la ecuación D5 se obtiene la relación Fin/FA0, que es la relación entre las fracciones molares que se puede escribir como (y<sub>in</sub> F<sub>T0</sub>) / (y<sub>A</sub> F<sub>T0</sub>), entonces la expresión D5 se simplifica sustituyendo los valores de los Cp para cada especie.

$$
\sum F_i C_{p_i} (T_0 - T) = F_{A_0} (T_0 - T) \left( C p_A - x C p_A + x C p_B + \frac{y_{in}}{y_A} C p_{in} \right) \qquad - (D6)
$$

Ahora, al analizar las contribuciones energéticas generadas por la reacción química, se puede observar que el factor *rV* está relacionado con el balance de materia, al emplear la ecuación A4 (multiplicada por el volumen (V)) y sustituyendo se obtiene:

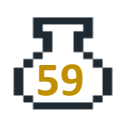

$$
r_A V = -F_{A_0} x \qquad \text{– Ecuación A4 modificada}
$$

$$
r_A V(\Delta H_{rx}) = -F_{A_0} x(\Delta H_{rx}) \qquad - (D7)
$$

Es importante destacar que en este análisis se ha considerado previamente el balance de materia para un reactor tipo CSTR. Al sustituir las expresiones D6 y D7 en el balance de energía (D1), se obtiene la ecuación que describe la variación de la temperatura en el reactor.

$$
F_{A_0}(T_0 - T) \left( C p_A - x C p_A + x C p_B + \frac{y_{in}}{y_A} C p_{in} \right) - F_{A_0} x (A H_{rx}) = 0 \tag{D8}
$$

El balance de energía nos permite obtener una expresión de la temperatura en función de la conversión, esto es:

$$
F_{A_0}(T_0 - T) \left( Cp_A - xCp_A + xCp_B + \frac{y_{in}}{y_A} Cp_{in} \right) - F_{A_0}x(M_{rx}) = 0
$$
  
\n
$$
F_{A_0}(T_0 - T) \left( Cp_A - xCp_A + xCp_B + \frac{y_{in}}{y_A} Cp_{in} \right) = F_{A_0}x(M_{rx})
$$
  
\n
$$
(T_0 - T) \left( Cp_A - xCp_A + xCp_B + \frac{y_{in}}{y_A} Cp_{in} \right) = x(M_{rx})
$$
  
\n
$$
T_0 - T = \frac{x(M_{rx})}{\left( Cp_A - xCp_A + xCp_B + \frac{y_{in}}{y_A} Cp_{in} \right)}
$$
  
\n
$$
T = T_0 - \frac{x(M_{rx})}{\left( Cp_A - xCp_A + xCp_B + \frac{y_{in}}{y_A} Cp_{in} \right)}
$$
 (D9)

Ahora en WM, se definen los valores conocidos.

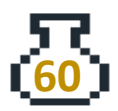

 $ln[e] :=$  CpA = 141;  $(\star \frac{3}{mod *k} \star)$ CpB = 141;  $(*\frac{1}{\text{mol}*\text{K}}*)$ CpIn = 161;  $(*\frac{J}{mol*K}*)$  $yIn = 0.1;$  $yA = 0.9;$  $\triangle Hrx = -6900; (\star \frac{3}{\text{mol A}} \star)$ EA = 65 700;  $(*\frac{J}{mol}*)$  $T\theta = 33\theta$ ; (\*K\*)

Se define la ecuación D9 como una función en WM, de esta manera se puede manipular y observar el comportamiento de la temperatura y la conversión, la temperatura se obtiene en Kelvin.

$$
ln[-] = T[x_1] := T\theta - \frac{x \Delta Hrx}{\text{CpA - x CpA + x CpB + \frac{yIn}{\sqrt{a}} CpIn]}
$$

Ahora se debe emplear el balance de materia para conocer el volumen del reactor. Dado que se trata de una reacción reversible, es necesario considerar la expresión de la velocidad de reacción en ambas direcciones:

$$
-r_A = k \left( C_A - \frac{C_B}{Kc} \right) \qquad - (D10)
$$

Es necesario recordar que las constantes de rapidez y de equilibrio dependen de la temperatura, por lo que se debe emplear la ecuación de Arrhenius. Se cuenta con la siguiente ecuación que permite relacionar dos constantes a diferentes temperaturas:

$$
k(T_2) = k(T_1) e^{\left[\frac{E_A}{R} \left(\frac{1}{T_1} - \frac{1}{T_2}\right)\right]} \qquad - (D11)
$$

De manera análoga se tiene la ecuación para la constante de equilibrio Kc, con la diferencia que se emplea el  $\Delta H_{rx}$  en lugar de la E<sub>A</sub>.

$$
Kc(T_2) = Kc(T_1)e^{\left[\frac{\Delta H_{rx}}{R}\left(\frac{1}{T_1}-\frac{1}{T_2}\right)\right]} \qquad - (D12)
$$

Se cuenta con todas las ecuaciones necesarias para resolver el problema. Se

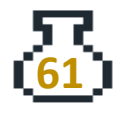

dispone de una ecuación para la temperatura en función de la conversión, las expresiones para las constantes implicadas y la ecuación de diseño para el reactor. Ahora, el problema consiste en determinar la conversión máxima que se puede alcanzar en el reactor. Es importante tener en cuenta que se trata de una reacción en equilibrio, por lo que es necesario conocer la conversión en el equilibrio.

La conversión en el equilibrio se obtiene del siguiente análisis:

$$
Kc = \frac{C_B}{C_A}
$$

Recordando del análisis estequiométrico:

$$
\mathcal{C}_B = x_e \mathcal{C}_{A_0}
$$

 $C_A = C_{A_0}(1 - x_e)$ 

Sustituyendo:

$$
Kc = \frac{x_e C_{A_0}}{(1 - x_e)C_{A_0}}
$$

Despejando  $x_e$ :

$$
x_e = \frac{Kc}{1 + Kc} \qquad - (D13)
$$

Se definen las ecuaciones D11, D12 y D13 como funciones en WM y algunos datos conocidos:

```
ln[-] = k1 = 31.1; (*h^{-1}*)kc1 = 3.03;R = 8.314; (*\frac{1}{mod K}*)T1 = 360; (*K*)T1kc = 60 + 273.15; (*K*)
```
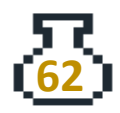

$$
k[T_1] := k1 \operatorname{Exp}\left[\frac{\operatorname{EA}}{R}\left(\frac{1}{T1} - \frac{1}{T}\right)\right];
$$
\n
$$
k \in [T_1] := k \operatorname{ELExp}\left[\frac{\Delta Hrx}{R}\left(\frac{1}{T1kc} - \frac{1}{T}\right)\right];
$$
\n
$$
x \in [kcv_1] := \frac{kcv}{1 + kcy};
$$

Ahora, con la ecuación D9 se puede conocer la temperatura dada una conversión. La conversión que se presenta en la ecuación D9 es el valor final a la que llega el reactor, es decir que esta conversión tiene que ser menor o igual a la conversión de equilibrio, dado que no es posible tener una conversión mayor a la conversión en el equilibrio sin alterar el sistema.

Se utiliza el comando **Table[función,{variable, valor mínimo, valor máximo, saltos}]** para generar una lista de los valores de la temperatura en función de la conversión y se almacena la variable "tlist" (el nombre es arbitrario).

```
ln[e] := tlist = Table [T[x], {x, 0, 1, 0.1}]
Out[e]= {330., 334.343, 338.685, 343.028, 347.371,
       351.713, 356.056, 360.399, 364.741, 369.084, 373.427}
```
Los valores de temperatura del reactor presentan un aumento esto debido al valor de la entalpía de reacción, ya que al ser negativo indica que se trata de una reacción exotérmica y por lo tanto implica un aumento en la temperatura a medida que ocurre la reacción química.

Con los datos de la temperatura es posible calcular los valores de las constantes de rapidez y de equilibrio, dado que se definió previamente las ecuaciones mediante funciones, se puede "sustituir" la lista de la temperatura en las funciones de la siguiente manera **Función[lista].**

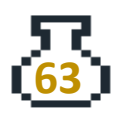

```
ln(r) = klist = k[tlist]
      kcvalores = kc[tlist]xequalores = xeq[kevalores]Out[e]= {4.22775, 5.77017, 7.81275, 10.4975, 14.0011,
       18.5417, 24.3871, 31.8643, 41.3696, 53.3816, 68.474}
Out[e]= \{3.10291, 3.00319, 2.90911, 2.82025, 2.73623,2.65669, 2.58132, 2.50983, 2.44195, 2.37744, 2.31608}
Out[e]= {0.756271, 0.750199, 0.744188, 0.738237, 0.73235,
       0.726529, 0.720773, 0.715086, 0.709467, 0.703918, 0.698439}
```
Se tienen tres listas: la primera lista corresponde a los valores de la constante de velocidad, la segunda lista son las constantes de equilibrio Kc y la última lista corresponde a los valores de la conversión en el equilibrio. Para facilitar el análisis visual, se presentará una tabla utilizando el comando **TableForm** con las conversiones finales que se utilizaron para calcular la temperatura y la conversión en el equilibrio. El comando **Range** se utiliza para generar una lista de valores, en este caso para generar las conversiones de 0 a 1 con saltos de 0.1. La sintaxis para generar esta lista es **Range[0,1,0.1]**.

```
ln[e] := Xconv = Range[0, 1, 0.1]Out[\epsilon]= {0., 0.1, 0.2, 0.3, 0.4, 0.5, 0.6, 0.7, 0.8, 0.9, 1.}
  In[e]:= {xconv, xeqvalores} // TableForm
Out[=]//TableForm=
                   0.1\theta.
                               0.20.30.40.50.60.70.756271   0.750199   0.744188
                                           0.738237
                                                       0.73235
                                                                  0.726529
                                                                              0.720773
                                                                                          0.71508
```
La primera fila corresponde a las conversiones finales y la última a las conversiones en el equilibrio. La conversión final no puede ser mayor a la conversión en el equilibrio, entonces se calcula el volumen necesario para una conversión final del 70%.

Al emplear la ecuación A4 y sustituir en la velocidad de reacción la ecuación D10, se obtiene:

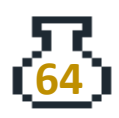

$$
V = \frac{F_{i_0}x_i}{k\left(C_A - \frac{C_B}{Kc}\right)}
$$

#### De otra manera:

$$
V = \frac{F_{A_0}x}{k\left(C_{A_0}(1-x) - \frac{xC_{A_0}}{Kc}\right)} \qquad - (D14)
$$

Ahora se definen los valores de la concentración inicial, el flujo molar inicial y las constantes que se obtienen a una conversión del 70%. Para obtener los valores específicos de Kc y k para la conversión dada por "x", se pueden utilizar los comandos **Part[lista, posición]**.

A fin de manipular el valor de la conversión de manera más sencilla, se puede incluir en el comando **Position[lista, n\_/; n==x]**. La expresión "**n\_/; n==x**" permite identificar la posición en la que se encuentra un valor numérico, en este caso el valor que se coloque en "x". De esta forma, se pueden programar los comandos siguientes en función del valor de la conversión deseada, sin necesidad de modificarlos cada vez que se quiera calcular la temperatura y la conversión en el equilibrio para diferentes conversiones. En el presente caso, se ha utilizado una conversión de 0.7, pero se puede calcular para conversiones menores sin necesidad de ajustar los comandos posteriores.

```
ln[e] = \mathbf{X} = 0.7;xv = Position[xconv, n_ /; n = x];xpos = xv[]1, 1[];
      kcv = Part[kcvalores, xpos];
      kv = Part[klist, xpos];Ft0 = 163; (*kmol/h*)Fa\theta = Ft\theta * yA; (*kmol/h*)Ca0 = 9.3; (*kmol/m^3*)
```
Se define la ecuación D14:

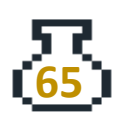

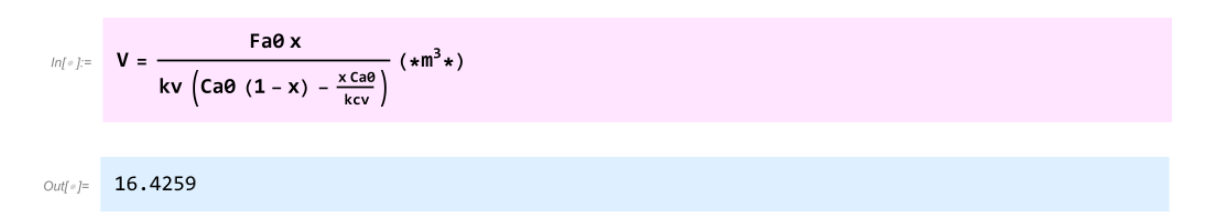

Se obtiene que el volumen necesario del CSTR para procesar 163 000 mol/h con una conversión del 70% es de 16.4 m<sup>3</sup>.

Para realizar la gráfica D1.1 se emplea el comando **Plot** y se utiliza la función de temperatura antes definida. Se observa que la relación de la temperatura con la conversión es lineal y con pendiente positiva, ya que se trata de una reacción exotérmica.

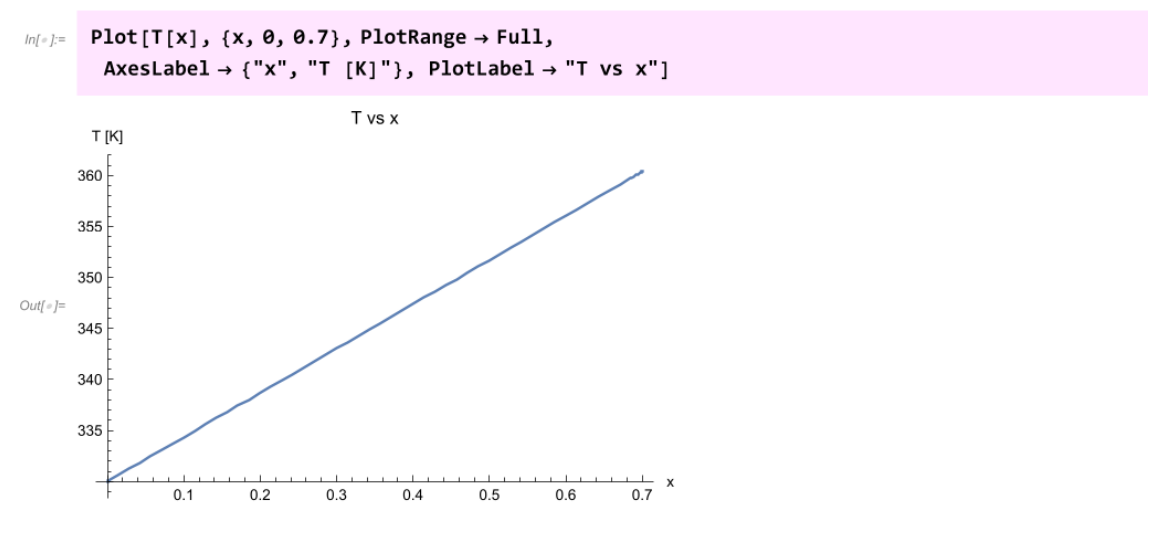

*Gráfica D1.1. T vs x*

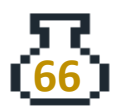

# **E. Reactor tubular (PFR)**

El balance de energía en operación adiabática es:

$$
-\Sigma F_i C p_i dT - F_{A_0} (\Delta H_{rx}) dx = 0 \qquad \qquad -\text{(E1)}
$$

Y el balance de energía con intercambio de calor en términos del flujo molar es:

$$
\frac{dT}{dV} = \frac{Ua(T_a - T) + r_A \Delta H_{rx}(T)}{\Sigma F_i C p_i} \qquad -\text{(E2)}
$$

Donde Ua es el producto del coeficiente de transferencia de calor multiplicado por el área específica, note la diferencia entre Ua y UA.

# **Ejercicio**

### **E.1 PFR en operación no adiabática**

Se desea resolver el ejercicio D1 pero ahora considerando que se cuenta con un arreglo de 10 PFRs de 6 m<sup>3</sup> parcialmente aislado por lo que Ua=5000 kJ/(h m<sup>3</sup> K), los reactores se enfrían por convección natural y la temperatura ambiente promedio es de 37 °C.

### **Solución**

Dado que las condiciones, valores y funciones del ejercicio D1 no han sido borradas en el código de WM no es necesario volver a ingresarlas. Por lo que, para solucionar este problema, primero se deben identificar las ecuaciones diferenciales que describen al reactor.

Primero se escribe el balance de materia en términos de la conversión, ecuación B3

$$
\frac{dx}{dV} = \frac{-r_i}{F_{i_0}} \qquad - (E3)
$$

Y para el balance de energía se tiene la ecuación E2

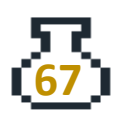

$$
\frac{dT}{dV} = \frac{\text{Ua}(T_a - T) + r_A \Delta H_{RX}(T)}{\Sigma F_i C p_i}
$$

El problema se puede resolver mediante un sistema de Ecuaciones Diferenciales Ordinarias (EDO). Además, es importante notar que el volumen del reactor, es decir, su longitud, depende tanto de la conversión como de la temperatura, por lo que es un sistema acoplado de EDO.

Primero se deben borrar las variables que tienen información del CSTR, en este caso son "x", "T", "V".

 $ln[e] =$  Clear [x, T, V]

Se corroboran las ecuaciones de las constantes y la conversión en equilibrio, evaluándolas en "T" para verificar que no hay algún valor asignado a esta variable, por lo que los resultados se muestran simbólicamente.

$$
ln[-] = k[T]
$$
\n
$$
kc[T]
$$
\n
$$
sec[KC[T]]
$$
\n
$$
Out[] = 31.1 e^{7902.33 (\frac{1}{360} - \frac{1}{T})}
$$
\n
$$
Out[] = 3.03 e^{-829.925 (0.00300165 - \frac{1}{T})}
$$
\n
$$
Out[] = \frac{3.03 e^{-829.925 (0.00300165 - \frac{1}{T})}}{1 + 3.03 e^{-829.925 (0.00300165 - \frac{1}{T})}}
$$

Como se tiene un arreglo de 10 PFRs, se puede dividir el flujo molar entre 10 para conocer el flujo que entra a cada unidad. Luego se definen los demás datos que se mencionan en el problema. Además, se define la suma de los flujos por los Cp de cada especie, lo cual se expresa en la ecuación D6.

$$
\left( Cp_A - xCp_A + xCp_B + \frac{y_{in}}{y_A}Cp_{in} \right) = Cp_A + \frac{y_{in}}{y_A}Cp_{in} \qquad \qquad - (E4)
$$

En este caso " $-$  xCp<sub>A</sub>+ xCp<sub>B</sub>" es cero porque el Cp<sub>A</sub> =Cp<sub>B</sub> por lo que se omite en la

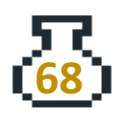

definición de WM.

```
Fan\theta = \frac{\text{Fa}\theta}{1\theta}; (*kmol/h*)
Ua = 5000; (*kJ/m^3 h K*)Ta = 37 + 273; (*K*)
\SigmaCpi = CpA + \frac{yIn}{yA} CpIn ; (*kJ/kmol*)
```
La velocidad de reacción Ec. D10 se define como una función de "x" y "T", la conversión y temperatura del reactor, respectivamente, utilizando las concentraciones expresadas en términos de la conversión.

$$
\ln\left\{x\right\} = rA[x_{\underline{\hspace{1cm}}},\,T_{\underline{\hspace{1cm}}}] := -k[T] \left(\text{Ca}\theta(1-x) - \frac{x\,\text{Ca}\theta}{k\,\text{c}[T]}\right) \left(\star\frac{k\,\text{mol}}{\text{h m}^3}\star\right)
$$

Para una mejor manipulación, es preferible definir las derivadas como funciones en WM, ya que esto nos da la ventaja de poder observar y corregir algún error. En este caso, primero se define el balance de materia (Ec. B3), y el balance de energía no adiabático (Ec. E2).

$$
ln\{e\} = \frac{dxdV[x_{-}, T_{-}]}{F} := \frac{-rA[x, T]}{Fan\theta}
$$

$$
dTdV[x_{-}, T_{-}]:=\frac{Ua(Ta - T) + \Delta Hrx rA[x, T]}{\Sigma Cpi Fan\theta}
$$

Para resolver el sistema de EDO se utiliza el comando **NDSolve[{Derivada1 == Expresión1, Derivada2== Expresión2, Condiciones iniciales o de frontera}, {Función1, Función2}, {Variable independiente, Valor numérico de la variable independiente hasta donde se quiere resolver}]**. Dado que se trata de un sistema de EDOs, que consta de una ecuación para la conversión (balance de materia) y otra para la temperatura (balance de energía), se ingresa en forma de lista las EDOs en el comando con la sintaxis correcta, es decir **{x'[V] == Expresión, T'[V] == Expresión, condiciones iniciales}**.

Como las expresiones de las derivadas se definieron como funciones, resulta más sencillo hacer referencia a ellas en la lista de EDOs mediante "**dxdV[ x[V], T[V] ]**",

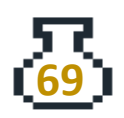

lo que indica que la función "dxdV" depende de "x" y "T", y estas a su vez son funciones de "V".

Las condiciones iniciales que se ingresan son la conversión y temperatura iniciales del reactor, las cuales son cero y la temperatura ambiente, respectivamente, cuando el volumen es cero. La solución se resuelve hasta un volumen de 6 m<sup>3</sup>, que es el volumen total de los reactores disponibles.

Dado que se obtienen dos resultados, uno para "x" y otro para "T", se almacenan en una lista de dos elementos con nombres arbitrarios, en este caso "{xsol1,Tsol1}"

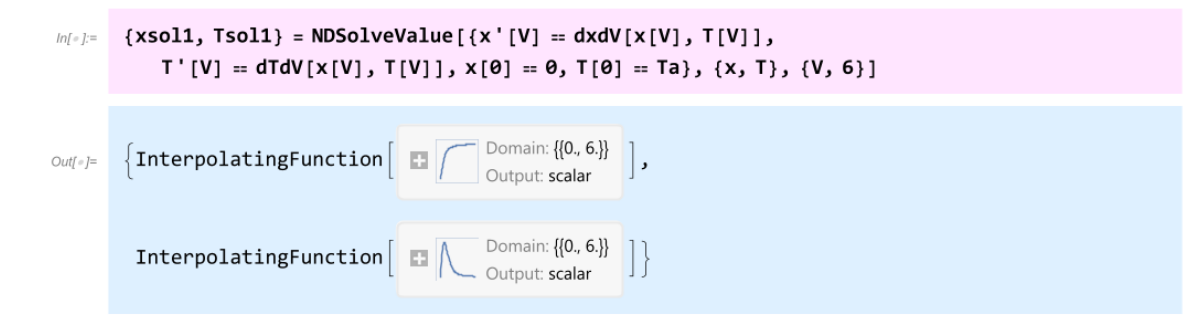

Para graficar los resultados obtenidos para la temperatura que se presentan en la gráfica E1.1, se emplea el comando **Plot[Función, {variable, min, max}]**.

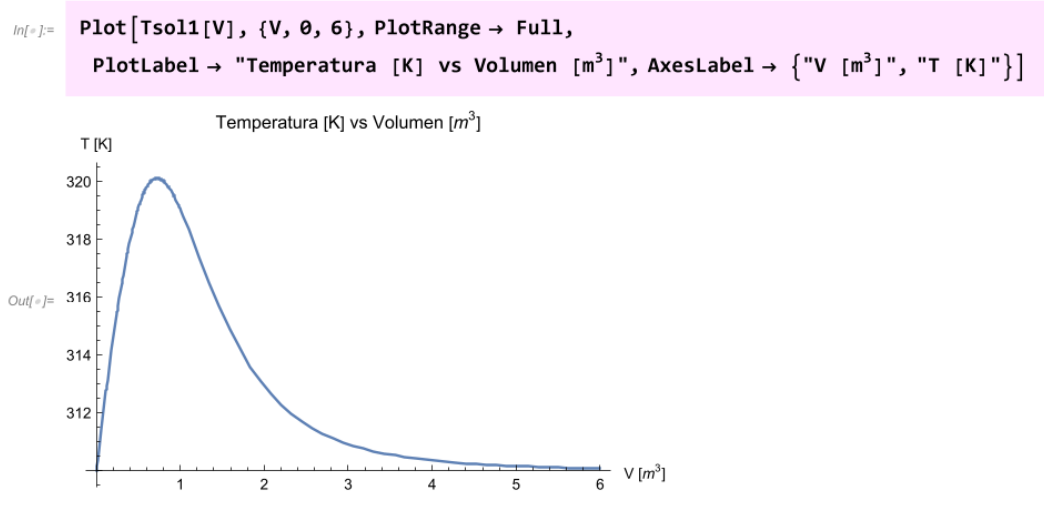

*Gráfica E1.1. Temperatura vs Volumen*

Se observa en la gráfica E1.1. que la temperatura máxima está alrededor de 320 K, lo cual es lógico pues se trata de una reacción exotérmica, ya que es el calor

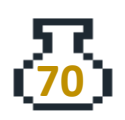

generado por la reacción lo que provoca este aumento de temperatura. También se puede observar que la temperatura disminuye a lo largo del reactor, esto debido a que se retira calor mediante el aislamiento parcial de los reactores.

Ahora, para visualizar el comportamiento de la conversión y la conversión en equilibrio a lo largo del reactor, es necesario realizar algunos cálculos con los resultados obtenidos.

Primero se genera la lista (tlistsol) que contiene los valores de la temperatura a lo largo del reactor, esto se realiza con el comando **Table[Función,{variable, mínimo, máximo}]**, en este caso la función sería "Tsol[V]" que contiene los resultados de la temperatura en función del volumen.

```
ln[-] := tlistsol = Table[Tsol1[V], {V, 0, 6}]
```

```
\text{Out} = \{310., 319.055, 312.925, 310.923, 310.363, 310.164, 310.078\}
```
El siguiente paso es evaluar la constante de equilibrio a esas temperaturas. Dado que Kc fue definido como una función, solo es necesario evaluarla en cada temperatura de la lista que se generó previamente.

 $ln[s] :=$  kclist = kc[tlistsol];

Se continúa evaluando los resultados de Kc en la función de la conversión en el equilibrio previamente definida, y finalmente se genera una lista de pares ordenados con el comando **Transpose[{Valores del volumen, valores de conversión en el equilibrio}]**. Para generar la lista de "Valores de Volumen" se emplea el comando **Range**, que se utilizó previamente en el ejercicio D.1. Cabe recordar que la asignación de los nombres de las variables es arbitraria. Y por último, la ejecución de la línea "**// TableForm"** es solo para visualizar los datos en forma de tabla, se recomienda deshacer el cambio al momento de ejecutar los gráficos ya que se generará un error si se conversa la forma de tabla.

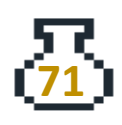

```
ln[e] := xeqlist = xeq[kclist];
          xvlist = Transpose[{Range[0, 6, 1], xeqlist}] // TableForm
Out[+]//TableForm=
          0
                0.784924
              0.771819
          \mathbf{1}0.78067
          \overline{2}0.78358
          \overline{3}\overline{4}0.784395
          5
                0.784686
          6
                0.78481
```
Ahora con los resultados en "xsol1" se genera la lista de las conversiones obtenidas a lo largo del reactor, para esto se usa el comando **Table[función, {variable, min, max}]**.

```
xconvlist = Table[xsol1[V], {V, 0, 6}]lnl \circ l ={0., 0.577818, 0.715535, 0.753673, 0.769954, 0.777627, 0.781343}Out[ \circ ]=
```
Finalmente, se realizan los gráficos con los comandos **Plot** (para graficar la función "xsol[V]" y **ListPlot** (para graficar la lista de pares ordenados de la conversión en equilibrio) y finalmente el comando **Show[Gráfico1, Gráfico2]** para mostrar los resultados en la gráfica E1.2.

```
ln[e] = plot1 =
             Plot[xsol1[V], {V, 0, 6}, PlotStyle \rightarrow Green, PlotRange \rightarrow Full, PlotLegends \rightarrow {"x"}];
         plot2 = ListPlot \lceilxvlist, PlotStyle \rightarrow Red, PlotLegends \rightarrow \lceil"x_{eq}"\rceil,
               PlotRange \rightarrow Full, Joined \rightarrow True, PlotMarkers \rightarrow Automatic];
         Show [plot1, plot2, PlotRange \rightarrow Full, PlotLabel \rightarrow "Conversion vs Volumen reactor [m<sup>3</sup>]</sup>Frame \rightarrow True, FrameLabel \rightarrow {"V [m^3]", "x"}]
                                Conversión vs Volumen reactor [m3]
            0.80.6X
        \times 0.4
Out[ \circ ] =x_{eq}0.20.0\overline{2}\overline{\mathbf{3}}\overline{5}V[m^3]
```
*Gráfica E1.2. Conversión vs Volumen*

Se puede observar en la gráfica E.1.2 que la conversión a lo largo del reactor nunca supera la conversión en equilibrio. Para obtener el valor de la conversión en cualquier punto del reactor, basta con evaluar la lista de soluciones obtenida para "xsol1" en ese punto específico.

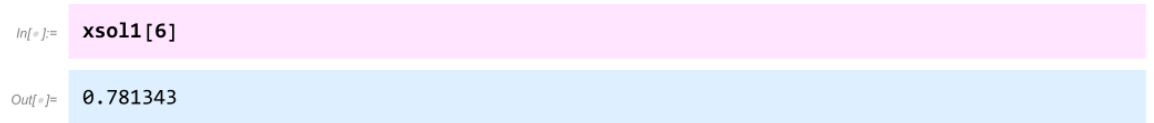

La conversión que se alcanza en los reactores de 6 m<sup>3</sup> es de 78%.

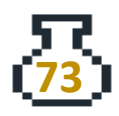

### **F. Reactor intermitente o batch**

Para el reactor intermitente, el balance de energía para operación adiabática se presenta como:

$$
r_i V(\Delta H_{rx}) = \Sigma N_i C_{P_i} \frac{dT}{dt} \qquad - (\text{F1})
$$

Y en operación no adiabática se tiene:

$$
\dot{Q} + r_i V(\Delta H_{rx}) = \Sigma N_i C_{p_i} \frac{dT}{dt} \qquad - (\text{F2})
$$

En términos más prácticos la ecuación F2 se puede expresar como:

$$
\frac{dT}{dt} = \frac{UA(T_a - T) + (-r_i V)(-AH_{rx})}{\Sigma N_i C_{p_i}} \qquad - (F3)
$$

Es importante mencionar que  $N_i\mathcal{C}_{P_i}$  debe tener unidades consistentes, es decir si se expresa la capacidad calorífica ya sea en términos de masa o mol,  $N_i$  tiene que estar en los mismos términos. En algunos casos se expresa Cp<sub>mezcla</sub> y la masa de la mezcla que se carga al reactor. También el término ri se puede expresar como una velocidad de formación o desaparición, ya sea en términos de masa o mol.

### **Ejercicio**

### **F.1 Reactor intermitente no adiabático**

Para la producción de aceites secantes por medio de la descomposición de aceite de ricino, se tiene que:

Aceite de ricino acetilado (*L*) → 
$$
CH_3COOH(g)
$$
 + aceitesecante (*l*)  
 $r = kC$ 

Donde "r" es la velocidad de descomposición, en gramos de ácido acético producida por minuto por mililitro, y "C" es la concentración de ácido acético, en gramos por mililitro, equivalente al aceite de ricino acetilado. Los datos obtenidos en el intervalo

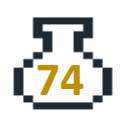

de temperatura de 295 a 340 °C indican una energía de activación de 44 500 cal/mol, la constante de velocidad específica de reacción, "k" es:

$$
k = e^{35.2 + \frac{-44500}{RT}} \qquad \left[\frac{1}{min}\right]
$$

Se cuenta con un reactor por lotes que contiene inicialmente 227 kg de aceite de ricino acetilado a 340°C al que se le suministrará calor mediante una bobina "Calrod" de 1 plg de DE, sumergida en la mezcla reaccionante, el suministro de potencia y la agitación del reactor será de tal tipo que la temperatura de la superficie del calentador se mantendrá constante a 700 K. El coeficiente de transferencia de calor se puede tomar igual a 60 BTU/(h ft<sup>2</sup> °F).¿Qué longitud deberá tener el calentador si la conversión deseada es de 70% y debe obtenerse en 20 min?

Como información adicional se nos proporciona:

El aceite acetilado que se carga al reactor contiene 0.156 kg del equivalente de ácido acético por kg de aceite, esto es, la descomposición total de 1 kg del aceite produciría 0.156 kg de ácido acético.

Suponga también que el vapor de ácido acético que se forma sale del reactor a la temperatura de la mezcla reaccionante. Por lo que podemos decir que el volumen del reactor es constante (Smith, 1993, p. 311)

 $\Delta H_r = 62 760 \text{ J/mol};$   $C_{P_{meaz}} = 2.51*10^3 \text{ J/(kg K)}$ 

### Solución

Se inicia el análisis de la operación en el reactor, donde se indica que es una operación no adiabática y se requiere calcular la longitud del calentador. Para esto se emplearán los balances de materia y energía, específicamente las ecuaciones C3 y F3, respectivamente.

Entonces al modificar para este caso se obtiene:

*Ingeniería de Reactores – Sección F. Reactor intermitente no isotérmico*

$$
\frac{dx}{dt} = \frac{-r_i}{C_{i_0}}
$$

$$
\frac{dx}{dt} = \frac{kC_{i_0}(1-x)}{C_{i_0}}
$$

$$
\frac{dx}{dt} = \frac{k}{60}(1-x) \quad \left[\frac{1}{s}\right] \qquad -(F4)
$$

Para el balance de energía se puede observar que el término de energía suministrada no se encuentra completo ya que se requiere conocer el área, lo cual a su vez depende del diámetro y la longitud del tubo. Entonces, combinando la ecuación F3 con la ecuación de balance de materia C4, se obtiene:

$$
\frac{dT}{dt} = \frac{UA(T_a - T) + (-r_i V)(- \Delta H_{rx})}{\Sigma N_i C_{p_i}}
$$

$$
-r_i V = \frac{N_{i_0} dx}{dt}
$$

$$
\frac{dT}{dt} = \frac{UA(T_a - T) + N_{i_0} \frac{dx}{dt} (-\Delta H_{rx})}{\Sigma N_i C_{p_i}} \qquad (F5)
$$

Ahora bien, al observar que los datos proporcionados están en términos de masa, por ejemplo, el Cpmezcla y la carga inicial al reactor, se puede modificar la Ec. F5 con la información disponible:

$$
\frac{dT}{dt} = \frac{U\pi D_{ext}L(T_a - T) - \Delta H_{rx}N_0\frac{dx}{dt}}{C_{P_{mezcla}}m_{mezcla}} \qquad (F6)
$$

Se define en WM toda la información requerida.

**76**
```
ln[e] := mkg = 227; (*kg*)
          T\theta = 34\theta + 273; (*K*)
          \texttt{meq} = \frac{1}{\theta.156} \texttt{; } (\ast \tfrac{\texttt{kg aceite}}{\texttt{kg acido acet}} \star)Hrx = 62760; (*J/mol*)Cpm = 2.51 * 10^3; (*J/kg K*)
          Ea = 44 500; (*\frac{cal}{mol}*)Rg = 1.98; (* \frac{cal}{mol}*)
```
Se define el balance de materia (Ec. F4) como una función:

$$
ln[-1] = \int dx dt [x_-, T_+] := \frac{Exp\left[\left(35.2 - \frac{Ea}{RgT}\right)\right] (1-x)}{60} ;
$$

Se definen los valores restantes para la Ec. F6. Dado que U se proporciona en unidades del sistema inglés, se debe convertir a unidades del sistema SI, lo cual se logra multiplicándolo por un factor de conversión. Asimismo, el tiempo de operación del reactor es de 20 minutos, por lo que se convierte a segundos.

```
ln[e] := Ta = 700; (*K*)
            Uig = 60; (* \frac{Btu}{h \text{ pie}^2 \text{ °F}}*)U = Uig 5.678263; \left(\ast \frac{3}{m^2c} \ast \right)dext = 1 * 2.54 * 10^{-2}; (*m*)
             treq = 20 * 60; (*s*)NO = mkg \frac{1000}{\text{meg }60} (*kg \frac{\text{kg acido}}{\text{kg aceite }60 \text{ g acido}} \frac{1 \text{ mol}}{1 \text{ kg}} \frac{1000 \text{ g}}{\text{ kg}} *);
```
Se define el balance de energía (Ec. F6) como una función:

$$
ln[-1,2] = \frac{d \pi}{dt} \left[ x \cdot y \cdot \pi \right] := \frac{d \pi}{dt} \cdot \frac{d \pi}{dt} \cdot \frac{d \pi}{dt} = \frac{d \pi}{dt} \cdot \frac{d \pi}{dt} \cdot \frac{d \pi}{dt} = \frac{d \pi}{dt} \cdot \frac{d \pi}{dt} \cdot \frac{d \pi}{dt} = \frac{d \pi}{dt} \cdot \frac{d \pi}{dt} \cdot \frac{d \pi}{dt} = \frac{d \pi}{dt} \cdot \frac{d \pi}{dt} \cdot \frac{d \pi}{dt} = \frac{d \pi}{dt} \cdot \frac{d \pi}{dt} \cdot \frac{d \pi}{dt} = \frac{d \pi}{dt} \cdot \frac{d \pi}{dt} \cdot \frac{d \pi}{dt} = \frac{d \pi}{dt} \cdot \frac{d \pi}{dt} \cdot \frac{d \pi}{dt} = \frac{d \pi}{dt} \cdot \frac{d \pi}{dt} \cdot \frac{d \pi}{dt} = \frac{d \pi}{dt} \cdot \frac{d \pi}{dt} \cdot \frac{d \pi}{dt} = \frac{d \pi}{dt} \cdot \frac{d \pi}{dt} \cdot \frac{d \pi}{dt} = \frac{d \pi}{dt} \cdot \frac{d \pi}{dt} = \frac{d \pi}{dt} \cdot \frac{d \pi}{dt
$$

La solución propuesta para resolver el problema consiste en utilizar el método de iteración. Para facilitar el proceso, se emplea la estructura del ciclo **While** utilizado en el ejercicio A.2.

Inicialmente, se propone una longitud de 0 metros y se establece el valor de la conversión requerida. Se crea una variable a la que se asignará el valor de la

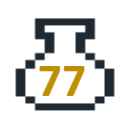

conversión obtenida por el reactor con la longitud propuesta.

Se define el comando **While[Conversión obtenida <= Conversión requerida, cuerpo (se escribe lo que se desea hacer mientras se cumpla la condición)]**. En el cuerpo se programan las acciones que realiza el ciclo, en este caso es la solución de nuestros balances (materia y energía). Para ello, se utiliza el comando NDSolve para resolver las ecuaciones diferenciales F4 y F6. La estructura es la misma que en ejercicios anteriores, donde se definen las ecuaciones en el comando, las condiciones iniciales, las funciones presentes (x, T) y la variable independiente y dominio (en este caso, el tiempo "t" y se desea la solución hasta 20 minutos "treq").

Como se cuenta con toda la información necesaria, se resuelve sin problemas y se almacena la solución en una variable "xsol". Posteriormente, se evalúa la solución en una función "nx[t]" que representa la conversión en función del tiempo. Para ello, se utiliza el comando **Evaluate**, tal y como se ha hecho en ejercicios anteriores.

Finalmente, se desea conocer el valor de la conversión que se obtiene al resolver las ecuaciones y al tiempo requerido. Para ello, se evalúa la función "nx[t]" en el tiempo "treq", se extrae el valor numérico y se cierra el ciclo **While** con un ciclo **If**.

En el ciclo **If**, se comparan los valores de las conversiones. Es decir, se evalúa si la conversión obtenida numéricamente es igual a la conversión requerida (70%). En caso contrario, se propone un nuevo valor de longitud. Para ello, se sustituye el valor de la longitud inicial (L0 = L) y se aumenta su valor hasta alcanzar la conversión requerida. Se utiliza el comando **Print** para visualizar los resultados obtenidos.

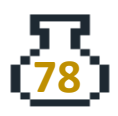

```
ln[e] := L0 = 0; (*m*)xreq = 0.7;xp = 0;While [xp \leq xreq,L = L0 + 0.5;xsol = NDSolve[{x'[t]} = dxdt[x[t], T[t]],T'[t] = dTdt[x[t], T[t]], x[0] = 0, T[0] = T0], {x, T}, {t, treq}],nx[t_]: = Evaluate[x[t] / xsol];xp = nx[treq][1];If [xp = xreq, L, L0 = L];Print[" Con una longitud de ", L "metros se alcanza una conversión de ", xp];]
```

```
Con una longitud de 0.5 metros se alcanza una conversión de 0.613968
Con una longitud de 1. metros se alcanza una conversión de 0.631015
Con una longitud de 1.5 metros se alcanza una conversión de 0.648235
Con una longitud de 2. metros se alcanza una conversión de 0.665569
Con una longitud de 2.5 metros se alcanza una conversión de 0.682955
Con una longitud de 3. metros se alcanza una conversión de 0.700331
```
Se observa que con una longitud de 3 metros se alcanza la conversión de 70% en el tiempo requerido. Ahora se deben graficar las funciones obtenidas para la temperatura y la conversión a lo largo del tiempo de reacción. Para esto se evalúa la parte que representa la temperatura en una función "nT[t]" con el comando **Evaluate**, y finalmente con el comando **Plot** se grafican las funciones "nx[t], nT[t]". Los resultados obtenidos se presentan en la gráfica F1.1.

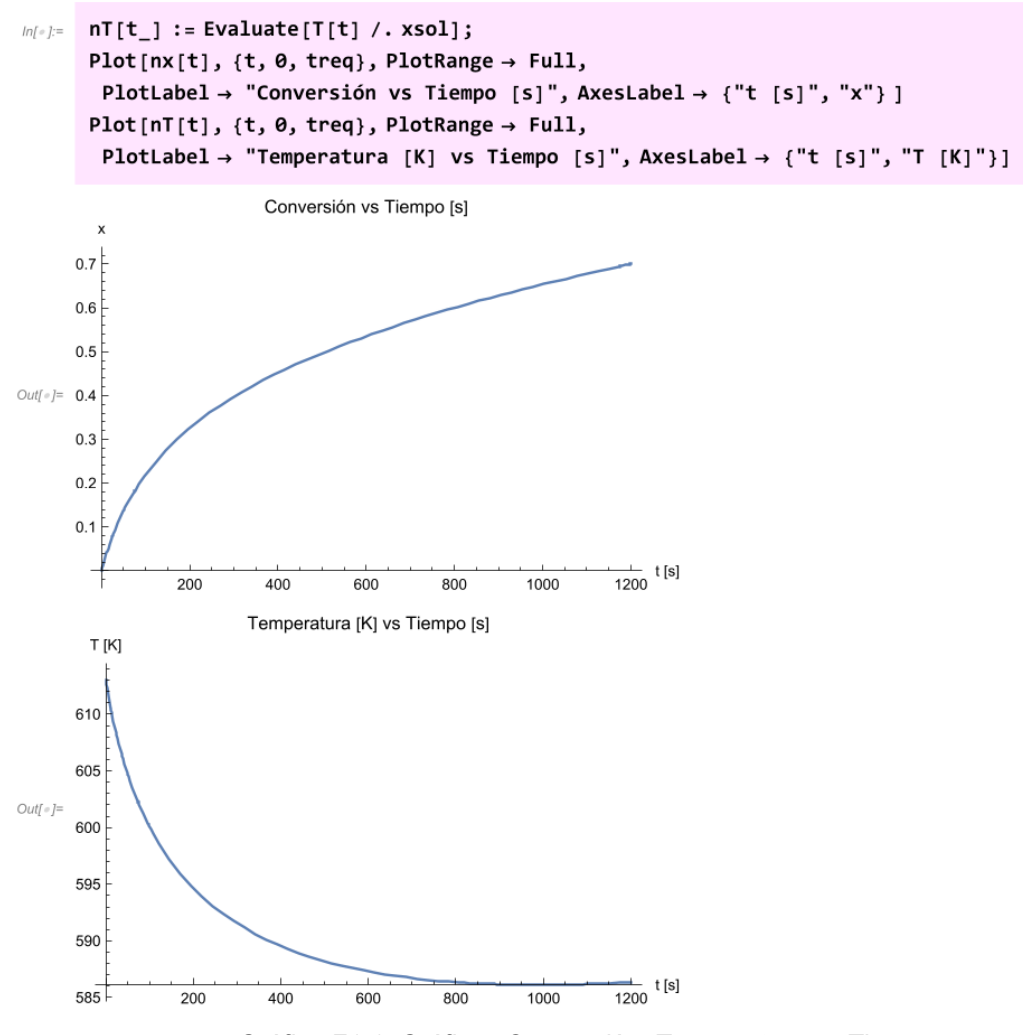

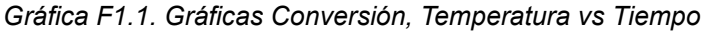

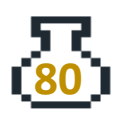

# 3. Reactores heterogéneos

En esta sección se abordan los reactores heterogéneos, los cuales difieren de los reactores homogéneos al tener lugar en presencia de un catalizador sólido en una o más fases. Estos catalizadores sólidos pueden ser utilizados en diferentes configuraciones, como lechos fijos, fluidizados o en suspensión, y tienen la capacidad de acelerar la velocidad de reacción de las especies químicas presentes en el sistema. En los reactores heterogéneos, la fase sólida no se consume y es necesario considerar su efecto en los balances de masa y energía. Por lo tanto, es importante estudiar y entender el comportamiento de los reactores heterogéneos para diseñar procesos químicos más eficientes y económicos.

En la ilustración 8 se presentan los pasos de una reacción catalítica, los cuales son:

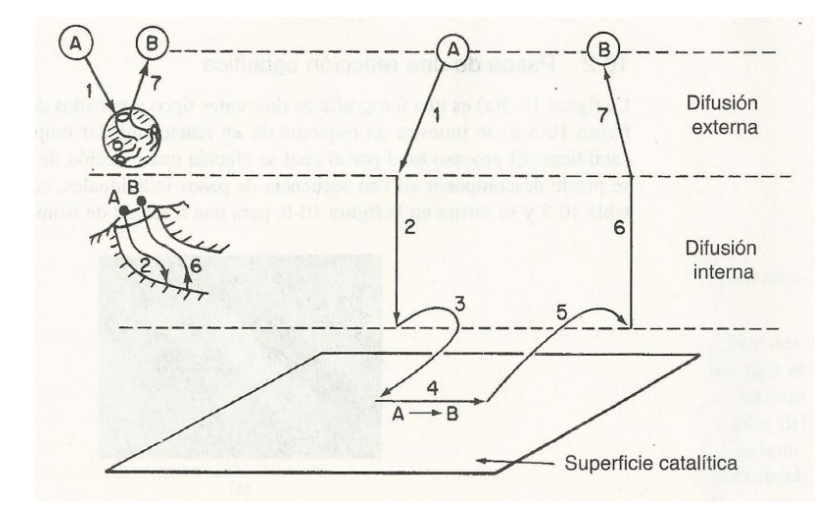

*Figura 3.1. Pasos en una reacción catalítica heterogénea. Obtenido de Fogler, S., Elements of Chemical Reaction Engineering, 4rd. Edition, New Jersey, Prentice Hall, p. 426, 2005*

- 1. Transferencia de masa (difusión) del o los reactivos del seno del fluido a la superficie externa de la partícula de catalizador.
- 2. Difusión del reactivo de la boca del poro, a través de los poros del catalizador, hacia la vecindad inmediata de la superficie catalítica interna.

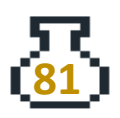

- 3. Adsorción del reactivo A sobre la superficie del catalizador.
- 4. Reacción sobre la superficie de catalizador (por ejemplo,  $A \rightarrow B$ ).
- 5. Desorción de los productos (por ejemplo, B) de la superficie.
- 6. Difusión de los productos del interior de la partícula a la boca del poro en la superficie externa.
- 7. Transferencia de masa de los productos de la superficie externa de la partícula al seno del fluido.

# **Ejercicios**

# **G. Reactores heterogéneos sin problemas de transferencia de masa externa e interna**

**G.1. Reacción superficial, análisis de parámetros cinéticos y diseño de PBR y CSTR heterogéneos**

En la tabla G1 se presentan los resultados obtenidos de la reacción de hidrogenación de i-octeno para formar i-octano. Se empleó un reactor diferencial a una temperatura de 200 °C.

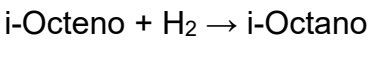

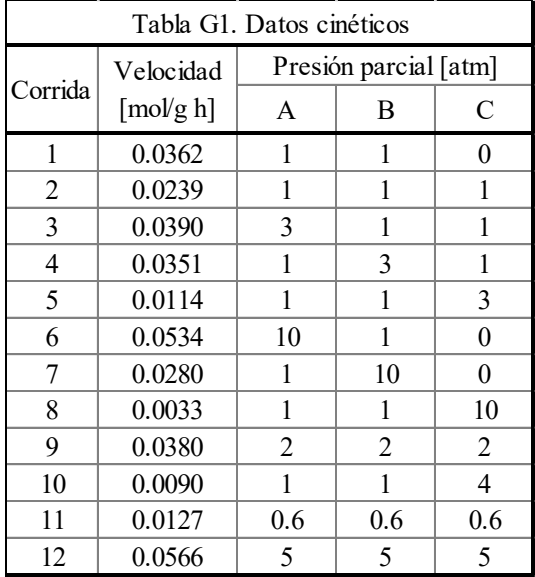

 $A + B \rightarrow C$ 

Con los datos de la tabla G1 resuelva los siguientes incisos:

- A. Desarrolle una ley de velocidad de reacción y evalúe todos los parámetros con los datos experimentales.
- B. Determine la masa de catalizador necesaria para una conversión del 80% en un CSTR y en un PBR. Se emplea un flujo total de 5 mol/min, se opera a 200°C, 3 atm y se alimenta estequiométricamente, considere que la caída de presión es 0.(Fogler S, 2005, p. 744)

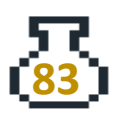

# Solución

En WM existen dos métodos para agregar datos. El primero es con el comando **Import["Archivo.xls"]** y el segundo es manualmente.

Primero se explicará el uso del comando **Import**. Para utilizar este comando es necesario contar con los datos en un archivo, ya sea en formato Excel, CVS, txt, entre otros. En este caso, se utilizará un archivo de Excel y se recomienda que los datos se encuentren en una hoja nueva con la estructura que se presenta en la figura G1.

| A1<br>$fx$ PA [atm]<br>v         |                |                |                |             |
|----------------------------------|----------------|----------------|----------------|-------------|
|                                  | A              | B              | $\mathsf{C}$   | D           |
| $\mathbf{1}$                     | PA [atm]       | PB [atm]       | PC [atm]       | r [mol/g h] |
| $\overline{c}$                   | $\mathbf{1}$   | 1              | 0              | 0.0362      |
| 3                                | $\mathbf{1}$   | $\overline{1}$ | 1              | 0.0239      |
| $\overline{4}$                   | 3              | $\mathbf{1}$   | $\overline{1}$ | 0.039       |
| 5                                | $\overline{1}$ | 3              | 1              | 0.0351      |
| 6                                | $\overline{1}$ | $\mathbf{1}$   | 3              | 0.0114      |
| $\overline{7}$                   | 10             | $\overline{1}$ | 0              | 0.0534      |
| 8                                | 1              | 10             | 0              | 0.028       |
| 9                                | $\overline{1}$ | 1              | 10             | 0.0033      |
| 10                               | $\overline{c}$ | $\overline{c}$ | $\overline{2}$ | 0.038       |
| 11                               | $\mathbf{1}$   | $\mathbf{1}$   | 4              | 0.009       |
| 12                               | 0.6            | 0.6            | 0.6            | 0.0127      |
| 13                               | 5              | 5              | 5              | 0.0566      |
| 14                               |                |                |                |             |
| 15                               |                |                |                |             |
| 16                               |                |                |                |             |
| 17                               |                |                |                |             |
| 18                               |                |                |                |             |
| 19                               |                |                |                |             |
| $+$<br>Sheet1<br> v <br>$\equiv$ |                |                |                |             |

*Figura G1. Datos en hoja de cálculo de Excel*

Para ingresar el archivo en WM, es necesario utilizar el comando con la dirección donde se encuentra almacenado. Se puede emplear la pestaña de ayuda para seleccionar el archivo desde el navegador de archivos y así evitar errores de escritura, en la figura G2 se ilustra el ejemplo del navegador de archivos.

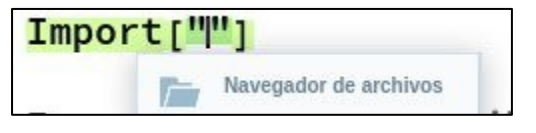

*Figura G2. Comando Import*

Una vez seleccionado el archivo la estructura del comando debe ser **Import["Archivo.xlsx", {"Data",1}].**

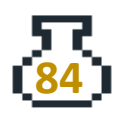

```
Import["/home/obed/LibreOffice Calc.xlsx", {"Data", 1}]
```

```
_{Out[\cdot]} {{PA [atm], PB [atm], PC [atm], r [mol/g h]}, {1., 1., 0., 0.0362},
       \{1., 1., 1., 0.0239\}, \{3., 1., 1., 0.039\}, \{1., 3., 1., 0.0351\}, \{1., 1., 3., 0.0114\},\\{10., 1., 0., 0.0534\}, \{1., 10., 0., 0.028\}, \{1., 1., 10., 0.0033\}, \{2., 2., 2., 0.038\},\\{1., 1., 4., 0.009\}, \{0.6, 0.6, 0.6, 0.0127\}, \{5., 5., 5., 0.0566\}\}
```
La salida del comando en WM muestra que toda la información del archivo .xlsx ha sido importada exitosamente. Los datos se encuentran almacenados en una lista, donde cada elemento representa una fila del archivo y a su vez, cada fila está representada por una lista.

Una forma de limpiar los datos es eliminando el primer elemento de la lista de datos, que corresponde a la fila de títulos de PA [atm], PB [atm], PC [atm], r[mol/gcat h]. Para ello, se puede copiar y pegar sin esta primera fila en una variable aparte. El resultado se almacena en una variable llamada "datos" (cabe destacar que el nombre de la variable es arbitrario).

Se puede agregar los datos manualmente utilizando la siguiente sintaxis: {{x1, y1, ..., f1}},{{x2, y2, ..., f2}}, ... ,{{xn, yn, ..., fn}}. Para verificar que los datos se han ingresado correctamente y tener una mejor visualización de estos, se puede emplear el comando **% // TableForm**. El uso del símbolo "%" permite llamar al último valor evaluado en WM y aplicarle el comando **TableForm**.

```
m[e] := datos = {{1.`, 1.`, 0.`, 0.0362`}, {1.`, 1.`, 1.`, 0.0239`},
              \{3., 1., 1., 0.039), \{1., 3., 1., 0.0351), \{1., 1., 3., 0.0114),
              \{10.^{\circ}, 1.^{\circ}, 0.^{\circ}, 0.0534^{\circ}\}, \{1.^{\circ}, 10.^{\circ}, 0.^{\circ}, 0.028^{\circ}\},\{1.^{6}, 1.^{6}, 10.^{6}, 0.0033^{6}\}, \{2.^{6}, 2.^{6}, 2.^{6}, 0.038^{6}\}, \{1.^{6}, 1.^{6}, 4.^{6}, 0.009^{6}\},\{0.6^{\circ}, 0.6^{\circ}, 0.6^{\circ}, 0.0127^{\circ}\}, \{5.^{\circ}, 5.^{\circ}, 5.^{\circ}, 0.0566^{\circ}\}\}; (\ast \frac{\text{mol}}{\text{c}} \ast)
```
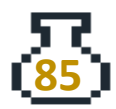

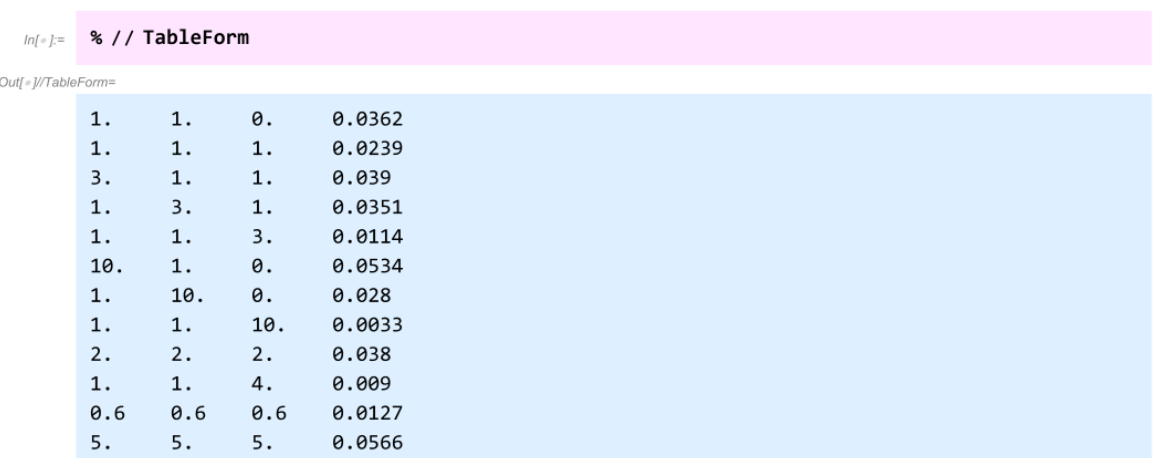

En este ejemplo se propone a la reacción superficial como el paso limitante y el análisis de los datos experimentales permite proponer la siguiente expresión de velocidad que de ahora en adelante denominamos modelo en WM.

$$
-r = k \frac{[Fuerza motriz]}{(Resistencias)^n} \qquad -(G1)
$$

$$
-r = \frac{k P_A P_B}{(1 + P_A K_A + P_B K_B + P_C K_C)^2} \qquad - (G2)
$$

$$
ln[-] = \text{modelo} = \frac{k \cdot \text{PA} \cdot \text{PB}}{(1 + \text{KA} \cdot \text{PA} + \text{KB PB} + \text{KC PC})^2}
$$
  

$$
Out[=]
$$
  

$$
Out[=]
$$
  

$$
\frac{k \text{PA PB}}{(1 + \text{KA PA} + \text{KB PB} + \text{KC PC})^2}
$$

Al ejecutar la celda del modelo en WM, es relevante destacar que la plataforma trabaja de forma simbólica. Como resultado, se obtiene la velocidad de reacción con las variables evaluadas pero sin valores numéricos, sino únicamente con la representación de las variables en sí.

Para realizar la regresión no lineal se emplea el comando **FindFit[datos, expresión, {parámetros, variables}]** con el fin de obtener las constantes.

```
ln(-):= FindFit[datos, modelo, {k, KA, KB, KC}, {PA, PB, PC}]
```

```
Out = {k \rightarrow 0.115073, KA \rightarrow 0.317407, KB \rightarrow 0.492598, KC \rightarrow 0.426372}
```
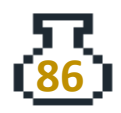

Para evaluar varios modelos en WM, es necesario copiar la línea de comando que utiliza el modelo deseado y remplazar la parte correspondiente al modelo. De esta manera, se pueden evaluar varios modelos y posteriormente realizar un análisis comparativo para determinar cuál se ajusta mejor a los datos experimentales. En el caso particular donde se sabe que la reacción en la superficie es el paso limitante, se pueden evaluar varios modelos que tomen en cuenta esta información y comparar su desempeño para seleccionar el más adecuado.

Una forma de conocer los parámetros estadísticos que permiten comparar diferentes modelos o evaluar el ajuste del modelo a los datos experimentales es usando el comando **NonlinearModelFit[datos, modelo,{parámetros, variables}]**. En este caso, "datos" se refiere a la lista de datos previamente cargada y "modelo" al modelo matemático elegido. "Parámetros" y "variables" son listas que contienen los valores iniciales para los parámetros y las variables involucradas en el modelo, respectivamente.

```
In(=)= nlm = NonlinearModelFit[datos, modelo, {k, KA, KB, KC}, {PA, PB, PC}]
                     0.115073 PA PB
Out[e]= FittedModel
                        (\ll 1)
```
Una vez que se ha realizado la evaluación, se pueden obtener diferentes parámetros estadísticos para analizar qué tanto se ajusta el modelo a los datos experimentales. En este caso, se pueden obtener: **"ParameterTable" y "RSquared"**.

```
In[e]:= nlm[{"ParameterTable", "RSquared"}]
                      Estimate Standard Error t-Statistic P-Value
                \left\{\n\begin{array}{ccc}\n\text{KA} & 0.317407 & 0.0176103 \\
\text{KB} & 0.492598 & 0.0297824\n\end{array}\n\right.\n\quad\n\left.\n\begin{array}{ccc}\n18.0239 & 9.21249 \times 10^{-8} \\
18.0254 \times 10^{-7}\n\end{array}\n\right\}Out[ \circ ] =KC 0.426372 0.027743 15.3687 3.19181 × 10<sup>-7</sup>
```
Con los resultados obtenidos, se concluye que los parámetros estadísticos permiten establecer que el modelo propuesto para la expresión de rapidez de reacción es correcto.

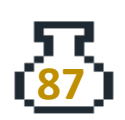

Ahora, para resolver el inciso B se necesita definir la ecuación de diseño para un CSTR heterogéneo, en lugar de emplear el volumen (V) ahora se emplea la masa de catalizador (W).

$$
W = \frac{F_{i_0} x_i}{-r'_i} \qquad \qquad - (G3)
$$

Es importante verificar siempre las unidades en las que se trabaja. En el caso de la variable -r'i, se tiene que sus dimensiones son de (moles transformados) / (masa catalizador \*tiempo) y las unidades son mol/(gcath). Es posible que la notación -r'i varíe dependiendo de la fuente bibliográfica, por lo que siempre es necesario verificar las unidades para evitar errores en los cálculos y análisis de los resultados.

Se definen los valores de las constantes que se obtuvieron con la regresión no lineal.

 $ln[e] :=$   $k = 0.115$ ;  $\left(\star \frac{mol}{g_{cat} h atm^2} \star\right)$ KA =  $0.317$ ;  $\left(\star \frac{1}{21m} \star \right)$ KB =  $0.492$ ;  $\left(\star \frac{1}{atm}\right)$  $KC = 0.426; (*\frac{1}{atm}*)$ 

Se define la información disponible, como la fracción molar, el flujo total, el factor de cambio de número de mol, etc..

```
ln[-] := ya0 = 0.5;
       \delta = (1 - 2);
        \epsilon = ya0 * \delta;
        PT = 3; (*atm*)FT = 5 * \frac{60}{1}; (*mol/h*)
ln[e] := FA0 = ya0 FT; (*\frac{mol}{h}*)PA0 = PT ya0; (*atm*)PBO = PAO; (*atm*)
```
Las presiones parciales se definen como función de la conversión. En WM, la sintaxis para evaluar funciones es **Función[variable\_]: = Expresión.**

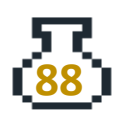

$$
P A[x_+] := P A \theta \frac{1 - x}{1 + \epsilon x}
$$
  
\n
$$
P B[x_+] := P B \theta \frac{1 - x}{1 + \epsilon x}
$$
  
\n
$$
P C[x_+] := P A \theta \frac{x}{1 + \epsilon x}
$$
  
\n
$$
P A[x] := P A \theta \frac{x}{1 + \epsilon x}
$$
  
\n
$$
P A[x] \times P B[x]
$$
  
\n
$$
P A[x] \times P B[x]
$$
  
\n
$$
P A[x] \times P B[x]
$$
  
\n
$$
P A[x] \times P B[x]
$$
  
\n
$$
P A[x] \times P B[x]
$$
  
\n
$$
P A[x] \times P B[x]
$$
  
\n
$$
P B[x] \times P B[x]
$$
  
\n
$$
P B[x] \times P B[x]
$$

Definir funciones en WM permite una mayor eficiencia en el código y una mejor organización de este, al poder reutilizar código en diferentes partes del programa y facilitar su modificación en caso de ser necesario. Además, ayuda a simplificar la escritura de ecuaciones complejas y reduce la probabilidad de errores al evitar repeticiones innecesarias de código. Al ejecutar las funciones de la manera **Función[Variable]** se obtiene la definición almacenada en el kernel.

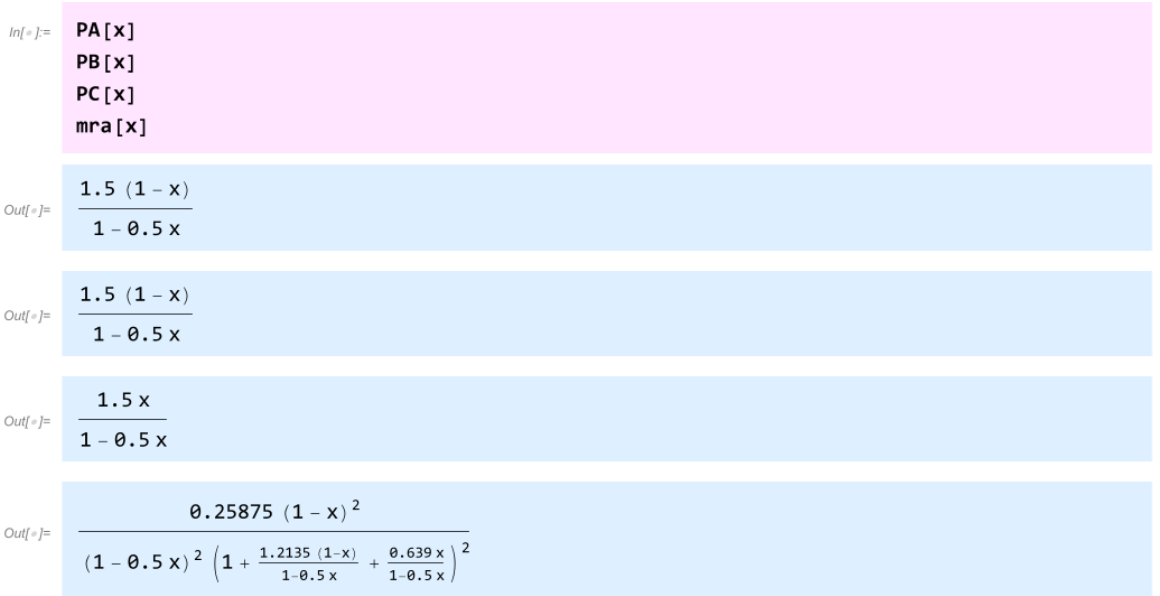

Se define una variable "x" con el valor de la conversión deseada y se escribe la ecuación G3, evaluando la velocidad de reacción con la variable "x", al ejecutarlo se obtiene la masa de catalizador.

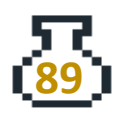

$$
ln[-] = \mathbf{X} = \mathbf{0.8};
$$
  
\n
$$
\mathbf{W} = \frac{FA\mathbf{0} \times \mathbf{X}}{mn \times 1}; \; (*g_{cat}*)
$$
  
\n
$$
\frac{\mathbf{W}}{1000} (*kg \text{ de catalizador*)}
$$
  
\n
$$
Out[+] = 21.2527
$$

La cantidad necesaria para obtener una conversión del 80% en un CSTR es de 21.25 kg.

En el caso de un PBR, la ecuación de diseño es:

$$
F_{A_0}\frac{dx}{dW} = -r'_A \qquad -(G4)
$$

Dado que se está trabajando en el mismo cuaderno, se recomienda emplear el comando **Remove[x,W]** para eliminar las variables y poder realizar cálculos nuevos con estas y no obtener resultados incorrectos.

Remove[x, W]  $ln[$   $e$   $]$   $=$ 

Se pueden resolver ecuaciones diferenciales ordinarias, parciales y sistemas de estas en WM tanto de manera simbólica como numérica. Para resolver numéricamente, se emplea el comando **NDSolveValue[{EDO,Condición},función, {variable,valor mínimo, valor máximo}]**. En este caso se usará este comando para resolver la EDO del PBR.

Por lo tanto, la ecuación diferencial a resolver es:

$$
\frac{dx}{dW} = \frac{-r'_A}{F_{A_0}} \qquad -(G5)
$$

Se recomienda primero ingresar la parte derecha de la ecuación como una función en WM. Esto facilita la comprensión y sintaxis al escribirla en el comando.

 $ln[-] := \frac{1000 * mra[x]}{FA0}$ <br>FAO

Es importante mencionar que se agrega un factor de 1000 g/kg, para expresar la velocidad de reacción en kg. Posteriormente, para resolver la EDO se debe ingresar el comando de la siguiente manera: **NDSolveValue[{x'[W]==dxdW[x[W] , x[0]==0}, x, {W,0, 10}]**. Donde:

- **x'[W]==dxdW[x[W]**. Representa la ecuación diferencial a resolver, donde **x'[W]** es la primera derivada de x con respecto a W En este caso se recomendó primero definir la parte derecha de la EDO para posteriormente solo ingresar las dependencias en WM
- **x[0]==0**. Representa la condición inicial, en este caso cuando la masa de catalizador es 0 la conversión también es 0
- **x**. Representa la función, en este caso es la conversión
- **{W,0, 10}**. Representa la lista en donde se específica la variable W (masa de catalizador) y el intervalo del valor mínimo al máximo, de cero a 10 kg

Se almacena el resultado en la variable xsol (el nombre es arbitrario).

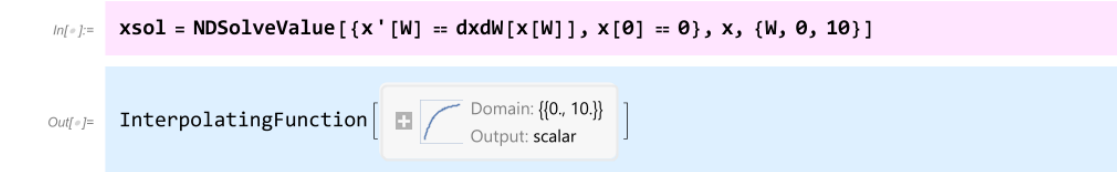

Como resultado se obtiene una función de interpolación con la solución de la ecuación diferencial en el dominio establecido. Para conocer y trabajar con el resultado se debe llamar la variable en la que asignamos el resultado y emplear la notación: xsol[Valor].

Con este resultado se pueden realizar múltiples cosas, la primera es conocer la masa de catalizador a una conversión dada, para esto se puede emplear el comando **FindRoot[Expresión==Valor,{Variable, Estimado Inicial}].**

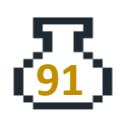

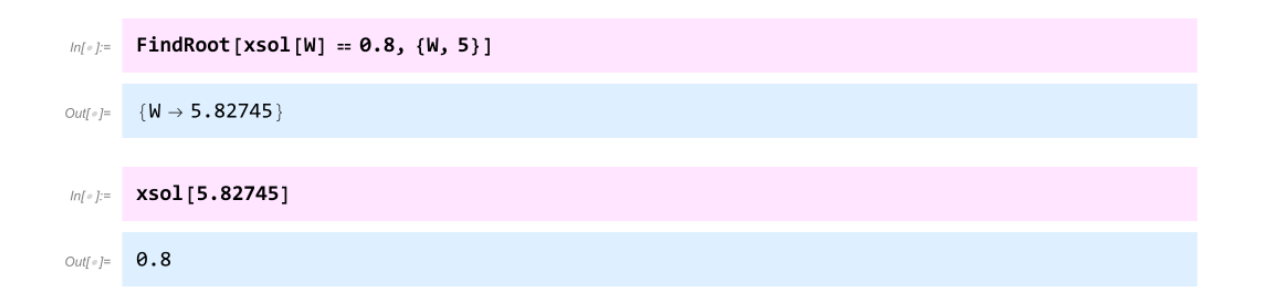

Lo que realizó WM en este caso fue buscar en la función de interpolación (xsol[W]) qué valor de W (masa de catalizador) da como resultado una conversión del 0.8, el resultado obtenido es una masa de 5.83 kg.

Para generar la gráfica G1.1 que presenta la solución almacenada en xsol[W], se debe emplear el comando **Plot[Ecuación,{variable, valor mínimo, valor máximo}].**

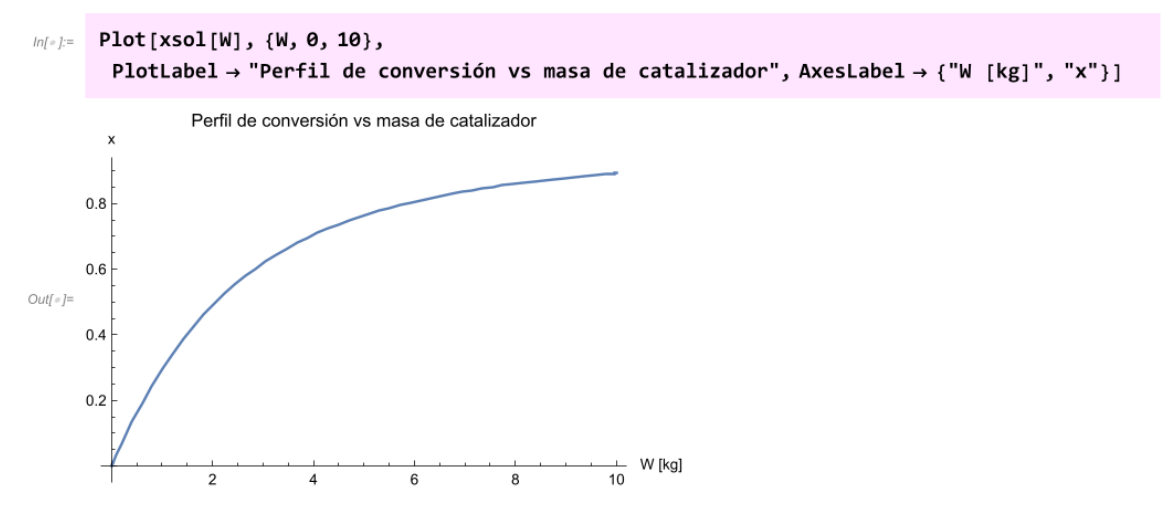

*Gráfica G1.1. Perfil de conversión vs masa de catalizador*

Los comandos empleados después del intervalo son ejemplos para modificar los gráficos, en este caso se empleó el comando **PlotLabel** para agregar título al gráfico y **AxesLabel** para agregar nombre a los ejes. Es importante prestar atención a la escritura de estos y el uso correcto de flechas, comillas y llaves.

Finalmente, para realizar una lista de los resultados obtenidos en xsol, se puede emplear el comando **Table[Expresión,{variable, valor mínimo, valor máximo}].**

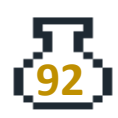

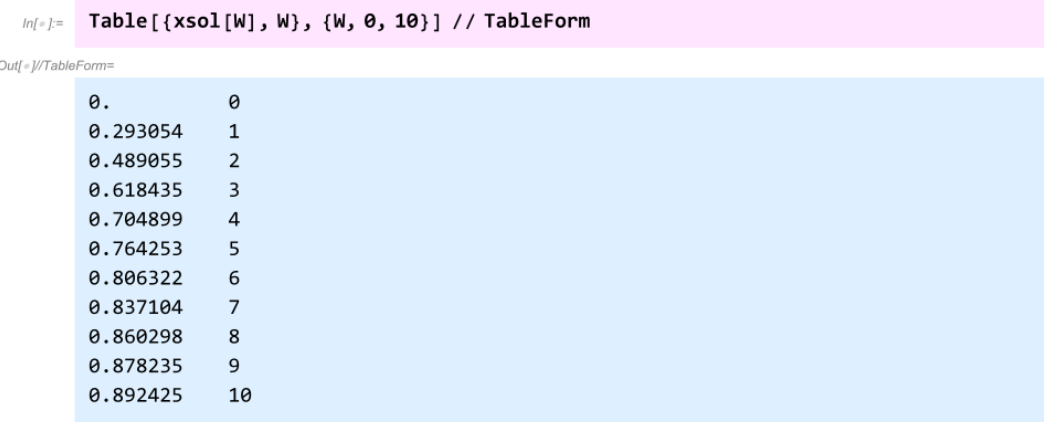

Con la gráfica G1.1 y los resultados del comando **Table** se concluye que se requiere una menor cantidad de catalizador en el PBR que en un CSTR heterogéneo. Esto debido al funcionamiento de los reactores y las condiciones de operación.

# **G.2. Efectos de la caída de presión en PBR**

Para los efectos de la caída de presión en un lecho empacado tipo poroso se emplea los análisis resultantes de la ecuación de Ergun.

Se define la constante β que depende únicamente de las propiedades del lecho empacado y las condiciones de entrada (R.B Bird et al, 2002)

$$
\beta = \frac{G(1-\phi)}{\rho g_c D_p \phi^3} \left(\frac{150(1-\phi)\mu}{D_p} + 1.75G\right) \tag{G6}
$$

Donde:

$$
\phi
$$
porosidad  
\n1-φ  
\nvolume de sólido  
\nvolume total de lecho  
\n $g_c$  4.17 \* 10<sup>8</sup> lb<sub>m</sub>  $\frac{\text{ft}}{h^2 \text{lb}_f}$  o 1 para sistema métrico  
\n $D_p$  diámetro de partícula en el lecho, ft(m)  
\n $\mu$  viscosidad del gas,  $\frac{\text{lb}_m}{\text{ft} * h} (\frac{\text{kg}}{m * s})$ 

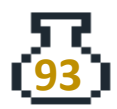

$$
\rho
$$
 densidad del gas,  $\frac{\text{lb}_m}{\text{ft}^3} (\frac{\text{kg}}{m^3})$   
\n*v* velocidad superficial,  $\frac{\text{ft}}{h} (\frac{m}{s})$   
\n*G* = ρv = densidad de flujo másico,  $\frac{\text{lb}_m}{\text{ft}^2 * h} (\frac{\text{kg}}{m^2 * s})$ 

Otro factor importante es

$$
\alpha = \frac{2\beta}{A_t \rho_c (1 - \phi) P_0} \qquad \qquad - (G7)
$$

Donde  $A_t$  = área transversal

 $\rho_c =$  densidad del catalizador sólido

Otras ecuaciones importantes relacionadas con el catalizador son:

$$
W = (1 - \phi)A_t z * \rho_c \qquad \qquad - (G8)
$$

Peso del catalizador = Volumen de sólidos ∗ Densidad de catalizador

$$
\rho_b = \rho_c (1 - \phi) \qquad \qquad - (G9)
$$

#### Densidad del lecho

Por lo que se define el factor de relación de presiones:

$$
y = \frac{P}{P_0} \qquad \qquad - (G10)
$$

Al combinar con la ecuación de Ergun, se obtiene la forma diferencial de la ecuación de Ergun para caída de presión en lechos empacados.

$$
\frac{dy}{dW} = -\frac{\alpha}{2y}(1 + \epsilon x)\frac{T}{T_0} \qquad -(G11)
$$

Esta ecuación se tiene que resolver de manera simultánea con el balance de materia y energía si es el caso.

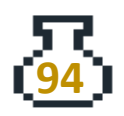

Cuando es isotérmico y con  $\epsilon = 0$ , se puede resolver de manera analítica la ecuación G11, se tiene entonces:

$$
y = \frac{P}{P_0} = (1 - \alpha W)^{\frac{1}{2}} \qquad \qquad - (G12)
$$

# **Ejercicio**

Caída de presión en PBR en la hidrogenación de i-octeno. Determine la masa necesaria de catalizador para una conversión del 80% y obtenga el perfil de caída de presión (Fogler S, 2005, p. 744)

Se tiene la siguiente información:

$$
D_{\text{tubo,Cd80}} = 1\frac{1}{2}\text{in} \qquad D_p = \frac{1}{8}\text{in}
$$
  

$$
L = 35\text{ft} \qquad \rho_c = 2.6\frac{g}{\text{cm}^3}
$$
  

$$
\mu = 9.0465 \times 10^{-3}\text{cp} \qquad \phi = 0.4
$$

#### **Solución**

En este caso, como las condiciones son las mismas que en el primer problema (G.1), se pueden reutilizar las variables ya definidas en ese momento. En caso de que no se tenga acceso a las variables previamente definidas, se puede copiar y pegar la información necesaria para crear las variables correspondientes.

Se definen los datos cinéticos:

 $\textit{Inf}(\textit{m}) := \textit{k} = 0.115 \star 1000; (\star \tfrac{\text{mol}}{\textit{k} \textit{g}_{\text{cat}} \textit{h} \text{ atm}^2} \star)$ KA =  $0.317$ ;  $\left(\star \frac{1}{atm}\right)$ KB =  $0.492$ ;  $\left(\star \frac{1}{atm}\right)$  $KC = 0.426; (*\frac{1}{atm}*)$ 

Se ingresan las variables de operación y masa molar de los reactivos:

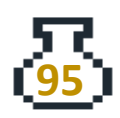

```
ln[e] := MA = 0.11222 (\star \frac{\text{kg}}{\text{mol}} \star);
        MB = 0.002 \left( * \frac{kg}{mol} * \right);
         ya0 = 0.5;\delta = (1 - 2);
          \epsilon = ya0 \delta;
          P0 = 3; (*atm*)T\theta = 200 + 273.15; (*K*)
         FT0 = 5 \times \frac{60}{1} (*\frac{mol}{h}*);
          FA0 = ya0 FT0; (* \frac{mol}{h} *)PA0 = ya0 P0; (*atm*)PBO = (1 - ya0) PO; (*atm*)
```
Se definen los datos del tubo y del catalizador:

$$
ln[\frac{1}{n}] = \frac{1}{8} \times \frac{0.0254}{1} (\ast \text{m} \ast);
$$
  
\n
$$
di = 1.5 \times \frac{0.0254}{1} (\ast \text{m} \ast);
$$
  
\n
$$
L = 35 \times \frac{0.3048}{1} (\ast \text{m} \ast);
$$
  
\n
$$
\rho c = 2.6 \times 1000 (\ast \frac{\text{kg}}{\text{m}^3} \ast);
$$
  
\n
$$
\phi = 0.4;
$$
  
\n
$$
\mu = 9.0465 \times 10^{-6} (\ast \frac{\text{kg}}{\text{m}^2} \text{ (viscosidad promedio)} \ast);
$$

El siguiente paso consiste en calcular los términos β y α con las Ec.G6 y G.7. Asimismo, se calcula la masa velocidad, el área transversal y la densidad del gas, asegurándose de que las unidades sean consistentes con las variables involucradas.

$$
ln f = \frac{pi}{4} \text{ di}^{2}; \quad (*m^{2}*)
$$
\n
$$
G = \frac{FT\theta \text{ ya}\theta (MA + MB)}{At \text{ 3600}} (\star \frac{kg}{m^{2} s}));
$$
\n
$$
Mp = ya\theta * (MA + MB) (\star \frac{kg}{m\theta} *) ;
$$
\n
$$
\rho\theta = \frac{P\theta \text{ Mp} 1\theta\theta\theta}{\theta.082 \text{ Te}} (\star \frac{kg}{m\theta} *) ;
$$
\n
$$
\beta = \frac{G (1 - \phi)}{\rho\theta \text{ dp}} \left(\frac{15\theta (1 - \phi) \mu}{\text{ dp}} + 1.75 \text{ G}\right) ; (\star \frac{\text{pa}}{\text{m}} *)
$$
\n
$$
\alpha = \frac{2 \beta}{\text{At } (1 - \phi) \rho\text{ CP}} \frac{15\theta (1 - \phi) \mu}{\text{dB}} ; (\star \frac{1}{kg} *)
$$

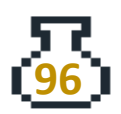

Se definen las presiones parciales en función de la conversión y el factor "*y",* por lo que se obtiene:

$$
P A[x_-, y_+] := P A \theta \star \frac{(1 - x)}{(1 + \epsilon \star x)} \star y
$$
  
\n
$$
P B[x_-, y_+] := P A \theta \star \frac{(1 - x)}{(1 + \epsilon \star x)} \star y
$$
  
\n
$$
P C[x_-, y_+] := P A \theta \star \frac{x}{(1 + \epsilon \star x)} \star y
$$

La velocidad de reacción es el mismo modelo empleado en el problema G.1, solo que ahora también depende de *y*, entonces:

$$
\text{Im}[z] = \frac{k \, P A[x, y] \times P B[x, y]}{(1 + K A \, P A[x, y] + K B \, P B[x, y] + K C \, P C[x, y])^2};
$$

Una vez definida toda la información necesaria y las ecuaciones de presión, el siguiente paso es resolver las ecuaciones diferenciales correspondientes al balance de materia y al balance de momentum (presión).

Balance de materia:

$$
\frac{dx}{dW} = \frac{-r'_A}{F_{A_0}} \qquad \qquad -\text{(G13)}
$$

Balance de momentum isotérmico:

$$
\frac{dy}{dW} = -\frac{\alpha}{2y}(1 + \epsilon x) \qquad \qquad - (G14)
$$

 $ln[0.3]$  dxdw[x\_, y\_] :=  $\frac{mn [x, y]}{FAO}$ <br>dydw[x\_, y\_] :=  $\frac{-\alpha (1 + \epsilon x)}{2y}$ 

Para resolver este sistema de EDO se puede emplear el comando **NDSolveValue[{Sistema de EDO, Condiciones iniciales o de frontera}, {funciones}, {variable, valor máximo}]**. Este comando es bastante similar a **NDSolve***,* pero devuelve directamente el valor de la solución en un punto dado.

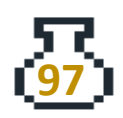

Además, se puede usar el comando **Plot** para generar la gráfica G2.1 donde se presentan las soluciones obtenidas a partir de las listas de variables "xsol" y "ysol". La estructura del código sería:

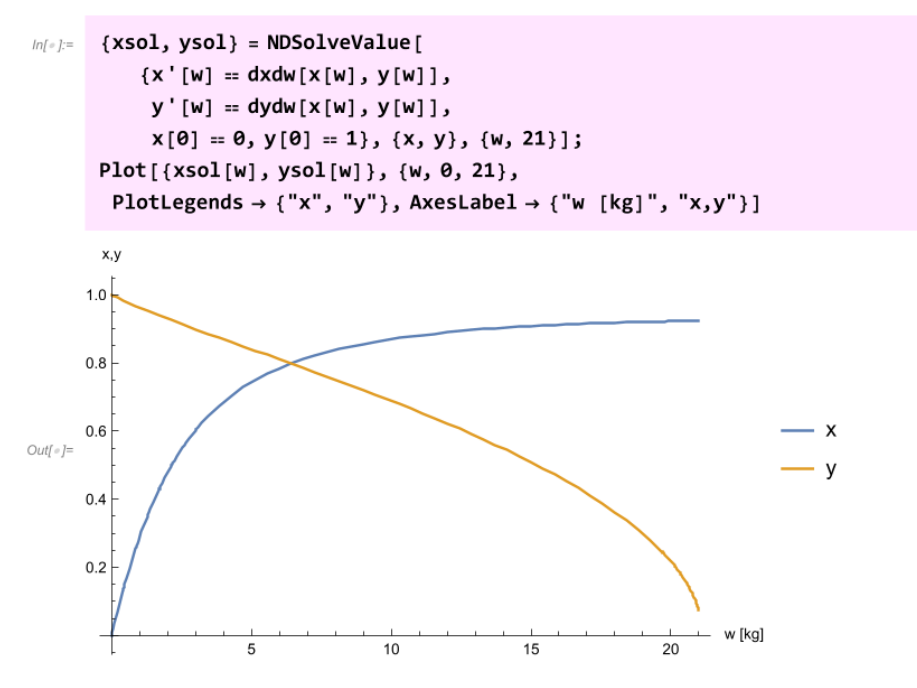

*Gráfica G2.1. Perfiles de "x" y "y" vs masa de catalizador*

Se puede observar en la gráfica G2.1 cómo varía la conversión en función de la cantidad de catalizador y la caída de presión que disminuye a medida que el fluido atraviesa el lecho empacado.

Para encontrar la masa de catalizador necesaria para obtener una conversión del 80%, se puede asignar este valor a una variable, como "xconv". Luego, se puede utilizar el comando **FindRoot[función==valor objetivo,{variable, valor inicial o estimado inicial}]** para encontrar el valor de la masa de catalizador en el que la solución numérica sea igual al valor deseado.

```
ln[ \circ ]:=
       xconv = 0.8;FindRoot[xsol[w] = xconv, \{w, 5\}]Out[e]= \{w \rightarrow 6.46614\}
```
Se puede comprobar que la masa de catalizador necesaria para obtener el 80% de

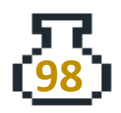

conversión es de 6.46 kg utilizando la notación "xsol[valor]". Además, se puede calcular el valor final de la presión utilizando la solución numérica obtenida para el valor de "w" y multiplicándolo por la presión inicial.

$$
ln[e_1] = \begin{cases} \text{xsol}[6.46614] \\ P = \text{ysol}[6.46614] * PQ(*atm*) \end{cases}
$$
  
\n
$$
Out[e_1] = \begin{cases} 0.8 \\ 2.39102 \end{cases}
$$

Se tiene que con una masa de 6.5 kg se alcanza una conversión del 80% y la presión de salida es de 2.39 atm.

# **G.3. PBR adiabático**

Se efectúa una reacción de descomposición  $A \rightarrow B + C$ , en un PBR que opera adiabáticamente, se alimenta A puro con Q = 20 L/s, una P = 10 atm y T = 450 K. La cantidad máxima de catalizador es de 50 kg y ΔP = 0 (Fogler S, 2016, p. 533)

- a) Realice una gráfica de W vs T hasta un 80% de conversión
- b) Considere que hay caída de presión en el reactor, con los valores de  $\alpha_1 =$ 0.019 1/kg<sub>cat</sub>  $y \alpha_2 = 0.0075$  (1/kg<sub>cat</sub>).

Se proporciona la siguiente información:

\n
$$
\text{Cpa} = 40 \, \text{J/(mol K)}
$$
, \n  $\text{Cp}_B = 25 \, \text{J/(mol K)}$ , \n  $\text{Cpc} = 15 \, \text{J/(mol K)}$ , \n  $\text{HF,A} = -70 \, \text{kJ/mol}$ , \n  $\text{HF,B} = -50 \, \text{kJ/mol}$ , \n  $\text{HF,C} = -40 \, \text{kJ/mol}$ , \n  $\text{Ea} = 31.34 \, \text{kJ/mol}$ , \n  $\text{k} = 0.133 \, \text{e}^{\left(\text{E}_a/\text{R}\right)(1/450 - 1/T)}$ \n  $\text{L/(kg}_{\text{catS})}$ \n

El balance de energía para el PBR en términos de la conversión es:

$$
-\Sigma F_i C_{p_i} dT - F_{A_0} \Delta H_{rx} dx = 0 \qquad (G15)
$$

#### Solución

Primero se definen todos los datos para el balance de energía.

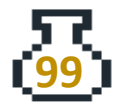

 $ln[\frac{1}{2}]$  CP = {40, 25, 15}; ( $\star \frac{3}{mod K}$ ) Hfp = {-50, -40}  $\star$  10<sup>3</sup>; ( $\star \frac{3}{\text{mol}} \star$ ) Hfr = {-70}  $\star$  10<sup>3</sup>; ( $\star \frac{J}{mol} \star$ )  $Fi = \{FA0 (1 - x), FA0x, FA0x\};$ 

Se puede observar que se ha definido una lista con los valores de Cp, las entalpías de formación y la expresión de los flujos a la salida de cada especie. En esta lista, el primer elemento corresponde al reactivo A y los otros dos elementos corresponden a los productos B y C respectivamente. El resto de los elementos son definidos como variables.

```
ln[-] := EA = 31.34 \star 10<sup>3</sup>; (\star \frac{3}{mod} \star)
          R = 8.314; (*\frac{1}{\text{mol }k}*)T0 = 450; (*K*)P = 10; (*atm*)Q\theta = 2\theta; (\star \frac{L}{c} \star)ya = 1;\delta = 2 - 1;\epsilon = ya \delta;
```
Para calcular el ΔHrx de la reacción, se utilizan las entalpías de formación. Para ello, se emplea el comando **Total[lista]** que suma todos los elementos de una lista. Es importante mencionar que la ecuación para el cambio de entalpía es:

$$
\Delta H_{rx} = \Delta H_{rx}^{\circ} + \Delta C p (T - T_f)
$$

Donde ΔHrx° es el cambio de entalpía estándar a una temperatura de referencia Tf y ΔCp es la diferencia entre la capacidad calorífica a presión constante de productos y reactivos.

En este caso el ΔCp es cero, entonces solo se realiza la diferencia entre las entalpías de formación de los productos y reactivos.

*In[=]*:= **ΔHrx = Total[Hfp] - Total[Hfr];** (\* $\frac{3}{\pi}$ \*)

Para calcular el término de ΣFiCpi, también se puede utilizar el comando **Total[lista]**. En este caso, se multiplica cada elemento de la misma posición de las listas **Fi** y

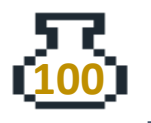

**Cp**, para esto se debe escribir **Fi\*Cp**. Luego para simplificar la suma simbólica resultante, se puede utilizar el comando **Factor[expresión]**.

$$
ln[=]=
$$
 **Fit CP**  
\n**sumaficpi** = Factor[**Total**[**Fi CP**]]  
\n
$$
Out[=]=
$$
 {40 FA0 (1 - x), 25 FA0 x, 15 FA0 x}  
\n
$$
Out[=]=
$$
 40 FA0

Se puede observar que los resultados son listas con expresiones simbólicas para el reactivo A y los productos B y C.

Se define la velocidad de reacción por potencias, ya que no tenemos información cinética extra, entonces para una reacción en fase gas no isotérmica tenemos:

$$
-r'_{A} = kC_{A} = kC_{A0} \frac{(1-x)}{(1+\epsilon x)} \frac{T_{0}}{T}
$$
 (G16)

Ahora, es necesario definir la velocidad de reacción como una función de la conversión (x) y establecer la ecuación para la constante de velocidad de reacción en función de la temperatura (T).

En el caso de la ley de velocidad, se tiene como dato el flujo volumétrico, por lo que se puede expresar la concentración inicial como:

$$
C_{A_0} = \frac{F_{A_0}}{Q_0} \tag{G17}
$$

$$
ln[-j]= k[T_{-}] := 0.133 \text{ Exp}\left[\frac{EA}{R}\left(\frac{1}{45\theta} - \frac{1}{T}\right)\right] (*\frac{L}{kg_{cat} s} *)
$$

$$
ra[x_{-}, T_{-}] := -k[T] \frac{F A \theta}{Q \theta} \frac{1 - x}{1 + \epsilon x} \frac{T \theta}{T} (*\frac{mol}{kg_{cat} s} *)
$$

Se define la Ec.G6 de la siguiente forma:

```
ln[-] := dTdW[x_, T_] := \frac{na[x, T] \Delta Hrx}{sumFiCpi}
```
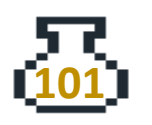

Ahora se debe definir el balance de masa para el PBR, esto sería:

 $ln[r] :=$  dxdW[x\_, T\_] :=  $\frac{-ra[x, T]}{FA\theta}$ 

Antes de resolver el sistema de ecuaciones diferenciales, se define una variable que nos permita establecer el valor máximo de catalizador, en este caso "valW".

```
In[•]:= valw = 50;
```
Se emplea el comando **NDSolveValue** para resolver el sistema de ecuaciones diferenciales. El resultado se debe almacenar en una lista de dos elementos de la siguiente manera:

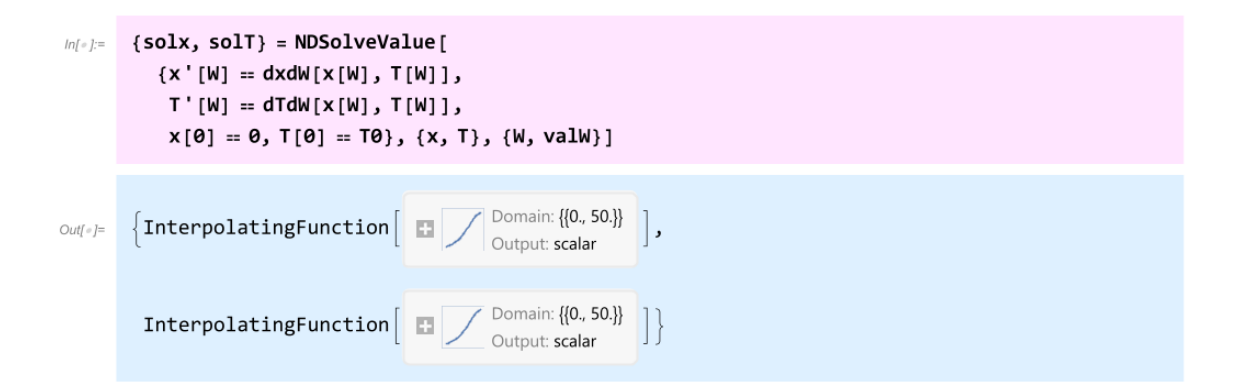

Se obtiene como resultado una lista de dos elementos, cada función corresponde a la solución numérica de la conversión y la temperatura.

Para visualizar el comportamiento que se presenta en la gráfica G3.1, se emplea el comando **Plot[función, {variable, valor mínimo, valor máximo}]**.

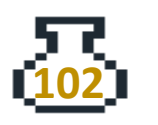

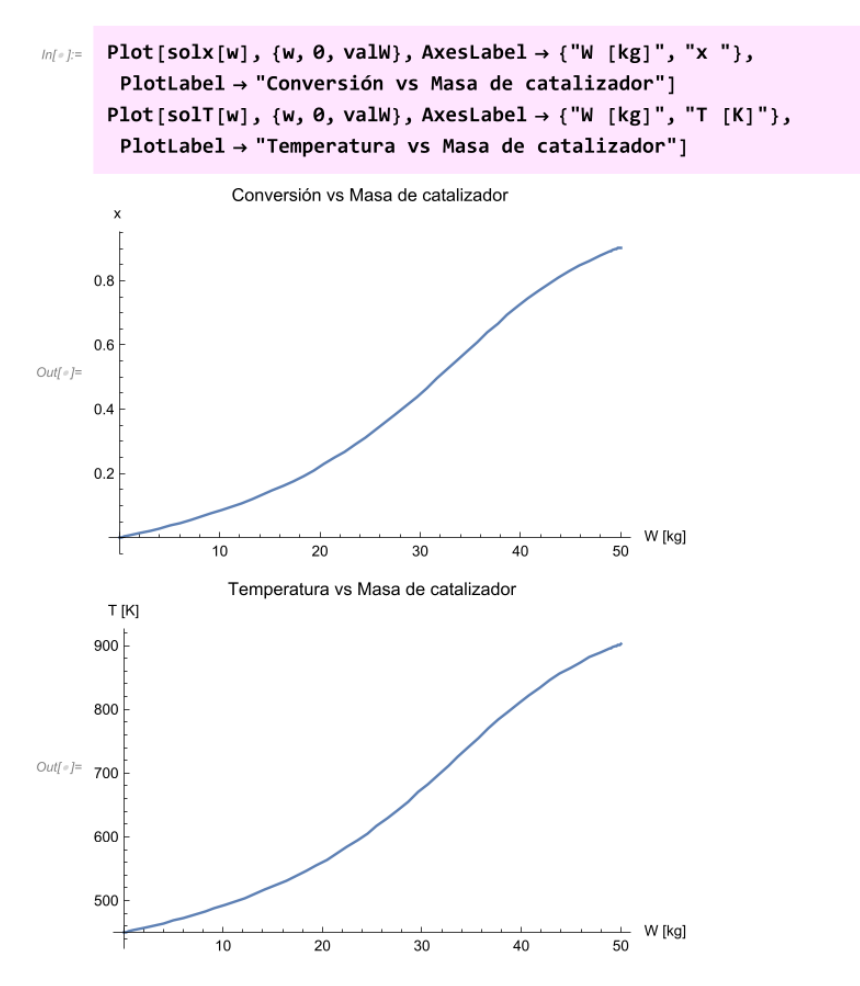

*Gráfica G3.1. Gráficas de Conversión y Temperatura vs Masa de catalizador*

Se puede observar en la gráfica G3.1 que los comportamientos de la conversión y la temperatura son consistentes con lo esperado. En particular, al aumentar la cantidad de masa de catalizador, la conversión se incrementa y se produce un aumento de temperatura debido a que se trata de una reacción exotérmica.

Para conocer la masa de catalizador necesaria para obtener una conversión del 80% con la solución numérica, se puede emplear el comando **FindRoot[función==valor objetivo, {variable, valor inicial o estimado inicial}]**, donde se debe emplear la sintaxis "solx[w] == 0.8".

```
FindRoot[solx[W] = 0.8, {W, 50}]ln[ \circ ]:=
```
 $\{W \rightarrow 43.2953\}$  $Out[-] =$ 

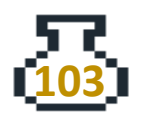

Para resolver el inciso b, es necesario cambiar el sistema de ecuaciones diferenciales, ya que se agrega el factor de presión.

$$
\frac{dx}{dW} = \frac{-r_A}{F_{A0}}
$$

$$
\frac{dT}{dW} = \frac{r_A \Delta H_{rx}}{\Sigma F_i C p_i}
$$

$$
\frac{dy}{dW} = -\frac{\alpha}{2y} (1 + \epsilon x) \frac{T}{T_0}
$$

También se debe cambiar la expresión de velocidad de reacción, esto sería:

$$
-r_A = k \frac{F_{A0}}{Q_0} \frac{(1-x)}{(1+\epsilon x)} \frac{T_0}{T} y \qquad \qquad - (G18)
$$

Como los datos son los mismos, solo se deben eliminar los valores definidos para los balances y la velocidad de reacción, para esto se usa el comando **Clear[Variable]**.

#### $ln[s] :=$  Clear [dxdW, dTdW, ra]

Se puede definir una función en WM con el fin de evaluar la velocidad de reacción y el sistema de EDO para cada valor de α de manera eficiente. Para ello, se debe utilizar el comando **Module**, el cual permite encapsular una serie de cálculos y definiciones en una función reutilizable. La sintaxis es la siguiente: **Module[ {variable1\_inicial = y1 }, funciones o acciones]**.

En esta función, primero se define la velocidad de reacción en términos de la conversión, la temperatura y el factor de presión "y". Posteriormente, se define el sistema de EDO. Finalmente, se utiliza el comando **NDSolveValue** para obtener la solución numérica.

A esta función se le asigna el nombre de "PBR" que va a depender del valor de α, la cantidad máxima de catalizador, la temperatura inicial y un controlador. El

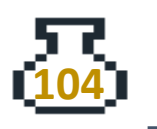

### controlador permite manipular los resultados de la función PBR. La escritura sería:

```
PBR[\alpha\theta_, VW\theta_, Tinicial\theta_, ctrl\theta_] :=
ln[ \circ ] =Module \left[\alpha = \alpha \theta, valW = VW0, T0 = Tinicial0, plt1, plt2, ctrl = ctrl0},
          ra[x_, T_, y_] := -k[T] \frac{FA\theta}{00} \frac{1-x}{1+\epsilon x} \frac{T\theta}{T} y;
          dydW[x_, T_, y_] := \frac{-\alpha}{2y} (1 + \epsilon x) \frac{T}{T\theta};
          dTdW[x_, T_, y_] := \frac{\text{ra}[x, T, y] \triangle Hrx}{\text{sumaficpi}};
          dxdW[x_, T_, y_] := \frac{-ra[x, T, y]}{FA\theta};
           {solx, solT, soly} = NDSolveValue[
              {x'[W] = dxdW[x[W], T[W], y[W]],T'[W] = dTdW[x[W], T[W], y[W]],
               y' [W] = dydW[x[W], T[W], y[W]],
               x[0] = 0, T[0] = T0, y[0] = 1, \{x, T, y\}, \{W, \text{valW}\}\};plt1 = Plot[\{solx[w], soly[w]\}, \{w, \theta, valW\}, Axeslabel \rightarrow {\text{``W [kg]''}, "x,y "}\},PlotLabel → "Conversión y Caída de presión(y) vs Masa de catalizador",
              PlotLegends \rightarrow {"x", "y"}];
          plt2 = Plot[coll[w], \{w, \theta, valW\}, Axeslabel \rightarrow {\text{``W [kg]''}, "T [K]''\},PlotLabel → "Temperatura vs Masa de catalizador"];
          Switch [ctrl, 1, Show [plt1], 2, Show [plt2]]
```
La explicación detallada de la función PBR es la siguiente:

- PBR[α0 VW0, Tinicial0, ctrl0 ]: =  $\rightarrow$  Definición clásica de una función en WM. Indicia que la función va a depender de las variables que se encuentran dentro de ella.
- Module[ $\{\alpha = \alpha 0, \text{ valW} = \text{VWO}, \text{TO} = \text{Tinicial0}, \text{plt1}, \text{plt2}, \text{ctrl} = \text{ctrl0}\}, \rightarrow \text{Es la}$ escritura de las variables de la función PBR, pero que van a cambiar su notación en las expresiones definidas en el comando **Module**. Son valores iniciales como en el caso de a y a0.
- Cuerpo del comando →Primero se define la velocidad de reacción, segundo el sistema de ecuaciones diferenciales y la solución del sistema de EDOs y Como se desea que la respuesta sea la gráfica de la solución numérica, se debe definir la variable "plt1" como el gráfico correspondiente a los perfiles de conversión y caída de presión mediante el comando **Plot**. La variable "plt2" corresponde al gráfico de la temperatura del reactor. Finalmente, se utiliza el comando **Switch** para crear un controlador que permita cambiar los

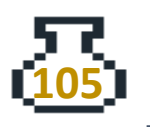

resultados en función de su valor. Su sintaxis es la siguiente: **Switch[Variable, valor (i), Resultado/Acción i]**. En este caso, se utiliza **Switch [ctrl, 1, Show[plt1], 2, Show[plt2]]**.

En la gráfica G3.2 se presenta los resultados de la prueba de la función PBR, con los datos α = 0.0075, un límite de 50 kg de catalizador, T0= 450 y para visualizar los perfiles de conversión y caída de presión se escribe 1.

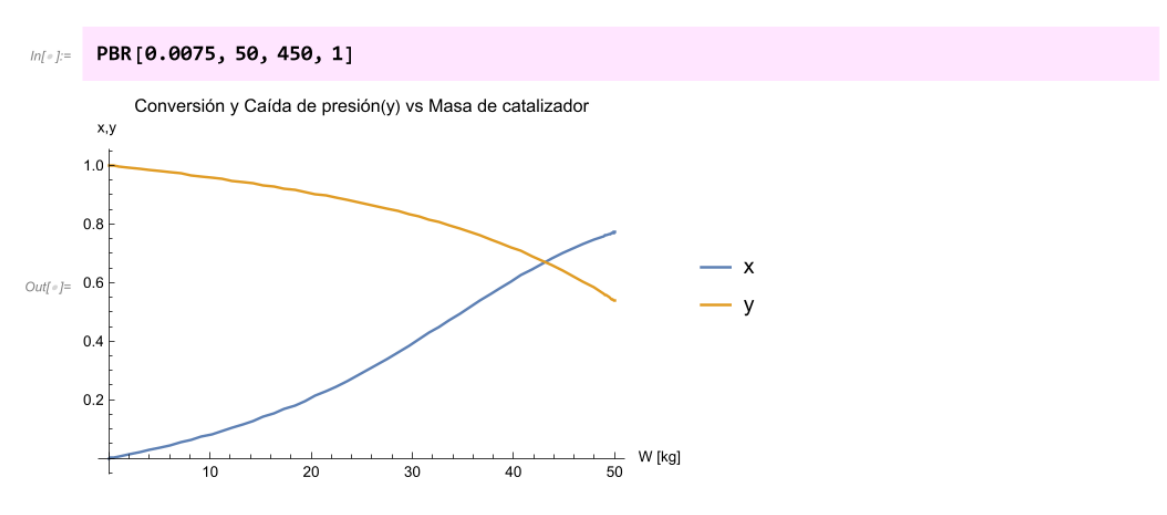

*Gráfica G3.2. Conversión y Caída de Presión (y) vs Masa de catalizador*

En la gráfica G3.3 se presentan los resultados de prueba con un valor de α = 0.019. Los demás valores se mantienen igual y solo se realiza el cambio de α en la escritura del código.

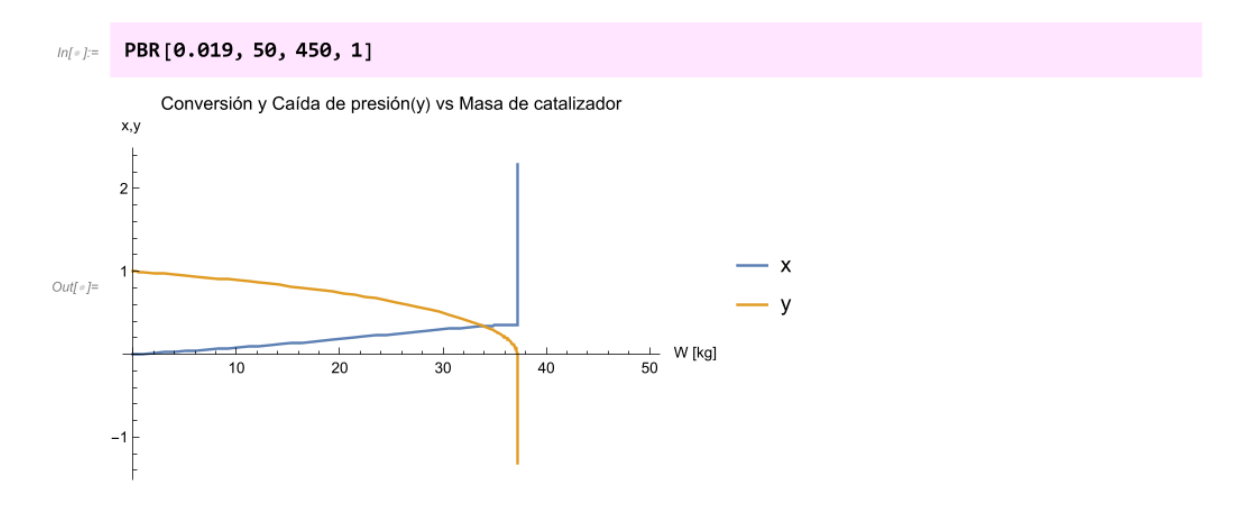

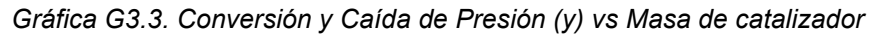

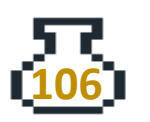

En el gráfico se observa que la conversión y el factor "y" aumentan drásticamente debido a la presencia del catalizador. El tamaño del catalizador influye en la caída de presión y en el factor "y", que tiende a cero indicando la falta de flujo en el reactor. Como resultado, la solución numérica del sistema de EDO no tiene significado físico, por lo que no es posible obtener conversiones después de cierta cantidad de catalizador en el reactor.

Para corregir, se propone realizar la tabla de los datos de solx, soly y W, para esto se emplea el comando **Table** y **TableForm**. Esto permite conocer el límite de masa catalizador que puede contener el reactor.

 $ln[-] :=$  Table[{solx[W], soly[W], W}, {W, 0, 50, 2}] // TableForm

 $Out[ \circ ] \text{\textit{//TableForm}} =$ 

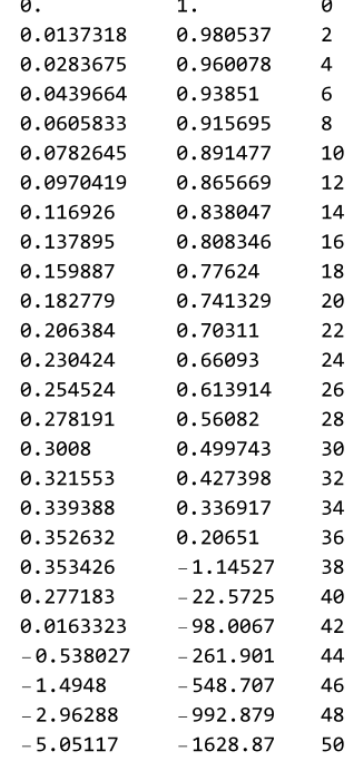

Se observa que el límite de la masa de catalizador se encuentra aproximadamente en 37 kg y la conversión que se obtiene es de 35%. Se realiza la gráfica G3.4 para observar los perfiles de conversión y el factor "y" con el comando **PBR**.

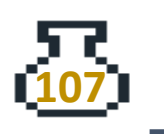

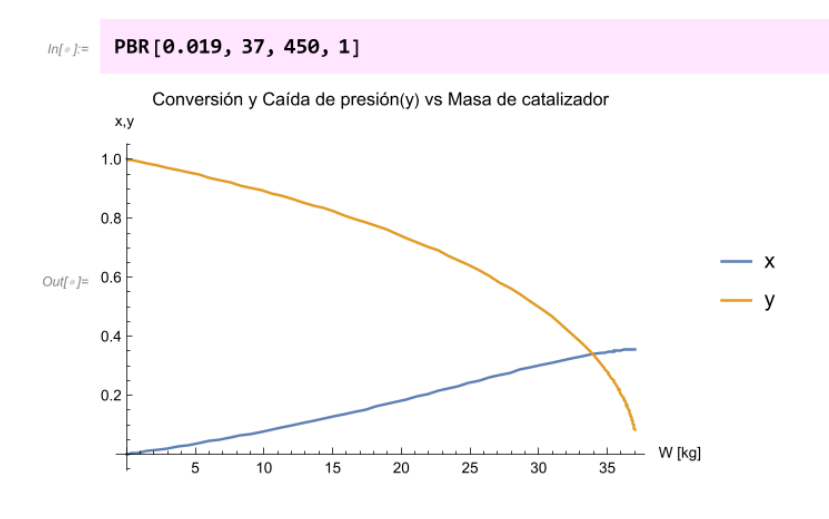

*Gráfica G3.4. Conversión y Caída de Presión (y) vs Masa de catalizador*

En WM resulta atractivo el empleo del comando **Manipulate**, que permite realizar modelos dinámicos como se presenta en la gráfica G3.5. En este caso se desea variar los términos de la función PBR.

```
\texttt{Manipulate}\Big[\texttt{PBR}\left[\alpha\texttt{, CatalizadorMax, Initial,ctrl}\right]\texttt{,}\Big]ln[ \circ ]:=
          \{\left\{\alpha, 0.0075, " \alpha \left[\frac{1}{kg_{cat}}\right] \right\}, 0.0075, 0.02, 0.0015\},\}{{CatalizadorMax, 1, "W<sub>máx</sub> [kg]"}, 1, 50, 2}, {{Tinicial, 350, "T0 [K]"}, 350, 600, 10},
          {{ctrl, 1, "Gráficos"}, {1 -> " x, y vs W [kg] ", 2 -> " T [K] vs W [kg] "}}}
```
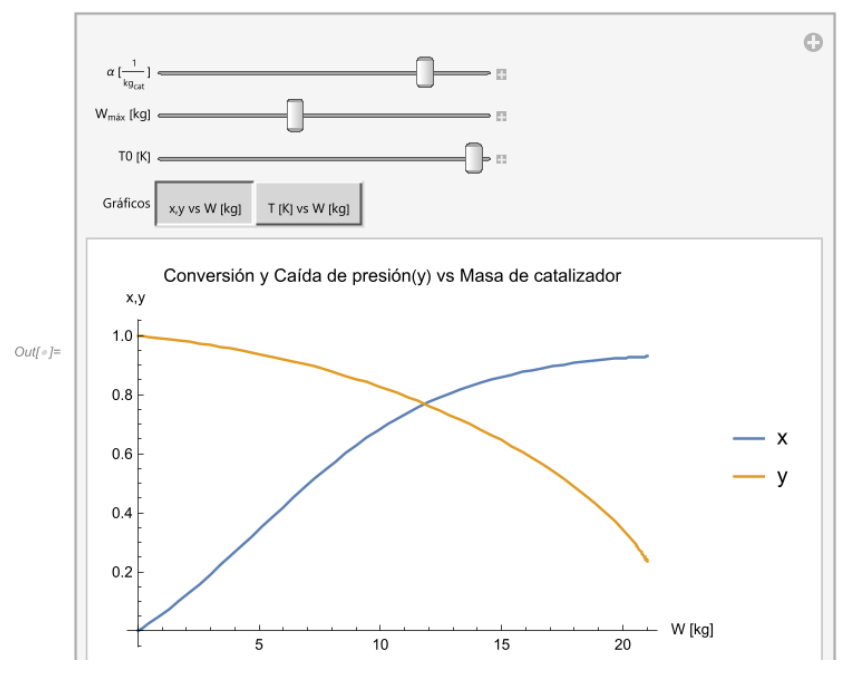

*Gráfica G3.5. Gráfica interactiva del PBR*

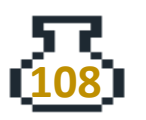

La escritura general es: **Manipulate[ expresión, {variable, valor mínimo, valor máximo}]**. La explicación del cuerpo del comando **Manipulate** en la gráfica G3.5 es:

- **PBR[, CatalizadorMax, Tinicial, ctrl]** → Corresponde a la expresión que queremos manipular.
- **{{α,0.0075, "α [1/kgcat ]"}, 0.0075, 0.02, 0.0015}** → Es la variación de alfa, el pequeño listado como primer elemento corresponde a la escritura para que visualmente se observe " $\alpha$   $\left[\frac{1}{12}\right]$  $\frac{1}{\text{kg}_{\text{cat}}}$ ]", donde el valor inicial es 0.0075, el valor final es 0.02 y saltos de 0.0015. Esta escritura aplica para las variables "CatalizadorMax" y "Tinicial".
- **{{ctrl, 1, "Gráficos"}, {1-> "x,y vs W [kg]", 2-> "T [K] vs W [kg]"}}** → Es el último elemento que corresponde a un botón dentro del manipulador, contiene los valores 1 y 2 que corresponden a los valores definidos previamente en la función PBR para cambiar de gráficos.

Con este gráfico dinámico es posible observar y analizar las variaciones en el reactor al modificar lo parámetros del comando **PBR**, además que al definir una cantidad de masa de catalizador máxima se resuelven los problemas referentes a valores sin representación física.

# **H. Difusión externa**

#### **H.1 Efectos de la transferencia de masa. Difusión externa**

Reacción del tipo  $C_6$  H<sub>12</sub>  $\rightarrow$  C<sub>6</sub> H<sub>6</sub> + 3 H<sub>2</sub> se proporciona la siguiente información (Fogler S, 2016, p. 714):

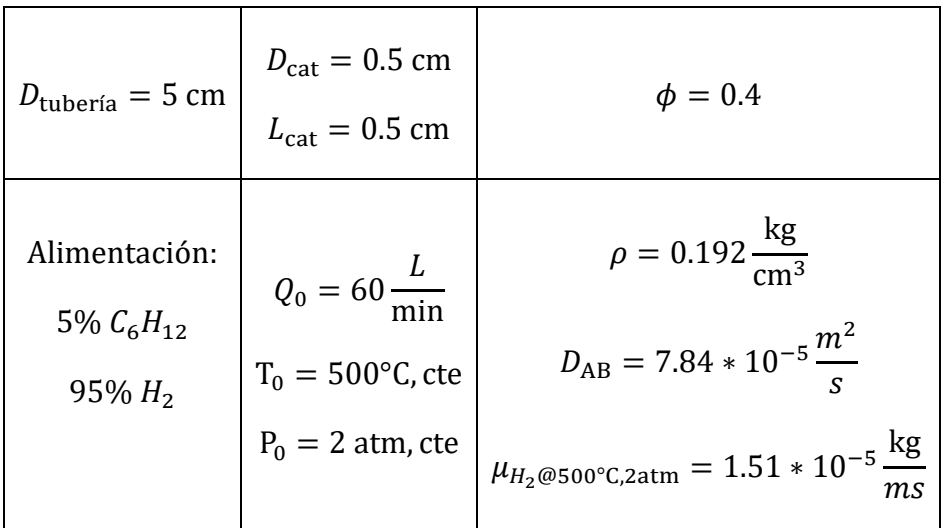

Catalizador en forma de cilindro:

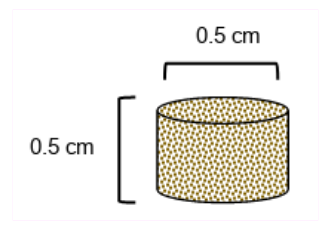

#### Solución

Se define los datos conocidos:

```
ln[e] := Remove ["Global`*"]
ln[-] := di = 5 * 10^{-2} (*m*);
        Q\theta = 6\theta * \frac{1}{1000} * \frac{1}{60} (* \frac{m^3}{s} *);
        yA = 0.05;yH2 = (1 - yA);
```
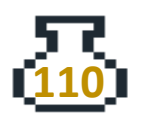

Se escriben los datos del catalizador:

 $\phi = 0.4;$ dcat =  $0.5 * 10^{-2}$  (\*m\*); Lcat =  $0.5 * 10^{-2}$  (\*m\*);

Se definen las propiedades fisicoquímicas:

$$
ln[-] = DAB = 7.84 \times 10^{-5}; (\ast \frac{m^2}{s} \ast)
$$
  

$$
\rho = 0.192; (\ast \frac{kg}{cm^3} \ast)
$$
  

$$
\mu = 1.51 \times 10^{-5}; (\ast \frac{kg}{m s} \ast)
$$

**111**

Para el análisis de la transferencia de la masa externa se emplean los siguientes números adimensionales y correlaciones.

Sherwood → 
$$
Sh = \frac{k_m d_p}{D_{AB}}
$$
 (H1)

Schmidt 
$$
\rightarrow Sc = \frac{\mu}{\rho D_{AB}}
$$
 (H2)

$$
Reynolds \to Re = \frac{v\rho d_p}{\mu} \qquad -(H3)
$$

Algunas correlaciones importantes para observar los efectos al cambiar el d<sub>p</sub>,  $\mu$  y  $\rho$ , son:

• Correlación de Frössling (solo en partículas):

$$
Sh = 2 + 0.6 \, Re^{\frac{1}{2}} Sc^{\frac{1}{3}} \qquad \qquad - (H4)
$$

• Factor de Colburn (para lechos empacados):

$$
J_D = \frac{S_h}{Sc^3 Re} \qquad \qquad - (H5)
$$

• Para gases con un Re > 10 y líquidos Re > 0.01 se puede emplear:

*Ingeniería de Reactores – Sección H. Difusión externa*

$$
\phi J_D = \frac{0.765}{Re^{0.82}} + \frac{0.365}{Re^{0.386}} \qquad -(H6)
$$

• Para partículas no esféricas, el diámetro equivalente se puede calcular como:

$$
d_p = \sqrt{\frac{A_p}{\pi}} \qquad \qquad - (H7)
$$

donde A<sup>p</sup> es el área superficial externa de la partícula.

En WM se procede a calcular los datos necesarios para evaluar los números adimensionales y analizar las condiciones en las que se presenta la transferencia de masa externa.

El área superficial es la suma de todas las superficies del cilindro.

$$
ln[-] = \frac{A}{4} \text{d} \cdot \text{d} \cdot \text{d} \
$$

Se calcula el Reynolds:

$$
ln[e_j] = \text{Regn} = \frac{U dp \rho}{\mu}
$$
  
Out[e\_j] = 39.6561

Se tiene un valor mayor a 10, por lo que se puede usar la correlación para flujo en lechos empacados en términos del factor *J* de Colburn (Ec. H6)

$$
ln[-] := \phi Jd = \frac{0.765}{Reyn^{0.82}} + \frac{0.365}{Reyn^{0.386}};
$$

Se despeja φ para conocer J<sub>D</sub>:

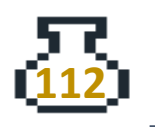
$$
ln[-] := \quad \mathbf{Jd} = \frac{\phi \mathbf{Jd}}{\phi} \mathbf{;}
$$

Ahora, se calculan los demás números adimensionales para conocer Km:

$$
ln[e_j] = \text{Sc} = \frac{\mu}{\rho \text{ DAB}};
$$
\n
$$
\text{Sh} = \text{Jd Sc}^{\frac{1}{3}} \text{Reyn};
$$
\n
$$
ln[e_j] = \text{Km} = \frac{\text{Sh DAB}}{\text{dp}} (\star \frac{m}{s} \star)
$$
\n
$$
Out[e_j] = \text{Q.159573}
$$

Se debe emplear la ecuación de diseño para un PBR, entonces:

$$
\frac{dF_i}{dW} = r'i \qquad \qquad - (H8)
$$

Con problemas de transferencia de masa externa se emplea:

$$
-r'_A = -Wa_{cat} = k_m a_{cat}(C_A - C_{As})
$$
 (H9)

Donde  $W$  es el flux molar (mol/(m<sup>2\*</sup>h)), entonces para reacciones limitadas completamente por la transferencia de masa externa, la concentración en la superficie es despreciable con respecto a la concentración volumétrica. Entonces se puede escribir:

$$
-r'_A = k_m a_{cat} C_A = k_m a_{cat} C_{A_0} (1 - x) \tag{H10}
$$

Combinando la Ec.H10 en H8 y desarrollando con  $\frac{F_{A_0}}{a}$  $\frac{d^{2}A_{0}}{C_{A_{0}}}=Q_{0}$ , se obtiene:

$$
Q_0 \frac{dx}{dW} = k_m a_{cat}(1 - x) \qquad \qquad - (H11)
$$

Resolviendo la ecuación diferencial  $x(w)$ , con las condiciones  $x(0) = 0$  y  $x(w) = x_{\text{valor}}$ , se obtiene la siguiente ecuación:

$$
x = 1 - e^{-\frac{k_m a_{cat}W}{Q_0}} \qquad - (H12)
$$

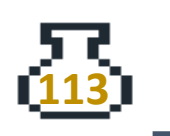

Otra alternativa en función de la longitud es:

$$
x = 1 - e^{-\frac{k_m a_{espL}}{U}} \qquad \qquad - (H13)
$$

Para calcular acat, se utiliza:

$$
a_{cat} = \frac{a_{especifica}}{\rho_b} \qquad -(H14)
$$

$$
a_{especifica, lechos \, empacados} = \frac{6(1 - \phi)}{dp} \qquad \qquad - (H15)
$$

$$
\rho_b = \rho_{\rm cat} (1 - \phi) \qquad \qquad - (\text{H16})
$$

Se realizan los cálculos en WM*.*

$$
Aesp = \frac{6(1-\phi)}{dp};
$$

Se despeja la longitud de la Ec.H3 y se evalúa:

$$
L = -\frac{U}{k_m a_{esp}} Ln(1-x) \qquad \qquad - (H17)
$$

 $ln[e] := \mathbf{X} = 0.999;$  $ln[$ 

$$
ln[+]=
$$
\n
$$
L = \frac{-0}{km \text{ Aesp}} Log[1-x] (*m*)
$$
\n
$$
%*100(*cm*)
$$
\n
$$
Out[+]= 3.75026
$$

Se observa que el tamaño del reactor es de 3.7 cm, ya que se trata de un reactor pequeño de laboratorio.

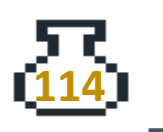

## **I. Difusión interna**

## **I.1 Efectos de la transferencia de masa. Difusión interna**

Se utilizará un reactor tubular enchaquetado empacado con pellets esféricos para efectuar la reacción: 2A → B+C. La alimentación se compone de una mezcla de 20% mol de A e inertes y se introducirá al reactor a una velocidad de 0.02 kmol/s. Se requiere lograr una conversión fraccional del 75%.

- a) Estime si la resistencia al transporte de masa desde el seno del fluido hasta la superficie catalítica afecta la rapidez de reacción total.
- b) ¿Qué masa de catalizador se requiere para alcanzar la conversión deseada?
- c) ¿Cuál sería la presión a la salida del reactor si hay caída de presión a través del lecho empacado?  $α = 0.0075$ /kg
- d) Para que el reactor opere isotérmicamente ¿qué cantidad de calor debe agregarse o retirarse?

Debido a la dilución al utilizar un gas inerte, las propiedades del seno del fluido de la mezcla de gas pueden considerarse aproximadamente constantes. Se puede despreciar la caída de presión (excepto para inciso c) a través de la longitud del reactor y la desviación del comportamiento de gas ideal.

Datos adicionales:

$$
\rho_c = 2200 \frac{\text{kg}}{m^3}
$$
\n
$$
d_p = 5 * 10^{-3} m
$$
\n
$$
\phi = 0.42
$$
\n
$$
\rho_g = 1 \frac{\text{kg}}{m^3}
$$
\n
$$
d_{\text{rx}} = -50000 \frac{\text{kJ}}{\text{kmol}_A}
$$
\n
$$
d_{\text{cmol}_A} = 1.5 * 10^{-5} \frac{\text{kg}}{m^3}
$$
\n
$$
D_{A\text{efect}} = 1 * 10^{-6} \frac{m^2}{s}
$$
\n
$$
D_{A(\text{en la mezcla de gas})} = 1 * 10^{-4} \frac{m^2}{s}
$$

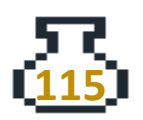

### Solución

Se utiliza el comando **Remove["Global`\*"]** para eliminar todas las variables y asegurar un flujo de trabajo adecuado.

```
Remove["Global`*"]
ln[e]:=
```
Se definen los datos conocidos:

Datos de operación:

```
ln[e] := yA = 0.2 (*mol A*);
          yI = (1 - yA);G = 10 \left( * \frac{kg}{m^2 - s} * \right);
           FA\theta = FT\theta yA; (\star \frac{\text{kmol}}{\text{s}} \star)
           FT0 = 0.02 (\star \frac{\text{kmol}}{s} \star);
           P\theta = 1 (*bar*);
           T\theta = 600 (*K*);
```
Propiedades fisicoquímicas e información del catalizador:

```
ln[s] := \rho c = 2200 \left( * \frac{kg}{m^3} * \right);
            DAe = 1 * 10^{\circ} - 6(*\frac{m^2}{s}*);
              DA = 1 * 10^ - 4 (\star \frac{m^2}{5} *) ;
              k = 3.46 * 10^{2} ( * \frac{m^{3}}{kmol s} *);
             ΔHrx = -50 000 (\star \frac{kJ}{kmolA}*);
              \mu = 1.5 * 10^{\wedge} - 5 \left( * \frac{\text{kg}}{\text{m s}} * \right);
             \rho \textbf{g} = \textbf{1} \left(\star \frac{\textbf{k} \textbf{g}}{\textbf{m}^3} \star \right) ;
              R = 8.3144 (\star \frac{kJ}{kmol K}); Rb = 0.08314 (\star \frac{bar m^3}{K kmol K});
              dp = 5 * 10^{\circ} - 3 (*m*);
              \phi = 0.42;
```
a) Para evaluar si hay problemas de transferencia masa externa se evalúan los números adimensionales correspondientes:

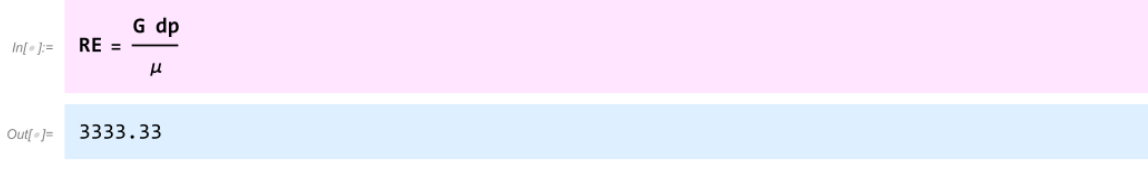

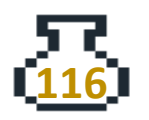

$$
\begin{aligned}\n\text{In} &[e] = \text{Sc} = \frac{\mu}{\rho g \, \text{DA}}; \\
\text{JD} &= \frac{1}{\phi} \left( \frac{\theta \cdot 765}{\text{RE}^{\theta \cdot 82}} + \frac{\theta \cdot 365}{\text{RE}^{\theta \cdot 386}} \right); \\
\text{Sh} &= \text{JD} \, \text{Sc}^{1/3} \, \text{RE}; \\
\text{km} &= \frac{\text{Sh} \, \text{DA}}{\text{dp}} \\
\text{Out} &[e] = 1.42762\n\end{aligned}
$$

Entonces, se procede a evaluar la CAS para verificar problemas de transferencia de masa externa,

$$
-r'_{A} = k_{m}a_{cat}(C_{A} - C_{AS}) \left[\frac{kmol}{kg s}\right] \qquad -(31)
$$

$$
-r'_{A} = \frac{k}{\rho_{b}} C_{AS}^{2} \left[\frac{kmol}{kg s}\right] \qquad -(32)
$$

En estado estacionario:

$$
k_m a_{\rm cat}(C_A - C_{\rm AS}) = \frac{k}{\rho_b} C_{\rm AS}^2 \qquad -(33)
$$

Se obtiene:

$$
\frac{k}{\rho_b} C_{AS}^2 + k_m a_{cat} C_{AS} + k_m a_{cat} C_A = 0 \qquad \qquad - (34)
$$

Se calculan los valores faltantes:

$$
ln[s] := \text{aesp} = \frac{6 (1 - \phi)}{dp} ; (*\frac{m^2}{m^3}*)
$$
\n
$$
\rho b = \rho c (1 - \phi) ; (*\frac{kg}{m^3}*)
$$
\n
$$
\text{acat} = \frac{\text{aesp}}{\rho b} ; (*\frac{m^2}{kg}*)
$$
\n
$$
ln[s] := \text{CAO} = \frac{yA \text{P0}}{Rb \text{T0}} (*\frac{kmol}{m^3}*)
$$
\n
$$
Out[s] = 0.0040093
$$

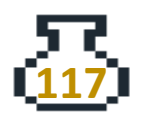

Se determina el valor de CAS, para esto se puede emplear el comando **FindRoot**, con el fin de resolver una ecuación de segundo grado. Se emplea un estimado inicial de 0, para que arroje la raíz más próxima a este valor.

$$
ln[-] := \text{ solcas} = FindRoot\left[\frac{k}{\rho b} CAS^2 + km acat CAS - km acat CAB = 0, \{CAS, 0\}\right]
$$
  
\n
$$
Out[-] = \{CAS \rightarrow 0.00356639\}
$$

### Se compara CA<sub>0</sub> y CA<sub>s</sub>:

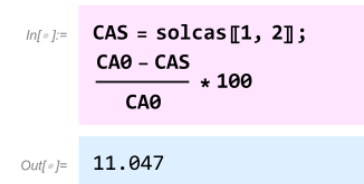

Se puede observar que el valor de la CAS es cercano al valor de la concentración en el seno del fluido, por lo que se puede decir que no son tan grandes los problemas de TM externa.

Otra forma para corroborar es comparando las constantes k y km, entonces:

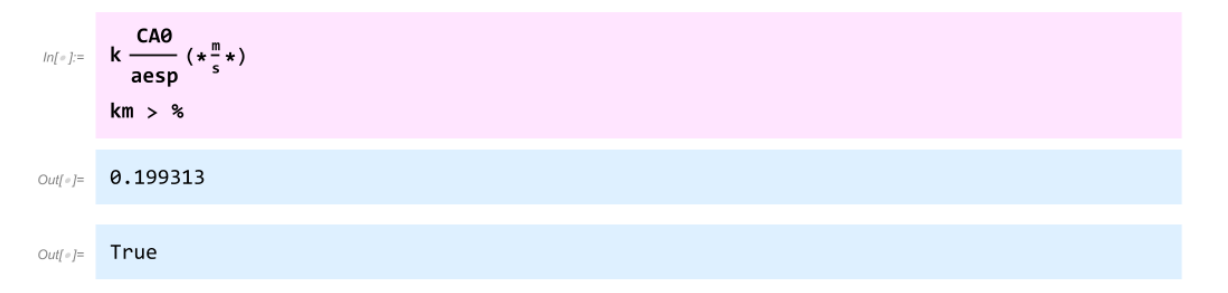

Se observa que km es mayor a k, es importante mencionar que deben compararse con las mismas unidades. Por lo tanto, se concluye que la reacción no está limitada por la transferencia de masa externa.

Ahora se debe verificar si hay problemas de transferencia de masa interna.

Para realizar el análisis de la reacción en el interior de la partícula es necesario la siguiente información:

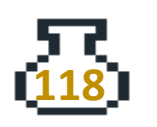

$$
-r'_{A} = S_{a}(-r''_{A}) \qquad -r_{A} = \frac{mol}{dm^{3} s}
$$

$$
-r_{A} = \rho_{c}(-r'_{A}) \qquad -r'_{A} = \frac{mol}{g_{cat} s}
$$

$$
-r_{A} = \rho_{c} S_{a}(-r''_{A}) \qquad -r''_{A} = \frac{mol}{m^{2} s}
$$

Donde:

$$
S_a[-] \left( \frac{m^2}{g_{cat}} \right) = \frac{\text{área superficial del catalizador}}{\text{masa del catalizador}} \tag{75}
$$

De igual manera se tiene el análisis de las constantes:

$$
-r^{n}_{A} \qquad k^{n}_{n} \qquad \frac{(m^{3})^{n-1}}{(kmol)^{n-1}} \frac{m}{s}
$$
  

$$
-r'_{A} \rightarrow k'_{n} = s_{a}k^{n}_{n} \qquad \frac{(m^{3})}{(kmol)^{n-1}} \frac{m^{3}}{kg s}
$$
  

$$
-r_{A} \rightarrow k_{n} = k'_{n} \rho_{c} = \rho_{c} s_{a}k^{n}_{n} \qquad \frac{(m^{3})}{(kmol)^{n-1}} \frac{m^{3}}{s}
$$

Se recomienda siempre verificar las unidades y que las ecuaciones sean dimensionalmente consistentes.

Para corroborar problemas de transferencia de masa interna se emplea el módulo de Thiele.

$$
\Phi_n = R \sqrt{\frac{n+1 \, k_n C_{is}^{n-1}}{2}} \qquad - \, (36)
$$

Cuando el módulo de Thiele es grande, la difusión interna suele limitar la velocidad total de reacción; cuando Φ<sup>n</sup> es pequeño, la reacción superficial suele limitar la velocidad.

El cálculo del módulo de Thiele permite conocer otro número adimensional importante que es el factor de efectividad interno.

$$
\varPhi_n\to\eta
$$

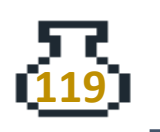

Velocidad de reacción real(observada, medida)

= Velocidad de reacción que resultaría si la superficie interna se evaluara las condiciones de la superficie externa

Para calcular el factor de efectividad se emplea:

$$
\eta = \frac{3}{\Phi^2_n} (\Phi_n \text{Coth} \Phi_n - 1) \qquad \qquad - (37)
$$

Para valores altos de  $\Phi_n$  >20 se puede usar la siguiente ecuación:

$$
\eta = \frac{3}{\phi_n} \qquad \qquad - (18)
$$

Entonces, se calcula el módulo de Thiele con la Ec. 76

$$
ln[-] := \Phi 2 = \frac{dp}{2} \sqrt{\frac{2+1}{2} \frac{k \text{ C} A \theta^{2-1}}{\text{D} A e}}
$$
  
Out[=]= 36.0627

Como  $\Phi_2$  es alto se puede emplear la Ec.  $18$ :

$$
ln[-] := \eta = \frac{3}{\Phi 2}
$$
  
Out[ = ] = 0.0831885

Se observa que el valor de efectividad es pequeño por lo que se puede decir que hay problemas de transferencia de masa internos.

b) Se emplea la ecuación de diseño Ec. G4

$$
F_{A_0}\frac{dx}{dW} = -r'_{A}
$$

Se sustituye el valor de efectividad interno:

$$
-r'_{A} = \eta(-r'_{AS}) = \eta \frac{k}{\rho_b} C_{AS}^{2} \qquad -(39)
$$

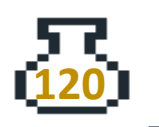

$$
\text{Donde: } C_{AS} = C_{A_0}
$$
\n
$$
\epsilon = y_{A_0}(2 - 2) = 0
$$

Finalmente, se obtiene:

**121**

$$
-r'_A = \eta \frac{k}{\rho_b} C_{A_0}^2 (1 - x)^2 \qquad \qquad - (310)
$$

Entonces, se sustituye en la Ec.G5, lo que se debe resolver es:

$$
W = \frac{F_{A_0} \rho_b}{\eta k C_{A_0}^2} \int_0^x \frac{dx}{(1-x)^2} \qquad -(111)
$$

Se ingresa el valor de conversión que se desea y se evalúa con el comando **Integrate** la Ec.  $111$ .

$$
ln[-] = \text{Xconv} = 0.75; \n w = Integrate \left[ \frac{FA0 \, \rho b}{\eta \, k \, Ca0^2 \, (1 - x)^2}, \, \{x, \, \theta, \, xconv\} \right]
$$
\n
$$
Out[-] = 330.944
$$

La masa de catalizador necesaria para una conversión del 75% es de 330.9 kg

c) Dado que se trabaja isotérmicamente y  $\epsilon$  = 0, se puede emplear la Ec. G18

$$
y=(1-\alpha W)^{\tfrac{1}{2}}
$$

Entonces, la ecuación diferencial que se debe resolver es:

$$
\frac{dx}{dW} = \eta \frac{k}{F_{A_0} \rho_b} C_{A_0}^2 (1 - x)^2 y^2 \qquad (112)
$$

Se definen las siguientes funciones para evaluar numéricamente la Ec.  $112$ 

**122**

```
Remove[w]
lnl \circ l =\alpha = 0.0075; (*kg^{-1}*)
lnl \circ l =y[w_]: = (1 - \alpha w)^{\frac{1}{2}}dxdw[x_, y_] := \eta \frac{k}{FA\theta \rho b} CA\theta^2 (1 - x)^2 y^2
```
Se resuelve con el comando **NDSolveValue**. Y para realizar la gráfica I.1 se emplea el comando **Plot** donde se presentan los resultados de la conversión y el factor "y" de la caída de presión en el reactor.

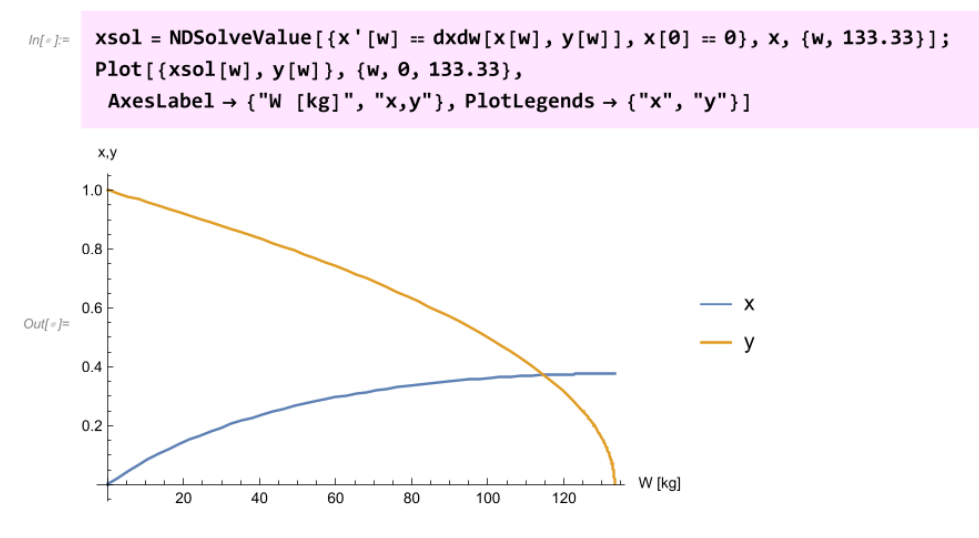

*Gráfica I.1. "x,y" vs Masa de catalizador*

Se puede observar en la gráfica I.1 que no es posible obtener una conversión del 75% debido a la caída de presión. Para determinar el límite máximo, se puede considerar el punto en el que la caída de presión es cero, lo que indica que no hay flujo de fluido a través del lecho empacado. Para obtener este valor, se puede utilizar el comando **FindRoot[y[w]==0,{w,0}]**. Una vez obtenido el valor de la masa de catalizador máxima, se puede evaluar "xsol" para determinar la conversión máxima alcanzable. Es recomendable emplear esta metodología para conocer los límites del proceso y evitar condiciones operativas no deseadas.

$$
ln\{e\}:=
$$
 FindRoot[**y**[**w**] == **0**, {**w**, **0**}]  
xsol[133]  

$$
Out[e]=
$$
 {**w** → 133.333}  

$$
Out[e]=
$$
 **0**.376686

Se observa que la conversión máxima del reactor es de 37.66%.

d) Se establece el balance de energía:

$$
dQ - \Sigma F_i C_{P_i} dT + \Delta H_{rx} r'_{i} dW = 0 \qquad -(313)
$$

Para buscar la energía necesaria para que el reactor opere isotérmicamente, se parte de la premisa de que la variación de temperatura es igual a cero, es decir, dT = 0. Sustituyendo esta igualdad en la expresión de la velocidad de reacción r'i y se realiza la integración correspondiente, se obtiene:

$$
Q = F_{A_0} \Delta H_{rx} x \qquad \qquad - (314)
$$

$$
Q = \text{FAO }\Delta H \text{rx} \text{ xconv } (\star \frac{k3}{s} \star)
$$
  
\n
$$
Out(\circ) = -150.
$$

Se deben retirar 150 kJ/s para que el reactor opere isotérmicamente.

# **Referencias**

BtrVOIQ. (2022, 12 de Noviembre). *Wolfram Mathematica. Introducción Parte 2. Funciones, Plot y Table* **[Video]. YouTube.** <https://youtu.be/FQHIyZeMsDo>

BtrVOIQ. (2022, 12 de Noviembre). *Wolfram Mathematica. Introducción Parte 1. Operaciones, Variables y Listas* **[Video]. YouTube.** <https://youtu.be/mUwu5EjBbdU>

BtrVOIQ. (2022, 15 de Agosto). *Nociones básicas de Wolfram Mathematica* **[Video]. YouTube.** <https://youtu.be/822Vf3IX5hs>

BtrVOIQ. (2022, 19 de Noviembre). *#Shorts #chemicalengineering Wolfram Mathematica. Reactor CSTR* **[Video]. YouTube.** [https://youtube.com/shorts/\\_pD-](https://youtube.com/shorts/_pD-8nR5M_0?feature=share)[8nR5M\\_0?feature=share](https://youtube.com/shorts/_pD-8nR5M_0?feature=share)

BtrVOIQ. (2022, 19 de Noviembre). *#shorts Wolfram Mathematica. Solución numérica de ecuaciones diferenciales.* **[Video]. YouTube.** <https://youtube.com/shorts/JkXpKoiI-cQ?feature=share>

Fogler, S.,(2005). *Elementos de Ingeniería de las reacciones químicas (*4a. Edición). New Jersey, Prentice Hall.

Fogler, S.,(2016). *Elements of Chemical Reaction Engineering* (5th. Edition). New Jersey, Prentice Hall, 2016.

Levenspiel, O. (1987). *Ingeniería de las Reacciones Químicas* (2.a.ed.).(pp.107- 108). Reverté, S.A.

R. B. Bird, W. E. Stewart y E. N. Lightfoot, (2002). *Transport Phenomena* (2nd Edition).(p. 191). Nueva York: Wiley.

Smith, J. M., (1993). *Ingeniería de la Cinética Química* (8ª. Impresión en español). México, Compañía Editorial Continental, S.A.

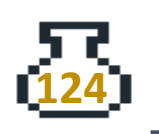